# **UNIVERSITY MALAYSIA PAHANG**

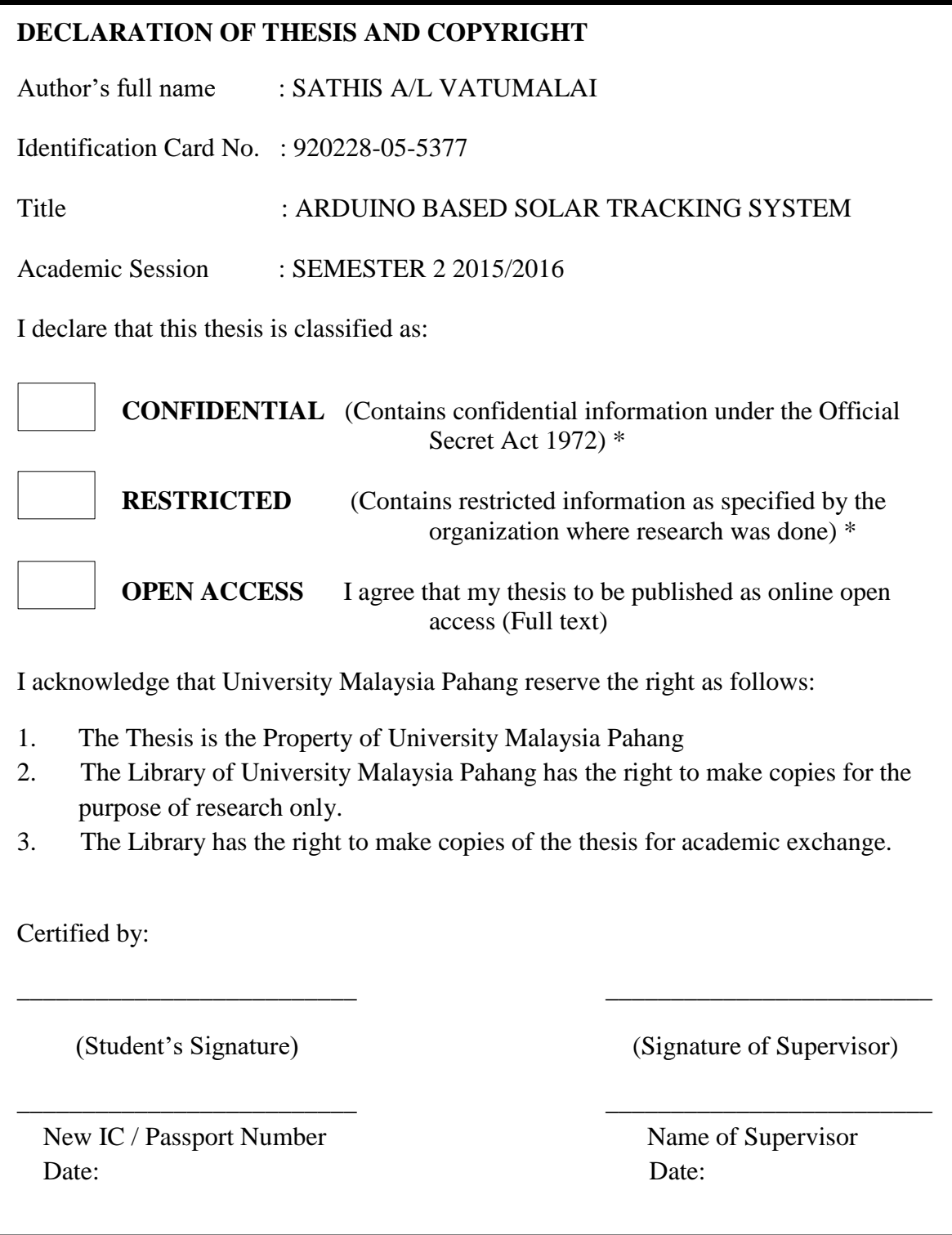

# ARDUINO BASED SOLAR TRACKING SYSTEM

# SATHIS A/L VATUMALAI

Report submitted in partial fulfillment of the requirements for the award of the degree of Bachelor of Engineering (Hons.) in Mechatronics Engineering

> Faculty of Manufacturing Engineering UNIVERSITI MALAYSIA PAHANG

> > June 2016

# **SUPERVISOR'S DECLARATION**

I hereby declare that I have checked this thesis and in my opinion, this thesis is adequate in terms of scope and quality for the award of the degree of Bachelor of Engineering (Honours) in Mechatronics Engineering.

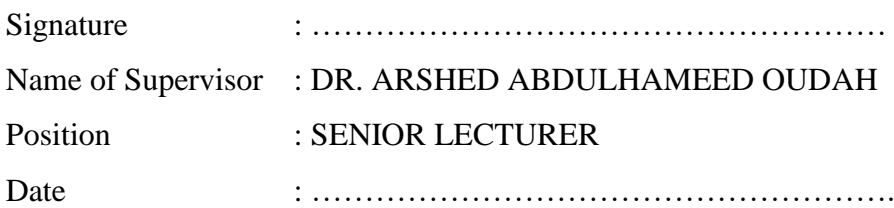

# **STUDENT'S DECLARATION**

I hereby declare that the work in this thesis which entitled "Arduino Based Solar Tracking System" is my own research except for quotation and summaries which have been duly acknowledged. The thesis has not been accepted for any degree and is not concurrently submitted for award of other degree.

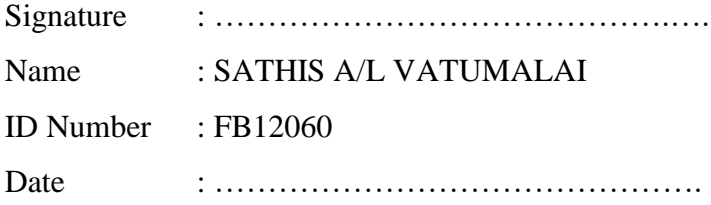

# **DEDICATION**

*I dedicated this to my family and friends. Thanks for your unconditional love, support and guidance through the hardships while completing this course. Thanks God for meeting me with these beautiful people.*

#### **ACKNOWLEDGEMENTS**

I am grateful and would like to express my sincere gratitude to my supervisor Dr. Arshed Abdulhameed Oudah for his germinal ideas, invaluable guidance, continuous encouragement and constant support in making this research possible. He has always impressed me with his outstanding professional conduct, his strong conviction for science, and his belief that a Degree program is only a start of a life-long learning experience. I appreciate his consistent support from the first day I applied to graduate program to these concluding moments. I am truly grateful for his progressive vision about my training in science, his tolerance of my naïve mistakes, and his commitment to my future career. I also sincerely thank for the time spent proofreading and correcting my many mistakes.

My sincere thanks go to all my lab mates and members of the staff of the Manufacturing Engineering Department, UMP, who helped me in many ways and made my stay at UMP pleasant and unforgettable. Many special thanks go to member engine research group for their excellent co-operation, inspirations and supports during this study.

I acknowledge my sincere indebtedness and gratitude to my parents for their love, dream and sacrifice throughout my life. I cannot find the appropriate words that could properly describe my appreciation for their devotion, support and faith in my ability to attain my goals. Special thanks should be given to my friends. I would like to acknowledge their comments and suggestions, which was crucial for the successful completion of this study.

#### **ABSTRACT**

This thesis proposes the dual axis solar tracker for optimum solar cell implementation using dc-dc boost converter controlled by fuzzy logic controller with the maximum power point tracking (MPPT) method. The objectives of this project are to track and optimize the maximum output power of the solar panel by designing and implementing the fuzzy logic controller using microcontroller as well as to regulate the output voltage of the solar panel using dc-dc boost converter. The system includes a solar panel, DC-DC boost converter, the fuzzy logic controller implemented on Arduino Uno for controlling on/off time of MOSFET of the boost converter, voltage divider and optocoupler circuit as a driver for MOSFET. Tracking and detecting the angle of the sun to locate the surface plate of solar cell at the position and the angle where it can get maximum amount of energy. The solar panel must have sensors that can detect the position of the sun and dc motors act as free moving neck to make it easier to move freely depending on the angle detected. The light dependent resistor (LDR) will be used as sun tracking. The photocell panel will detect the existing of sun and the surface plate of photocell panel will move horizontal and vertical axis depending on the value of LDR detected to follow the angular degree of sun in order to get maximum and best result of absorbing energy. Moreover, this project presents a fuzzy logic real time code in Arduino language for ATmega328 microcontroller at Arduino Uno board. The result obtained from the Arduino coding is the variation of duty cycle of PWM signal according to the voltage of solar panel. The final result obtained from dc-dc boost converter showed that the output voltage has been regulated. Overall, the designed system increases the efficiency of the solar panel based on experimental results.

#### **ABSTRAK**

Tesis ini mencadangkan dua paksi tracker solar pelaksanaan sel solar yang optimum menggunakan rangsangan penukar arus terus yang dikawal oleh pengawal logik kabur dengan kaedah pengesanan titik kuasa maksimum. Objektif projek ini adalah untuk mengesan dan mengoptimumkan kuasa panel solar dengan merekabentuk dan melaksanakan pengawal logik kabur dengan menggunakan mikropengawal serta untuk mengawal voltan keluaran panel solar menggunakan rangsangan penukar arus terus. Sistem ini mengandungi panel solar, penukar rangsangan arus terus, pengawal logik kabur yang dilaksanakan dengan Arduino Uno untuk mengawal "MOSFET" yang terdapat dalam rangsangan penukar, pembahagi voltan dan litar "optocoupler" sebagai pemandu "MOSFET". Penjejakan dan mengesan sudut matahari untuk mencari plat permukaan sel solar pada kedudukan dan sudut di mana ia boleh mendapatkan jumlah maksimum tenaga. Panel solar mesti mempunyai sensor yang boleh mengesan kedudukan matahari dan dc motor bertindak memusingkan panel tersebut bergerak bebas untuk membuat ia lebih mudah untuk bergerak bebas bergantung kepada sudut yang dikesan. Perintang peka cahaya (LDR) akan digunakan sebagai pengesanan cahaya matahari. Panel photocell akan mengesan matahari yang sedia ada dan plat permukaan panel photocell akan bergerak pada paksi mendatar dan menegak bergantung kepada nilai LDR dikesan untuk mengikuti kedudukan sudut matahari untuk mendapatkan cahaya maksimum dan terbaik hasil daripada menyerap tenaga. Projek ini juga membentangkan kod masa sebenar logik kabur dalam bahasa Arduino untuk mikropengawal "ATmega328" yang terdapat di papan Arduino Uno. Keputusan yang diperolehi daripada pengekodan Arduino adalah variasi isyarat kitar tugas nadi lebar modulasi mengikut voltan panel solar. Keputusan akhir yang diperolehi daripada rangsangan penukar arus terus menunjukkan bahawa voltan keluaran dari panel solar telah dikawal dan dioptimumkan. Secara keseluruhannya, sistem yang direka telah meningkatkan kecekapan panel solar berdasarkan keputusan eksperimen.

# **TABLE OF CONTENTS**

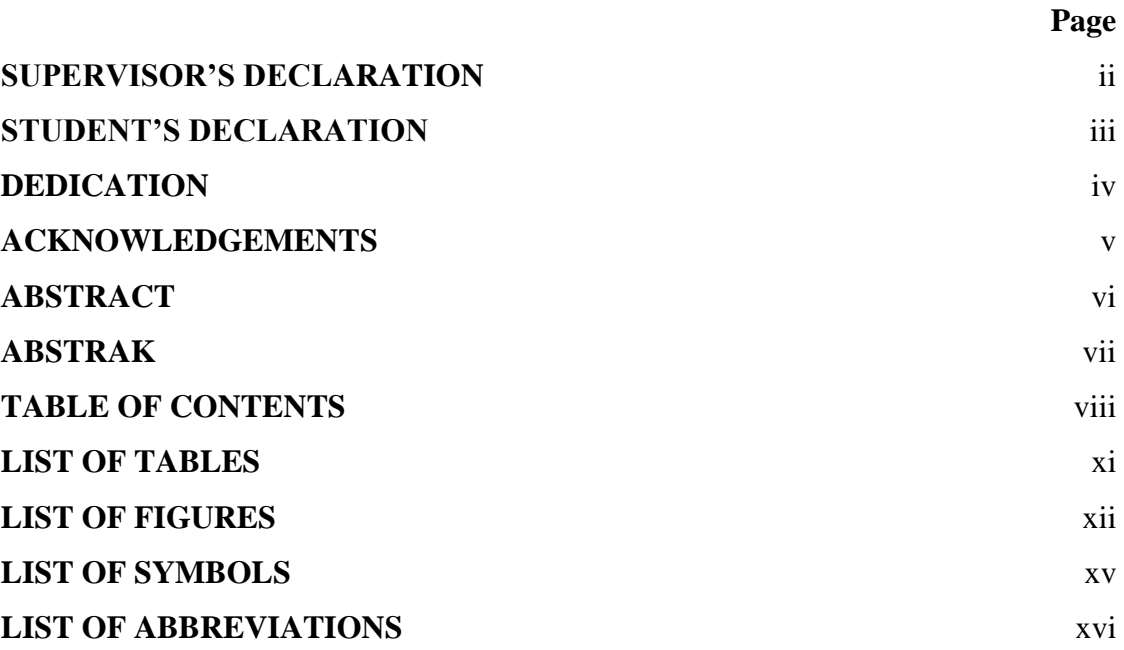

# **CHAPTER 1 INTRODUCTION**

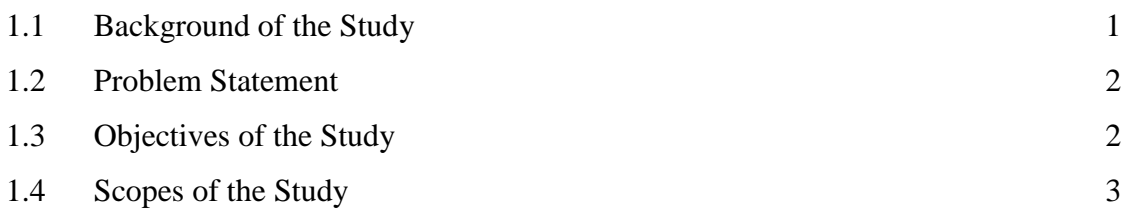

# **CHAPTER 2 LITERATURE REVIEW**

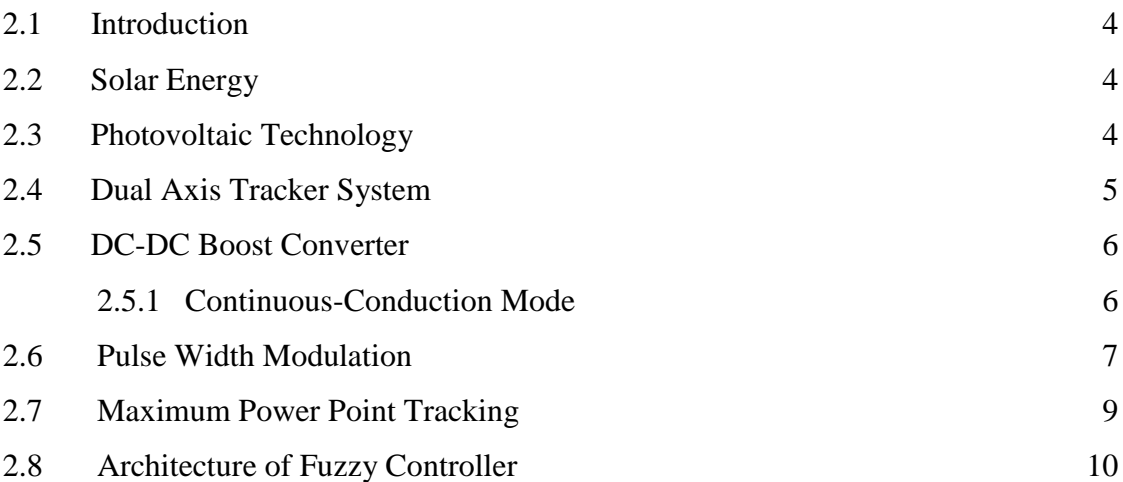

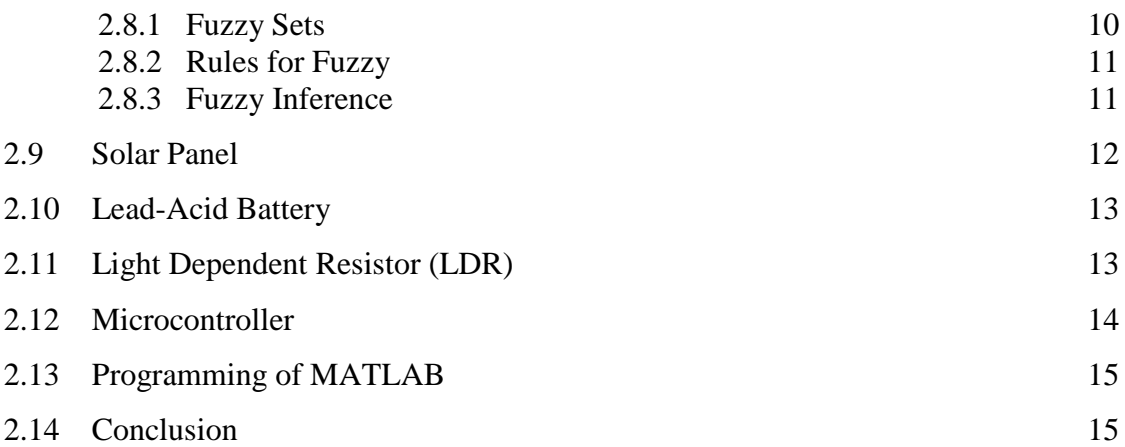

# **CHAPTER 3 METHODOLOGY**

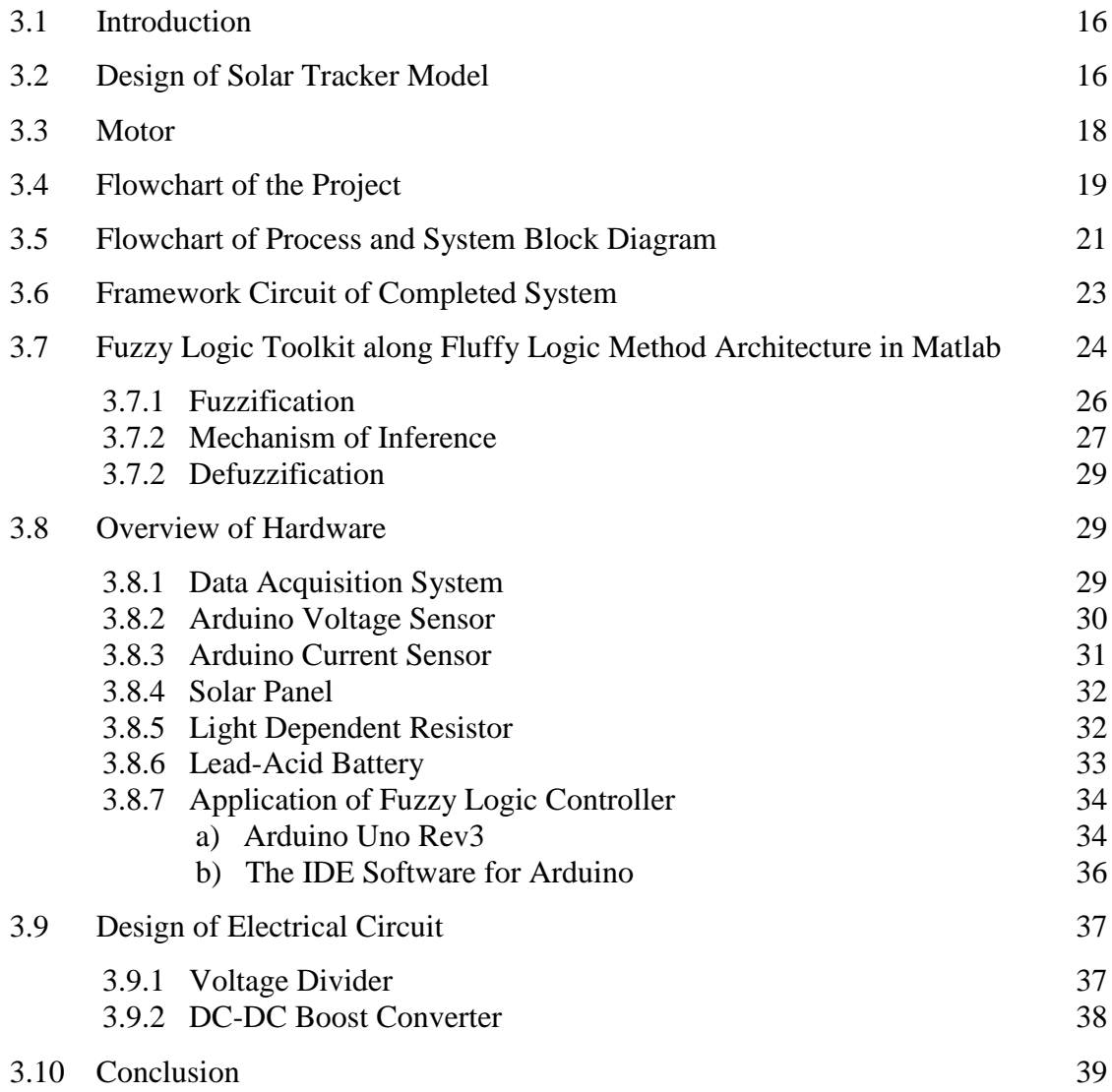

# **CHAPTER 4 RESULTS AND DISCUSSIONS**

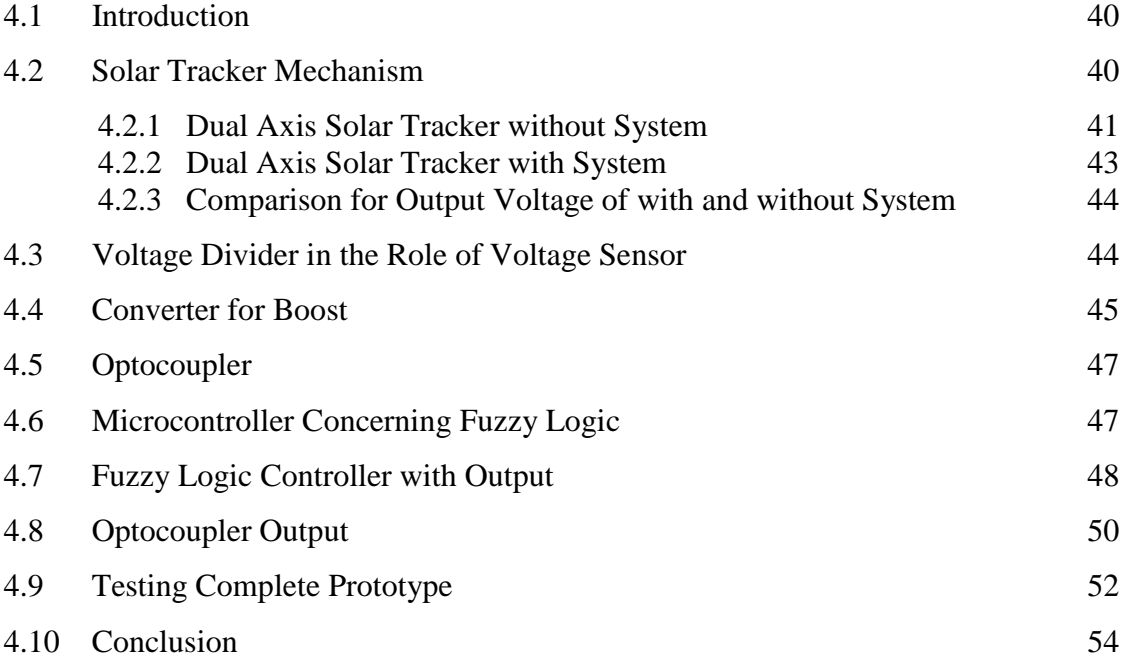

# **CHAPTER 5 CONCLUSION AND RECOMMENDATIONS**

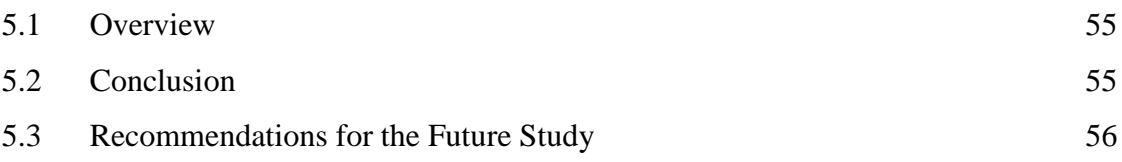

# **REFERENCES** 57 **APPENDICES** 59 A Arduino Code for Solar Tracker 59 B Arduino Coding for Fuzzy Logic Controller 65 C Arduino Coding for Data Acquisition System 70 D Serial Monitor Data from Arduino 73 E Photos of Prototype 74 F Datasheet of Some Important Electronic Components 77 G Gantt Charts 92

# **LIST OF TABLES**

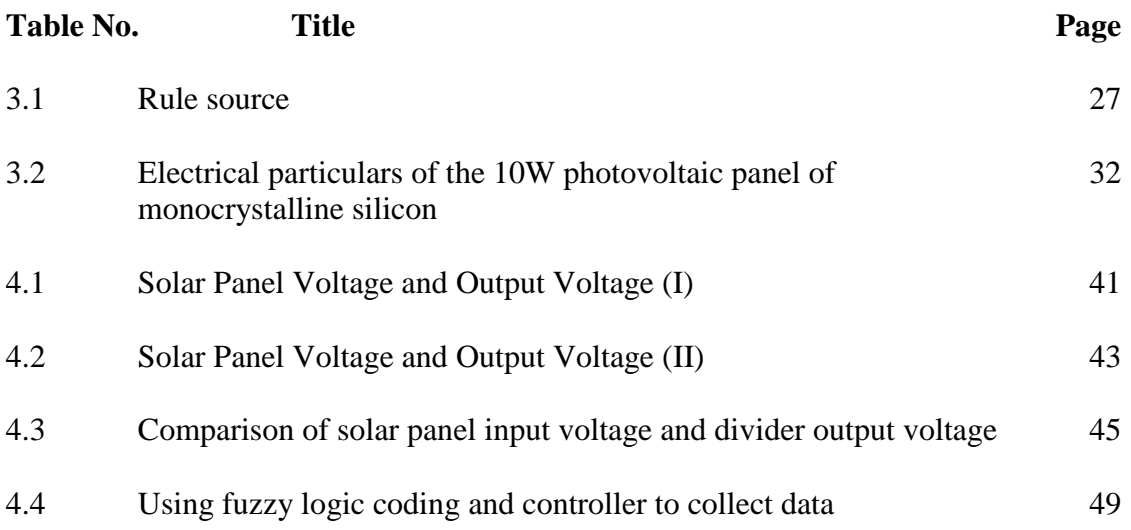

# **LIST OF FIGURES**

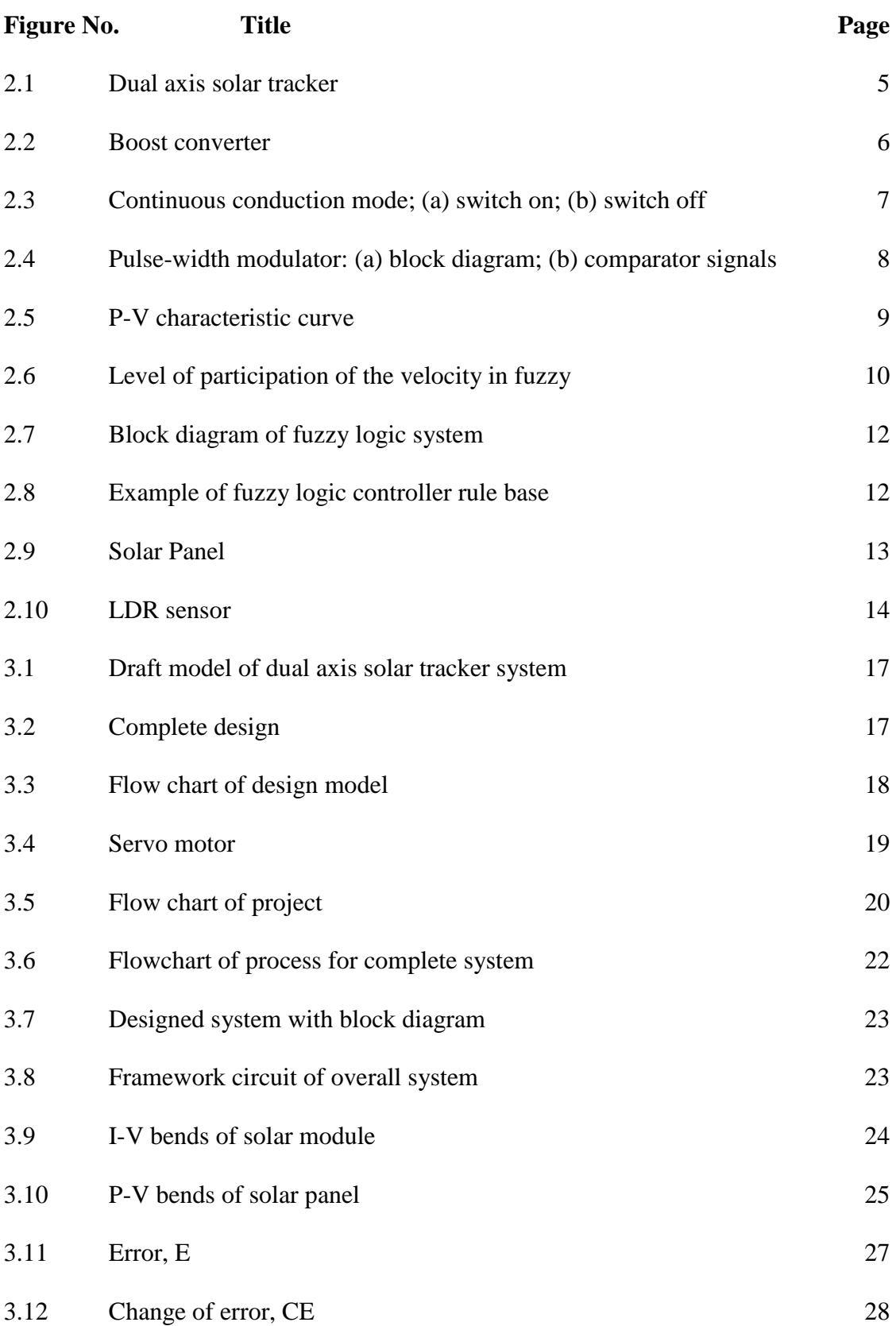

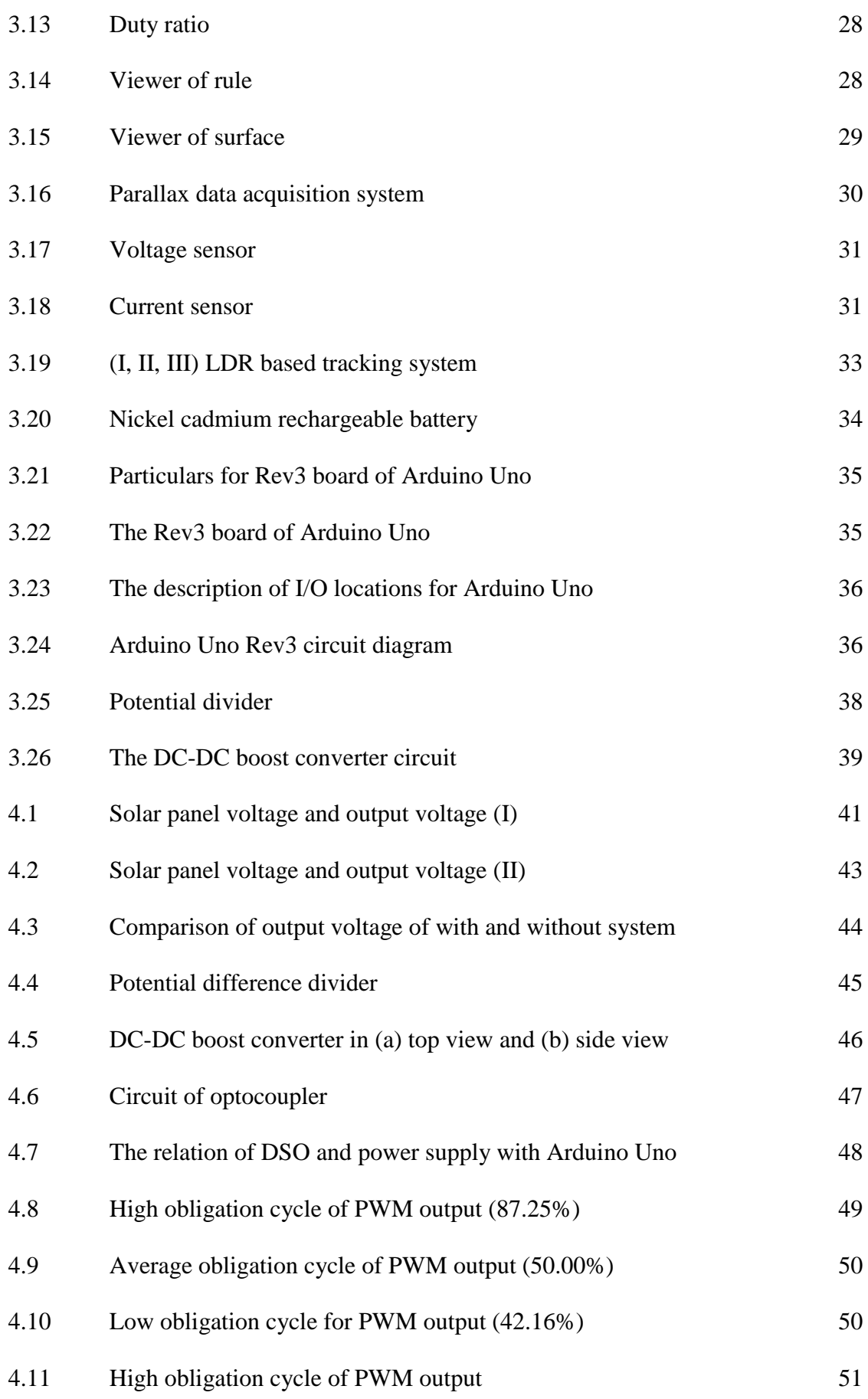

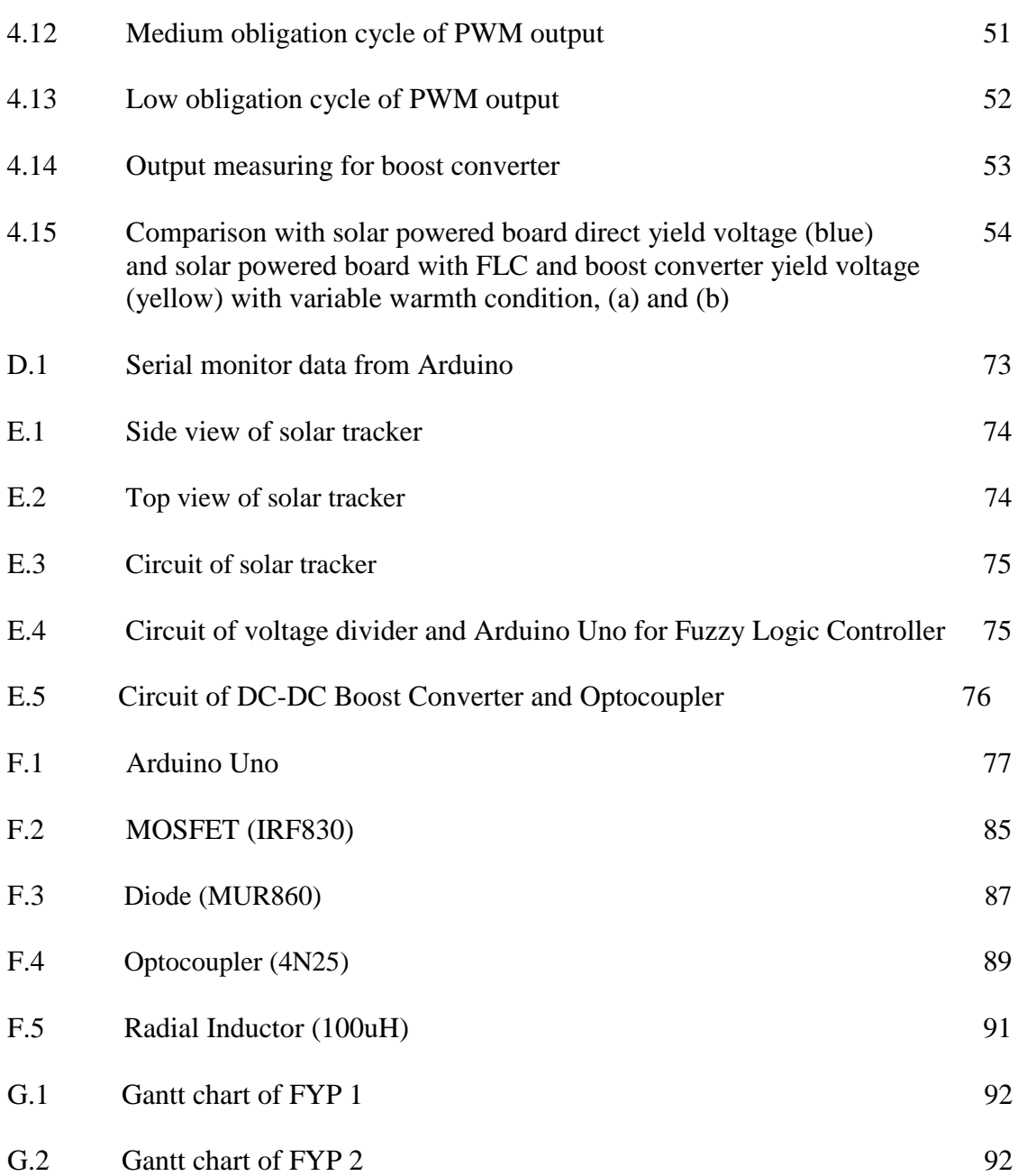

# **LIST OF SYMBOLS**

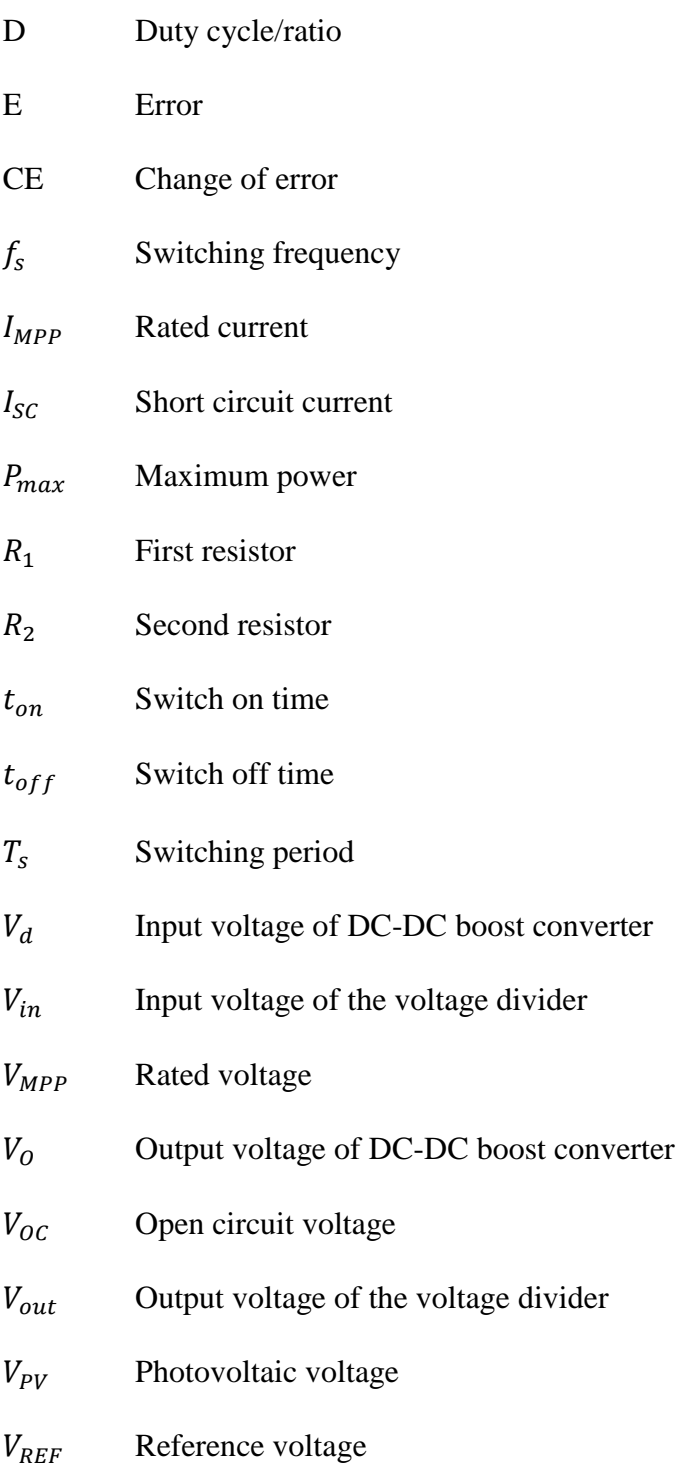

# **LIST OF ABBREVIATIONS**

- AC Alternative current
- ADC Analog-to-digital converter
- DC Direct current
- DSO Digital Storage Oscilloscope
- FIS Fuzzy inference system
- FLC Fuzzy Logic Controller
- GUI Graphical User Interface
- IDE Integrated development environment
- I/O Input or output
- LCD Liquid-crystal display
- LDR Light Dependent Resistor
- LED Light-emitting diode
- MOSFET Metal-oxide-semiconductor field-effect transistor
- MPPT Maximum power point tracking
- PV Photovoltaic
- PWM Pulse-width modulation

#### **CHAPTER 1**

#### **INTRODUCTION**

#### **1.1 BACKGROUND OF THE STUDY**

Recently, solar energy has given more and more attention, it is a clean and renewable energy sources. The Photovoltaic (PV) cells are attained to convert solar energy from the sunlight directly to electrical energy. This energy can be utilized in many applications, like lighting, heating and performing different devices. The sun powered cell is containing semiconductor physical which utilizing the photovoltaic impact. At the point when the daylight is opposite to exterior of the PV sun powered board, can acquire higher efficient system; therefore, maximum potential electrical energy can be established. Many experimentations have been done to boost the efficiency of the solar cell.

Few decades ago, solar cell modules have been created and have been invented by arranging in series to optimise the output voltage. Solar tracking system categorizes as a control system that consists of sensors to detect either the sunlight is upright to the PV panel or not, and a controller that deliver signals to one or more actuator for changing the panel to the maximum targeted position. Nowadays dual axis solar tracker mechanism gained interest in R&D field due to the evidence of gain at the efficiency of the PV panel. Presently the researchers practising the usage of dc-dc support converter to coordinate the yield voltage as well as boost the lower voltage from system of photovoltaic. The purpose of using dc-dc boost converter is to boost low output voltage to high output voltage and also avoids the reverse current flow by blocking diode.

Furthermore, the Pulse-width Modulation (PWM) approach is also providing by researchers to regulate the dc-dc support converter. The Extreme Power Point Tracking or MPPT method obtains maximum extreme potential force from sun oriented boards. An intelligent controller is required to support the proficiency of the control framework of PV together with mechanical model of tracking structure. One of the MPPT method is fuzzy logic controller which is very reliable for photovoltaic array because fuzzy logic technique is promoted better and rapid tracking effectiveness for different optimal operating points. It supports to record optimum power under weather surroundings changing and gain great strength plus feedback amount is big. Progressively, data acquisition (DAQ) is process of recording or storing the data of output voltage from solar panel to compare with different weather conditions.

#### **1.2 PROBLEM STATEMENT**

Usually, a solitary sun based cell can't be connected straightforwardly to the heap on the grounds that it has less output voltage and less energy conversion efficiency. Furthermore, the output voltage covers by solar emission and temperature as well. Many solar cells that build in series to generate the maximum output voltage leads to high expenses to fix the photovoltaic system. In conjunction, large surface area is required for sufficient electricity and competence system. The data of output voltage from solar panel is required to record the different weather conditions.

## **1.3 OBJECTIVES OF THE STUDY**

- i. To design the model of sun tracking scheme.
- ii. To execute the fuzzy logic controller using Arduino to trace and create extreme output power of the sun powered cell also used for managing output voltage by dcdc boost converter.
- ii. To record effective data of output voltage from solar panel.

# **1.4 SCOPES OF THE STUDY**

- i. The monocrystalline silicon solar panel is the solar panel selected for the project.
- ii. The boost converter obtains developed using MOSFET, diode and more convenient components.
- iii. The performance of the fuzzy logic controller by using the Arduino Uno Rev3.
- iv. The Arduino terminology which is set in C or C++ created the fluffy rationale programming in order to build equipment.
- v. The data acquisition system is designed by voltage sensor and current sensor.

# **CHAPTER 2**

#### **LITERATURE REVIEW**

#### **2.1 INTRODUCTION**

The overview of theory and elements applied to reach the objective for this project is stated in this section. This outline could support to master the concept and application on appliances relevant to this project. This section will discuss on the construction of dual axis tracker, material required and mechanism to develop fuzzy logic of this project.

## **2.2 SOLAR ENERGY**

Solar energy is getting more attention as it is a clean and renewable energy especially in electricity production due to lack and contamination of fossil fuels (Yingue, Yeguang, Shengdong, Gang and Jinguang, 2014). Solar energy will be one of the most dominating energy assets in nations where hot atmosphere is overwhelming. Solar energy can extricate from sun rays as heat and electricity. Consistently, too many electrical appliances and gadgets are invented and utilized all over the world, including remote areas by extremely valuable solar powered generators. Much proficient and practical will consequently proceed when utilization of solar power increase and the research continuously make solar power developing system.

# **2.3 PHOTOVOLTAIC TECHNOLOGY**

The biggest sufficient and user-friendly origin of sustainable energy act solar radiation utilized by sun powered cells. The elemental of the solar structure is sun

powered cells. "Photo" defines ray and "voltaic" known as producing electricity appear from the word photovoltaic. Hence, the photovoltaic process is "producing electricity directly from sunlight". The yield power like a sun-powered cell relies on the quantity of light forecasted on the cell. Duration of the day, weather, position of panel and orientation are considerate for the yield power. Photovoltaic cells are the littlest part of a solar panel. Sun powered cells provide optimum yield power when sun is straightly perpendicular along the panel (Vijandran, 2014).

# **2.4 DUAL AXIS TRACKER SYSTEM**

Double hub trackers contains flexibility for two degrees which work like a turn of revolution as shown in the Figure 2.1. Dual support solar trackers, equally recommend, manage turn concurrently in vertical together with horizontal orientations, including capable via spot precisely toward sun in any location consistently (Shrivastava, 2013). Double pivot trackers recognize evolution pairs along the azimuthally and elevation-axes. Those capturing structures generally produce the outstanding achievement, given that peripherals gain large sufficient efficiency too. Double pivot trackers are counted for both seasonal and daily motions.

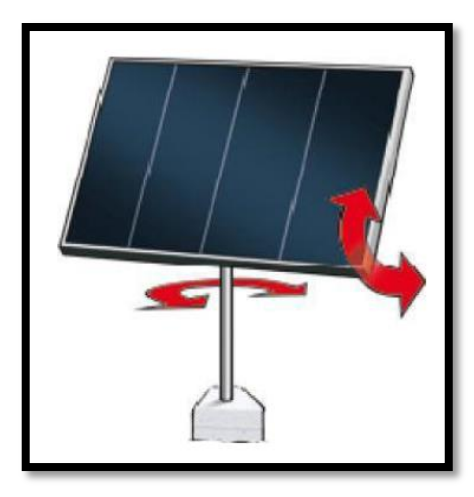

**Figure 2.1**: Dual axis solar tracker

Source: Shrivastava (2013)

#### **2.5 DC-DC BOOST CONVERTER**

The DC-DC boost converter boosts the input voltage into a greater output voltage. This converter also can be called as step-up converter. It used to regulate the dc power supplies. This converter only needs four external components which are diode, capacitor, electronic switch and output inductor. The diode is reversed biased when the switch is on. This will isolate the output voltage as well as the input will supply energy to the inductor. Meanwhile, the output stage will receive energy from the inductor and also the input when the switch is off (Mohan, Underland & Robbins, 2002).

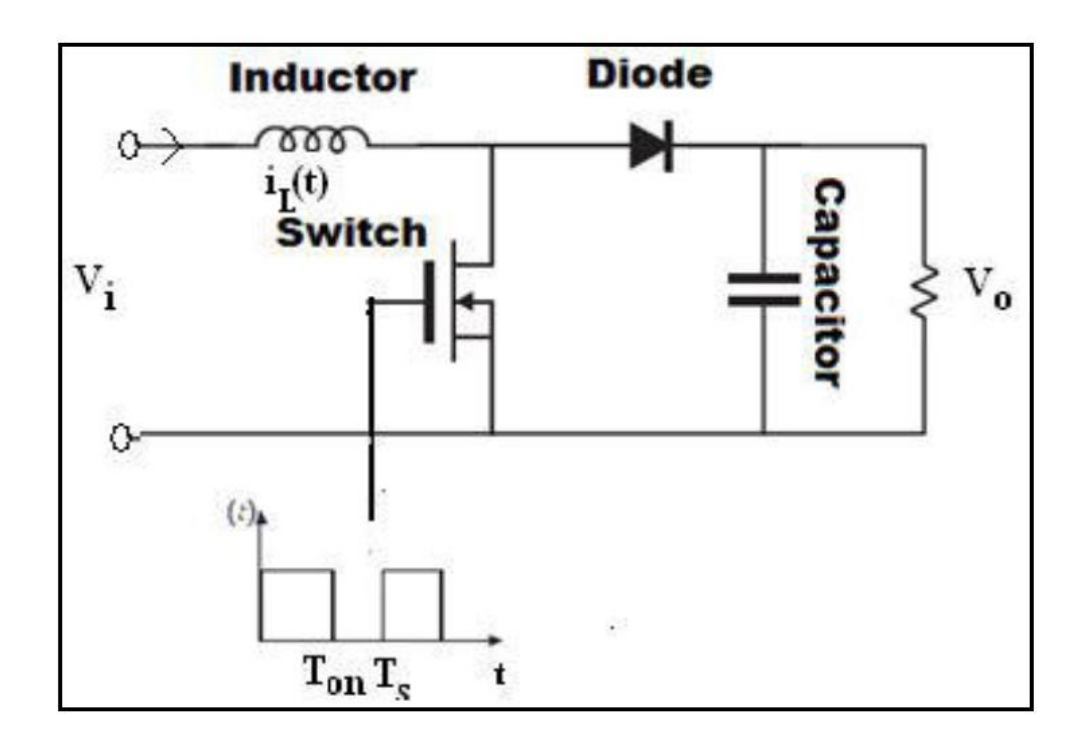

**Figure 2.2:** Boost converter

Source: Mitulkumar R. Dave & K.C. Dave, (2012)

# **2.5.1 Continuous-Conduction Mode**

The time integral of the inductor voltage must be zero over one-time period in the steady state. Thus, the steady state equation is as below: -

$$
V_d t_{on} + (V_d - V_0)t_{off} = 0
$$
\n(2.1)

where  $V_d$  acts as initial voltage,  $V_0$  acts as average final voltage,  $t_{on}$  is the switch on time and  $t_{off}$  is the switch off time. Dividing both sides by  $T_s$  gives,

$$
\frac{V_0}{V_d} = \frac{T_s}{t_{off}} = \frac{1}{1 - D} \tag{2.2}
$$

as  $T_s$ , switching period and D is duty cycle (Mohan et al., 2002).

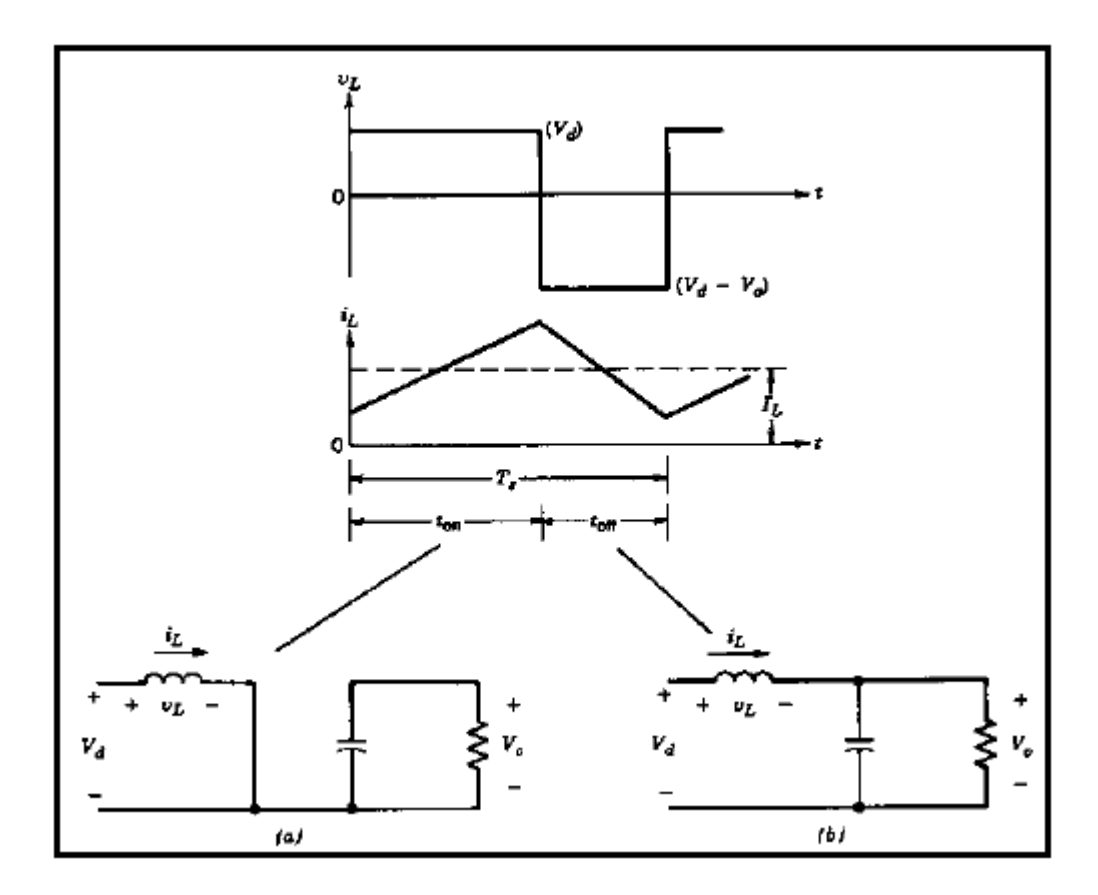

**Figure 2.3:** Continuous conduction mode; (a) switch on; (b) switch off

Source: Mohan et al., (2002)

#### **2.6 PULSE WIDTH MODULATION**

Pulse width modulation can be defined as the variation of the on duration ratio to the switching time period. By analysing a signal-level control voltage,  $V_{control}$ 

including an over and over waveform, the knob regulates indication that dominates on and off condition for knob is developed. Presently a PWM control, switching frequency  $f_s$  is kept constant. With time proportional to the switching regularity, the amplified fault indication adjusts very calmly. The switch turns on whenever the switch regulation becomes huge, which is happened if sawtooth waveform is lower than signal of amplified fault. The knob is off if sawtooth waveform is higher than the signal of amplitude fault. That knob obligation proportion and switching frequency perhaps disclosed respectively during the time below (Mohan et al., 2002).

$$
f_s = \frac{1}{T_s} \tag{2.3}
$$

$$
D = \frac{t_{on}}{T_s} \tag{2.4}
$$

where  $t_{on}$  is the switch on time and  $T_s$  is the total of switch on and switch off time.

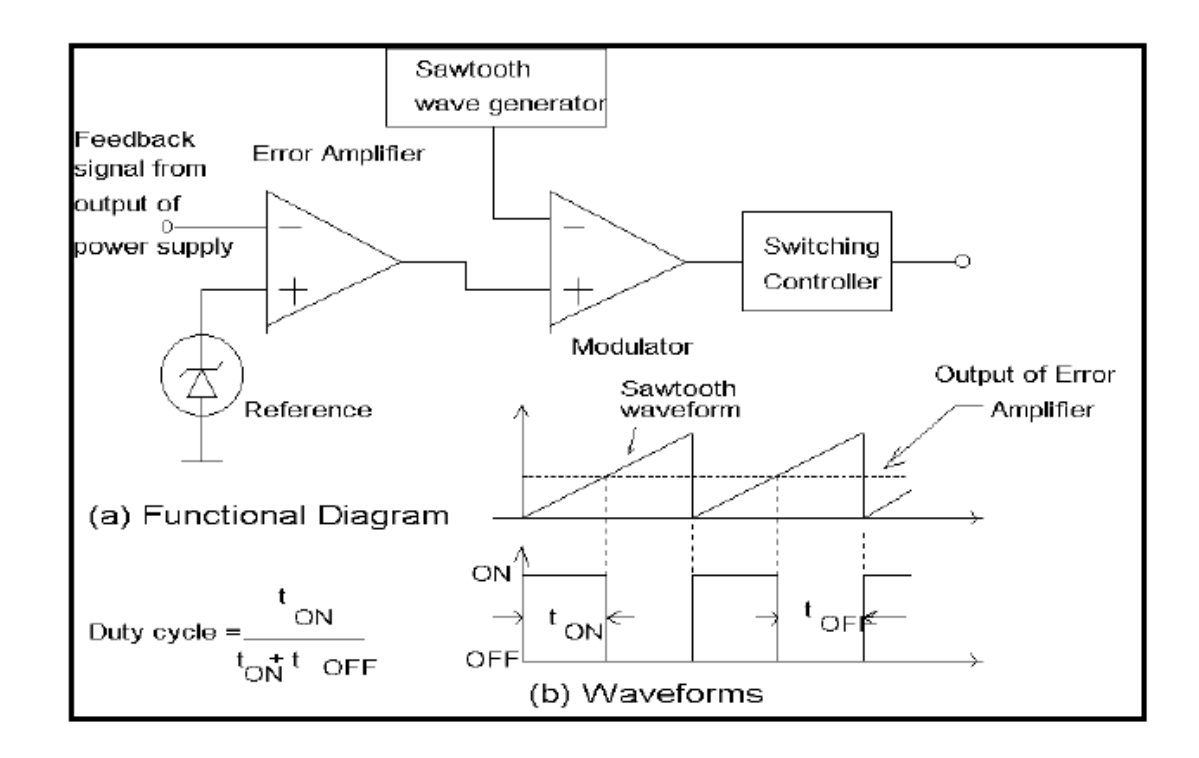

**Figure 2.4**: Pulse-width modulator: (a) block diagram; (b) comparator signals

Source: Mohan et al., (2002)

#### **2.7 MAXIMUM POWER POINT TRACKING**

In order to increase the efficiency and to maintain the operating point at an optimum maximum power point of the PV power generation system, Maximum Power Point Tracking (MPPT) is used. To record the new changed greatest force point in its comparing bend when MPPT method is utilized at whatever point the variety in the temperature or illumination happens. It can be seen from P-V power characteristics curve; Figure 2.5, that the increment, or decrement of the voltage increases, or decreases the power when the operating point is on the left of the Maximum Power Point (MPP), and decreases, or increases the power when being on the right of the MPP. The process is repeated periodically until the MPP is reached.

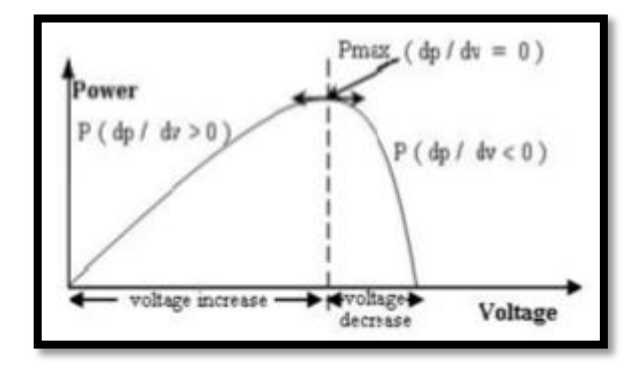

**Figure 2.5:** P-V characteristic curve

Source: Bawa and Patil (2013)

In order to maintain the operating point at an optimum value a power conditioner or a DC-DC converter is added as an interface between the source and the load. It extracts the maximum power from the source and transfers it to the load by stepping up (boost) or stepping down (buck) as per the requirement at the load side. The power transfer is carried out in accordance to the maximum power value by varying the on/ off duty cycle of switch of the DC-DC converter. (Bawa and Patil, 2013).

#### **2.8 ARCHITECTURE OF FUZZY CONTROLLER**

Fuzzy logic is similar to the feeling of human beings and inference process. Fuzzy logic control is a range to point or range to range control which is efficient than the classical control strategy. This is because classical control strategy is point to point control only. The classical set has a sharp boundary with two elements, 0 and 1. Meanwhile, fuzzy set has a smooth boundary compared with a classical set (Ying Bai & Dali Wang, 2006).

#### **2.8.1 Fuzzy Sets**

The components have a place with fuzzy set with a sure level of participation is the fundamental thought of the fluffy set hypothesis. It implies that suggestion is could be genuine or false, thus rather might be incompletely valid or somewhat faulty to any magnitude. Those magnitudes will be undertaking in between of the real number, 0 to 1. Crisp set theory is the classical set theory that uses genuine or faulty and that philosophy can"t be meant ambiguous concepts. Meanwhile, fluffy set is fit for giving effortless moves which over the limit unlike the crisp set theory (Michael Negnevitsky, 2011). For instance, the speed has been taken as an example. The speed is divided into three categories which are low, medium and high. Figure 2.6 shows the velocity range in control of fuzzy logic (Chuen Chein Lee, 1990).

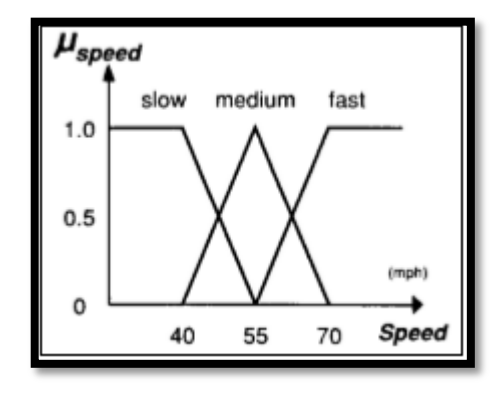

**Figure 2.6**: Level of participation of the velocity in fuzzy

Source: Chuen Chein Lee, (1990)

#### **2.8.2 Rules for fuzzy**

A fluffy tenet is a contingent explanation that in the structure,

IF y is C THEN z is D

where y and z are alphabet elements as well as C and D are alphabet values which are determines by the fluffy series on the nature of talks Y and Z separately (Michael Negnevitsky, 2011).

#### **2.8.3 Fuzzy Inference**

A process of mapping from an input to an output which using the theory of fuzzy sets called as a fuzzy inference (Michael Negnevitsky, 2011).

i. Fuzzification

Fuzzification is the first step to take the crisp inputs and determine the degree to which these inputs belong to the appropriate fuzzy sets.

ii. Rule evaluation

This procedure is to collect fuzzified inputs and execute them into antecedents of the fluffy rules.

iii. Aggregation regarding that guideline yields

This is the process of unification of the outputs of all rules.

iv. Defuzzification

This process is the last step for the fuzzy inference. The final output of a fuzzy system should be a crisp number. The aggregate output of the fuzzy sets will become the input for the defuzzification process and a single number will become the final output.

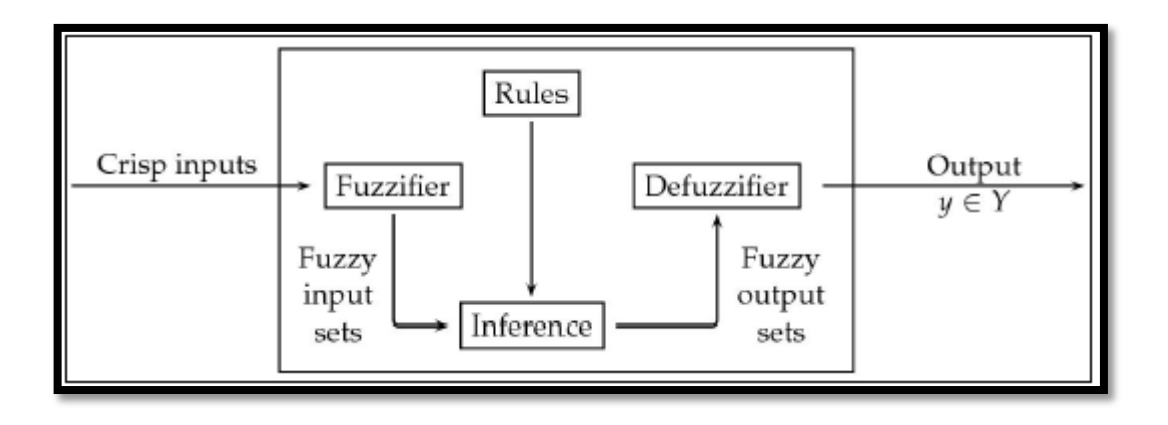

Figure 2.7: Block diagram of fuzzy logic system

Source: Sohail Iqbal, Nora Boumella & Juan Carlos Figueroa, (2012)

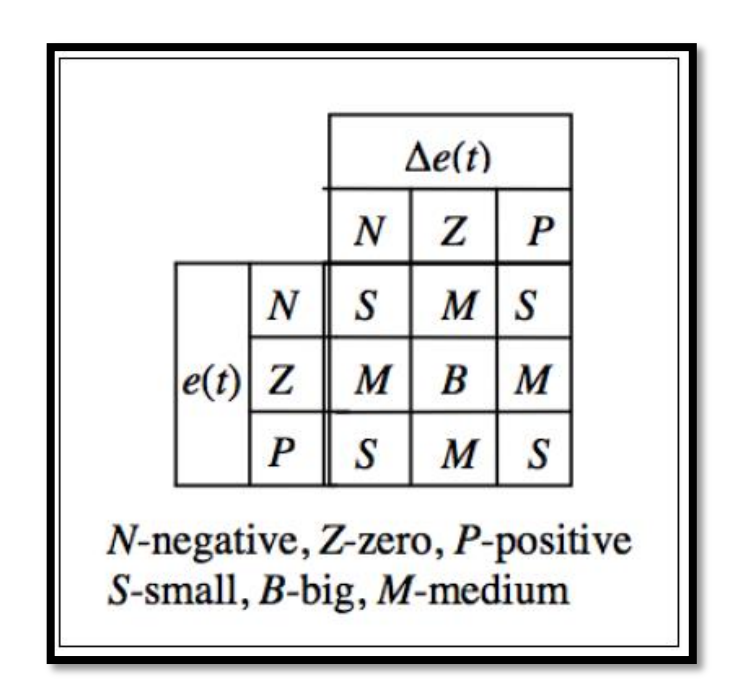

**Figure 2.8:** Example of fuzzy logic controller rule base

Source: Jana Paulusova, (2010)

# **2.9 SOLAR PANEL**

A gadget that convert over daylight straightforwardly into power from the photo cell impacts is called sun oriented cell. PV cells come in many shapes and sizes, different size of cells absorb different amount of solar energy. Large PV cells will give higher voltage and power output (Vijandran,2014).

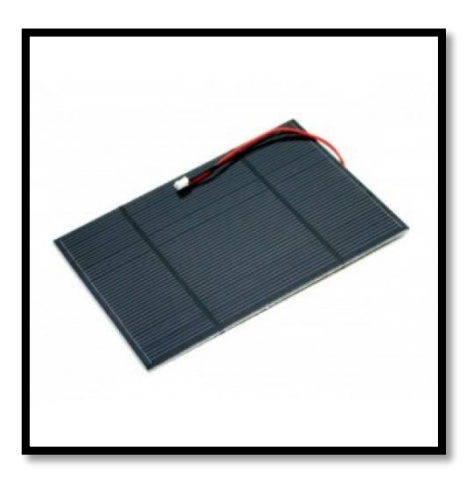

**Figure 2.9**: Solar Panel

Source: Vijandran (2014)

## **2.10 LEAD-ACID BATTERY**

A conversion of electrical energy from a stored chemical inside a battery is an oxidation/reduction reaction. Electrochemical reaction takes place when equipment is linked to a battery that outcomes electrical energy (Vijandran, 2014). The energy efficiency of this type of battery is higher compared to nickel cadmium.

#### **2.11 LIGHT DEPENDENT RESISTOR (LDR)**

On the surface of solar panel, 4 LDR sensors are installed. With the Arduino Uno simple pins, it is associated (Zakariah, Jamian and Yunus, 2015). The LDR are put on the south, north, west and east **s**ides of sun powered PV board. The sort of sensor demonstrates in Figure 2.10.

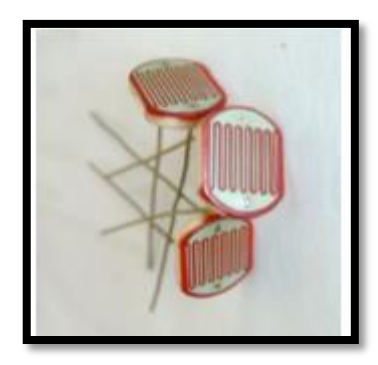

**Figure 2.10:** LDR sensor

Source: Zakariah, Jamian and Yunus (2015)

Those sensor contrasts the force simple quality and a 10 k $\Omega$  varying resistor which goes as a relative controller and identifies the power of the daylight. At the point when the episode daylight force expands,  $V_{out}$  likewise ascends to a greater quality. The yield voltage of the sensor is ascertained by potential difference divider mathematical statement:

$$
V_{out} = V_{in} \times \frac{R_2}{R_{LDR} + R_2}
$$
\n(2.5)

#### **2.12 MICROCONTROLLER**

A microcontroller can be defined as a small computer with a single integrated circuit which contains a processor core, memory and also programmable input or output peripherals. It can be said as a self-contained system and able to use as an embedded system. The switches, relays, LEDs, LCD displays, solenoids, radio frequency and also sensors for temperature, humidity or light level data become the typical input and output devices for the microcontroller. The embedded system normally has no keyboard, disks, screen and other recognizable input or output devices of personal computer.

Regularly, microcontrollers are utilized for naturally controlled gadgets (Afiqah and Sasikala, 2015). Microcontrollers can be customized in different abnormal state programming dialects, for example, C programming. Most of the microcontrollers have

at least two kinds of memory which are non-volatile memory for firmware storage and read write memory for temporary data.

#### **2.13 PROGRAMMING OF MATLAB**

Matlab is useful software which has fourth-generation programming language. It is developed by MathWorks. This software can be used for plotting of functions and data, matrix manipulation, creation of user interface, implementation of algorithms as well as interfacing with programs written in other languages which is C, C<sup>++</sup>, Java and Fortran.

SIMULINK is a Matlab toolbox which is designated for the dynamic simulation of the linear and non-linear systems. There is toolbox especially for fuzzy logic which allows the manipulation of fuzzy systems and membership functions. Furthermore, Matlab is very efficient for neural net, fuzzy systems and genetic algorithm (Afiqah and Sasikala, 2015).

## **2.14 CONCLUSION**

Overall, this chapter had discussed about all the blocks or parts of this project separately with detailed description, figures and tables. The sources that were used for this chapter had stated clearly with the citations. This chapter is mainly to improve the understanding on variables involved in this project. Fuzzy logic reflects the thinking of people and models our common sense. It also models our decision making and the sense of words.

# **CHAPTER 3**

#### **METHODOLOGY**

#### **3.1 INTRODUCTION**

This chapter explains the methods and techniques to accomplish the objectives of this project. Furthermore, this chapter also discusses the process flow of the project which is about the solar cell power optimisation system with the relevant steps. The explanations of the software development and hardware development with the electrical circuit diagrams also included in this chapter.

#### **3.2 DESIGN OF SOLAR TRACKER MODEL**

The objective is to design a model prototype and test dual axis rotation sun tracking system for solar panel. In order to start a design, a basic design concept and draft the design out. The figure below is the draft design; it consists a PV solar panel, support of four aluminium profile and connected to an aluminium rod that allow the PV solar panel to rotate freely.

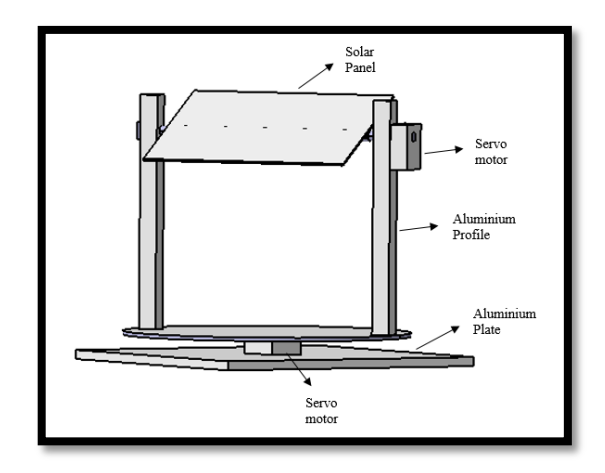

Figure 3.1: Draft model of dual axis solar tracker system

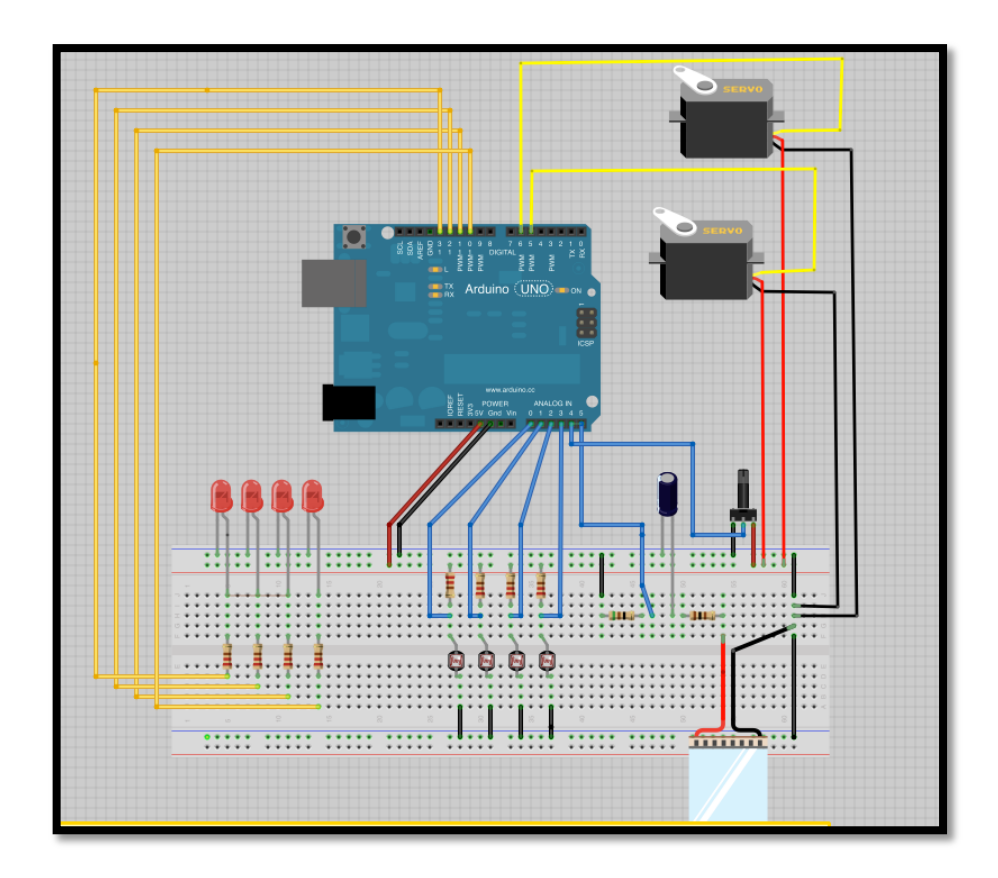

**Figure 3.2:** Complete design in fritzing software

This model will track the sun concurring the light force of the LDRs and pivot from 180 degrees East to West and North to South. The following is the flow chart of the model.

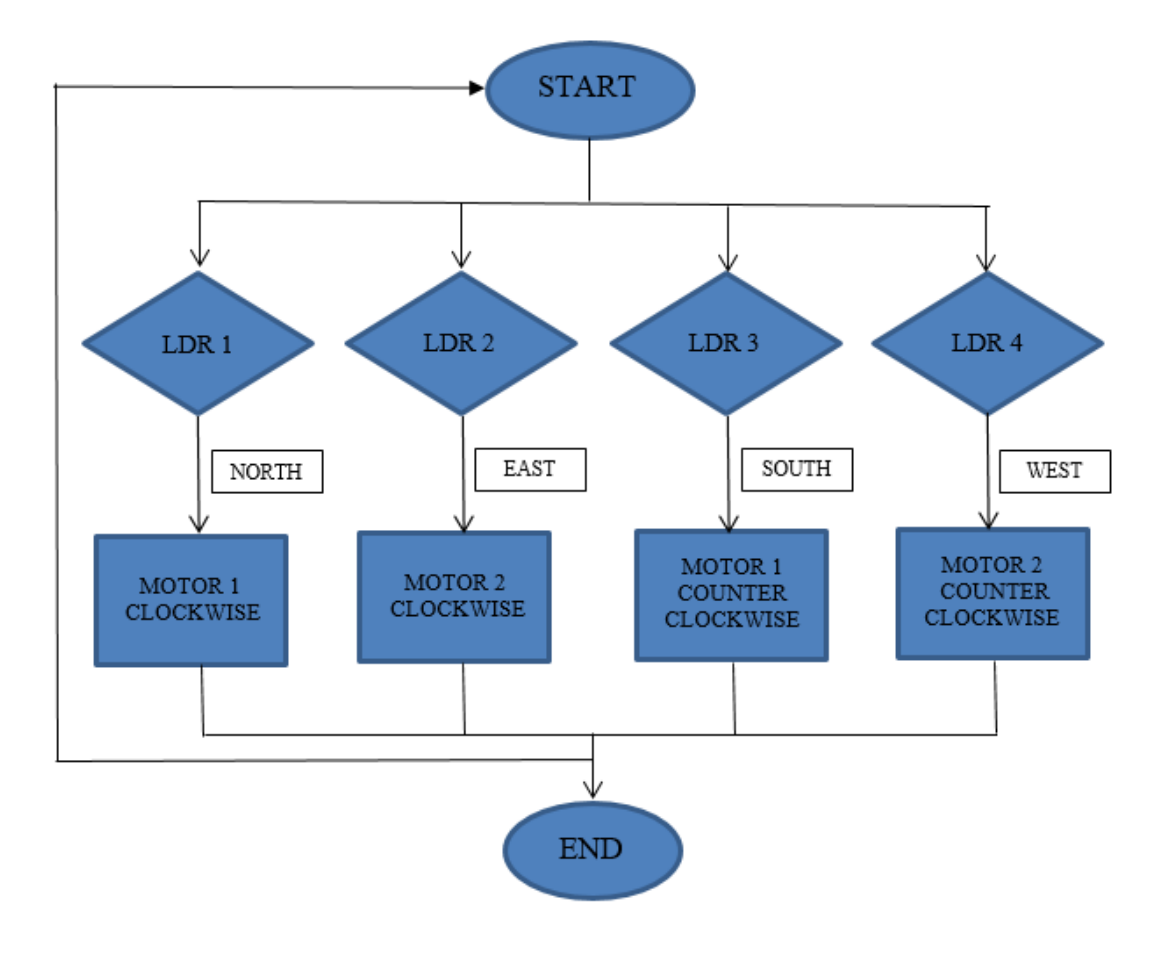

**Figure 3.3:** Flow chart of design model

## **3.3 MOTOR**

Motor is the important part which needs to be considered since without motor, no movement will be made. The motor that been utilized are servo motor. A circuit to keep up the position of the engine turn is made to maintain a strategic distance from it pivots unreservedly relentless. Also, different things that should be advised are the size and limit of the servo engine. This is because solar panel has its own weight. Thus, servo engine that will be utilized must have the ability to pivot with the heaviness of the sun powered board. Servo engine is controlled by sending an electrical beat of variable width, or heartbeat width tweak (PWM). A servo engine can just turn 90 degrees in either bearing for an aggregate of 180-degree development. The PWM sent to the motor decides position of the pole, and in light of the term of the beat sent through the control wire; the rotor will swing to the sought position.

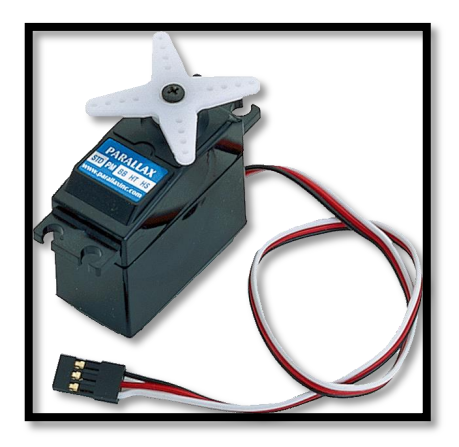

**Figure 3.4:** Servo motor

#### **3.4 FLOWCHART OF THE PROJECT**

First of all, create and design the fuzzy rules for the solar cell power optimisation. The software development used to create the fuzzy rules is the Fuzzy Logic Toolbox in MATLAB/SIMULINK. However, MATLAB was only used for optimised the membership function of the fuzzy logic controller by using hit and trial method. The Arduino language code was written for the implementation of FLC in hardware. After that, design the complete electrical circuit of the system. The software development used for the circuit design is the ISIS Proteus. Some parts of the electrical circuits had undergone simulation in that software. The next step is constructing the hardware of the electrical circuit. Some part of the circuit had undergone testing. After that upload the fuzzy logic Arduino language code in the ATmega328 microcontroller present in the Arduino board and connect the solar panel with the complete electrical circuit. Finally, test the prototype and improve it if needed.
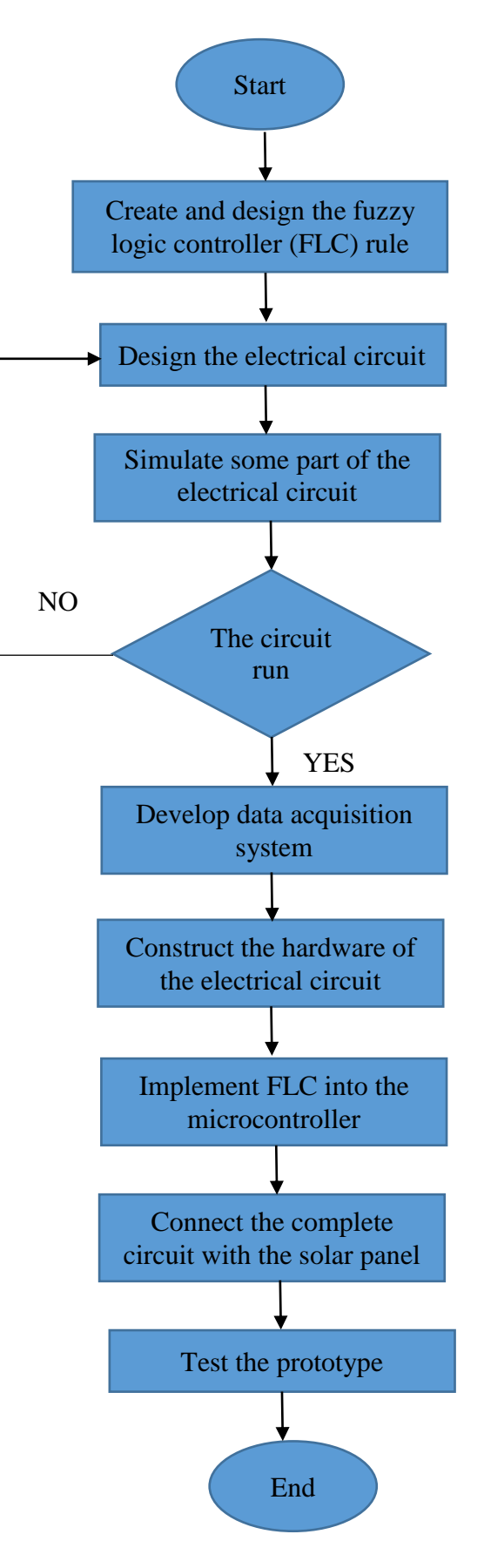

**Figure 3.5:** Flow chart of project

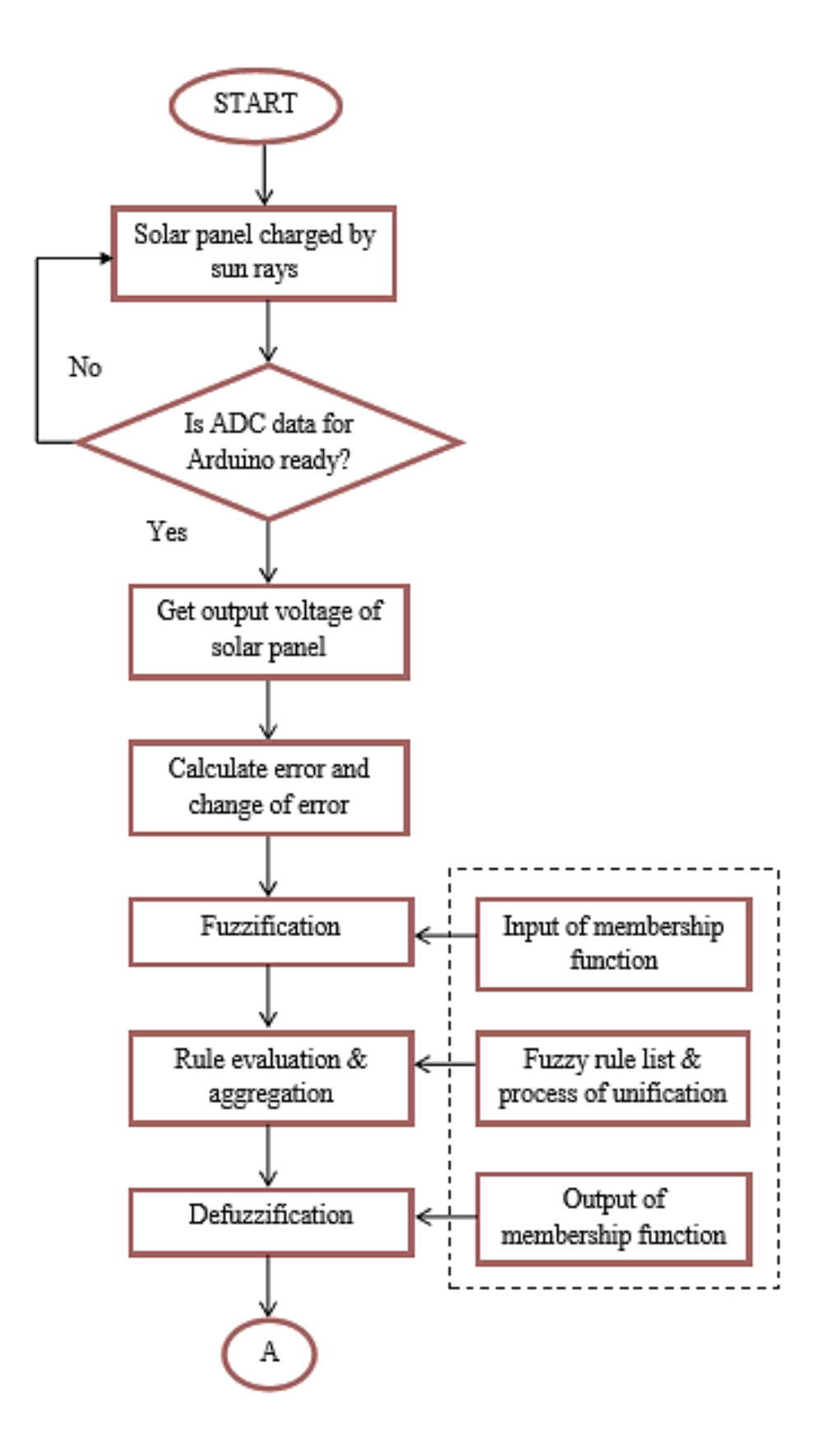

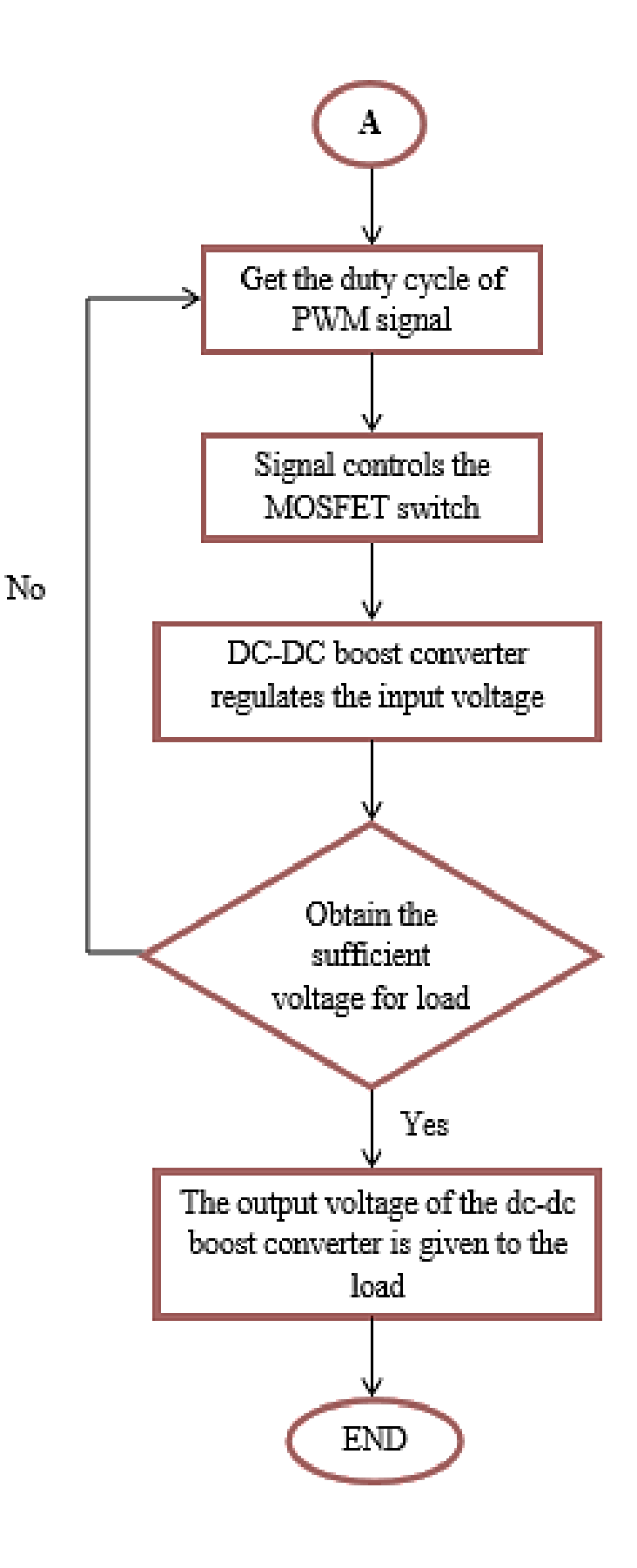

Figure 3.6: Flowchart of process for complete system

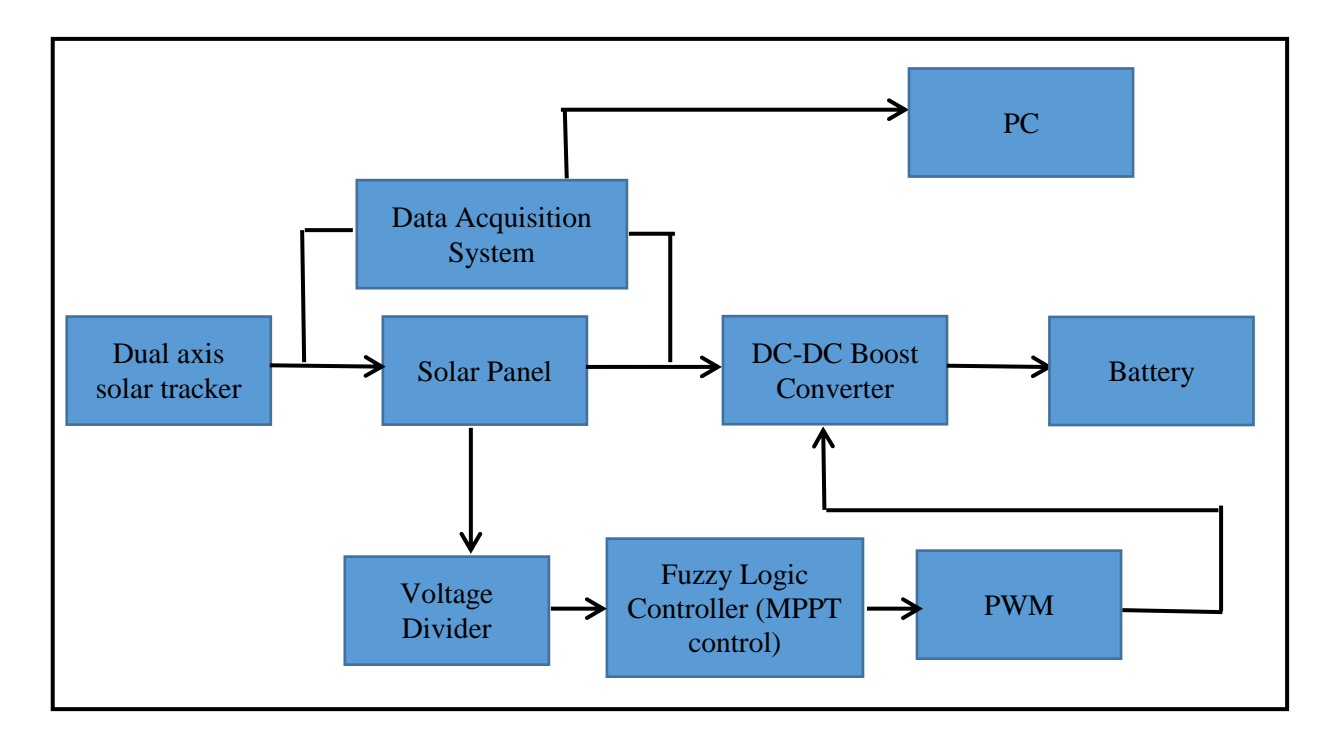

Figure 3.7: Designed system with block diagram

# **3.6 FRAMEWORK CIRCUIT OF COMPLETED SYSTEM**

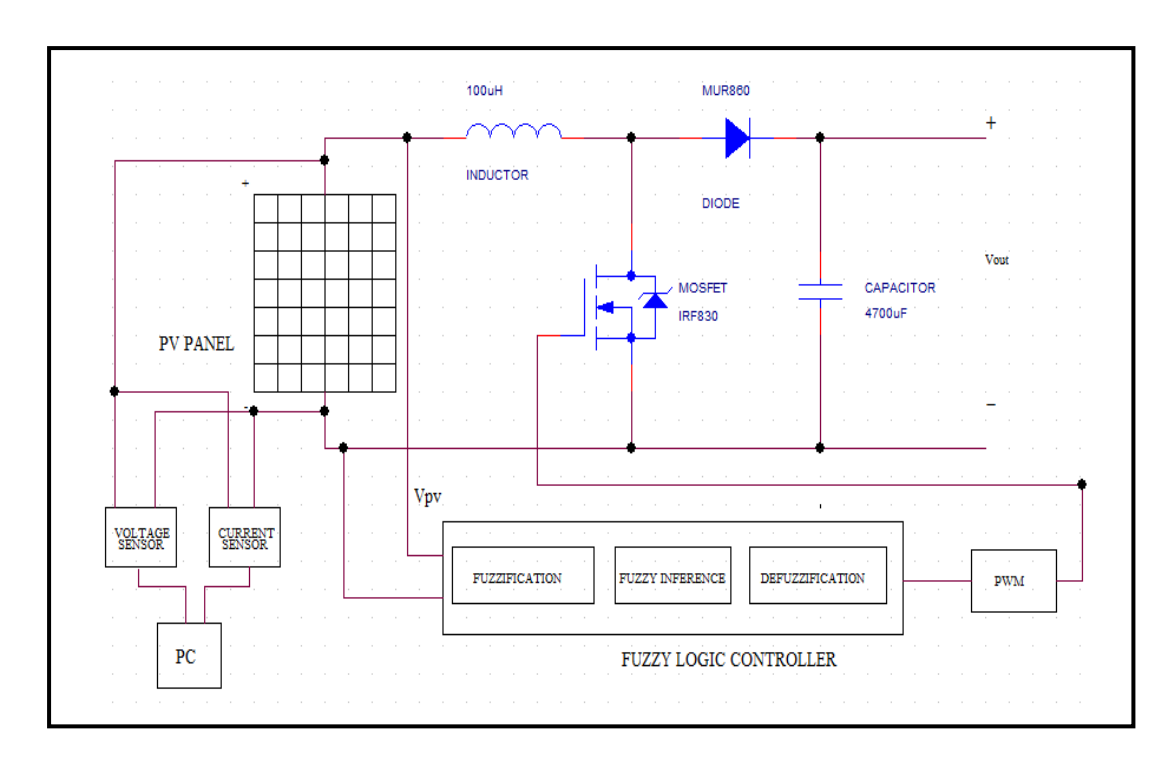

**Figure 3.8:** Framework circuit of overall system

# **3.7 FUZZY LOGIC TOOLKIT ALONG FLUFFY LOGIC METHOD ARCHITECTURE IN MATLAB**

Most importantly, the fluffy rationale calculation ought to be outline as per the venture. The fluffy rationale calculation is contrasting for each framework. Since this anticipate is about enhancing the most extreme force of the sunlight based cell, then the sun based cell attributes ought to be investigated. As MOSFET, the inputs of the fluffy rationale controller for this anticipate are the blunder and change of mistake while the yield is the PWM obligation cycle.

The current vs. voltage bend in Figure 3.9 beneath demonstrates the most extreme current and voltage of the sun oriented board. The most extreme force point (MPP) can be computed with greatest voltage and current.

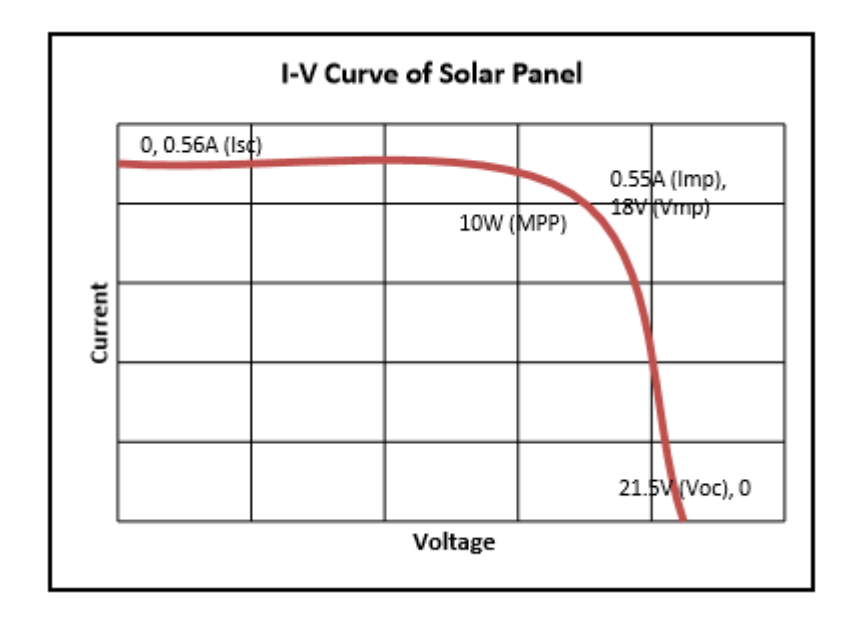

**Figure 3.9:** I-V bends of solar module

Moreover, the principles of fluffy rationale can be configuration with the assistance of power vs. voltage bend of the sun based board.

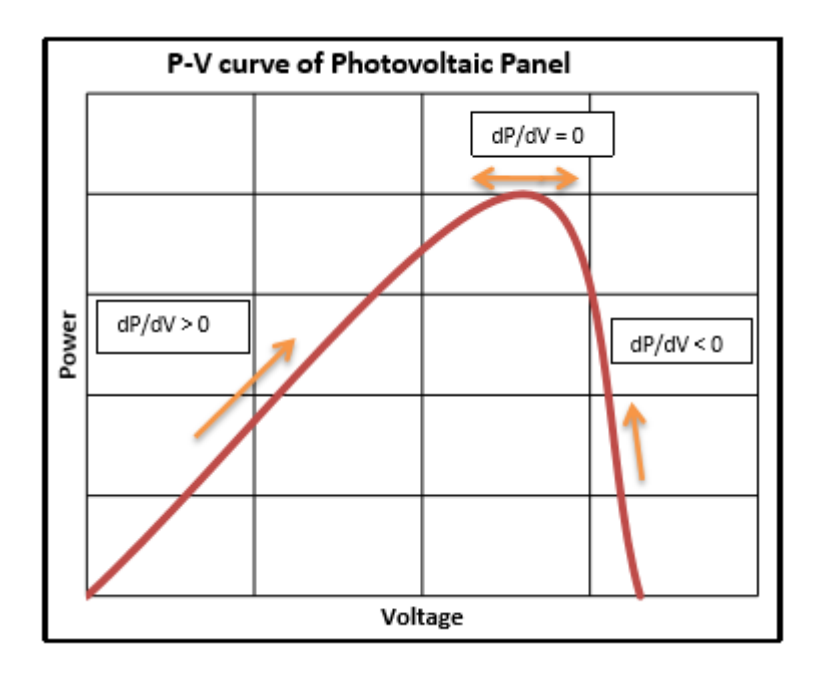

**Figure 3.10:** P-V bends of solar panel

The standards can be configuration as per the dp/dv. Whenever  $dp/dv > 0$ , thus the controller prefers adjustment of obligation cycle in order to build the voltage until the force achieves the greatest quality or  $dp/dv = 0$ . In addition, if  $dp/dv < 0$ , thus the controller prefers adjustment of obligation cycle to less the voltage until the force achieves its most extreme worth. In that matter, another straightforward strategy separated from the technique clarified previously. The most extreme force of the PV board has the greatest voltage. Along these lines, the obligation cycle can be changed as per the yield voltage by making a voltage of reference.

The fluffy rationale toolkit in MATLAB programming will outline the fluffy guidelines and participation elements of Fuzzy Logic Controller. It contains Editor of FIS which is a compiling User Interface of Graphical apparatus that rearranges the configuration of FLC. The FIS manager contains Editor of Membership, Editor of Rule, Viewer of Rule and Viewer of Surface. Those Editor of Membership and Editor of Rule have been utilized to plan fluffy rationale calculations. The Viewer of Rule and Viewer of Surface demonstrate the perspective of enrolment capacities as surface and principle separately.

The fluffy rationale control encloses three groups of principle work which are fuzzification, surmising system and defuzzification. This FLC utilizes the Mamdani technique which is generally acknowledged for catching master learning in fluffy tenets. It permits client to depict the ability in a human-like way not at all like the Sugeno strategy which is computationally compiling and works with streamlining and versatile strategies.

### **3.7.1 Fuzzification**

The fuzzification is to convert the crisp inputs into the linguistic variables by means of fuzzy subsets. In this manner, the participation capacity qualities are communicated by phonetic variables utilizing fluffy subsets which are Z (zero), P (positive) and N (negative). A voltage of reference is altered and the yield voltage of the sunlight based board is computed by FLC. The error, E and the adjustment of error, CE are ascertained utilizing the voltage of reference and yield voltage of sun powered board.

The initial values of FLC are E and CE also depend on numeral changeable that have their scope of qualities and are utilized to adjust the fluffy parameter to enhance the framework operation. This E worth is standardized by and data scaling variable such that the info qualities are at intervals of - 1 to 1. The preferred equation for calculating of E and CE as per the following:

$$
Error = V_{REF} - V_{PV}
$$

Change of  $Error = E(h) - E(h - 1)$ 

where  $V_{REF}$  and  $V_{PV}$  are the voltage of reference and yield voltage of photovoltaic panel appropriately. At the same time, E (h) and E (h – 1) are error values at the moment (h) and (h-1).

#### **3.7.2 Mechanism of Inference**

Fluffy inference can be characterized as a procedure of mapping from the initial value to a yield which is utilizing the fluffy sets hypothesis. Principle assessment and conglomeration of the guideline yields incorporated into the fluffy deduction too. Guideline base has been composed with the fluffy subsets. The fluffy control is executed with the triangular participation capacities. The obligation cycle has been altered by yield voltage of the sun oriented board. For example, if the error and change of error is positive, it means the output voltage of solar panel is low. In this manner, the obligation cycle must be expanded to get a most extreme voltage. The complete principle base can be found in the Table 3.1 beneath.

**Table 3.1:** Rule source

| CE |  | D |
|----|--|---|
|    |  |   |
|    |  | ח |
| D  |  |   |

Enrolment elements of inputs, mistake (E) and change of blunder (CE) and the yield, Duty proportion (D) are as take after.

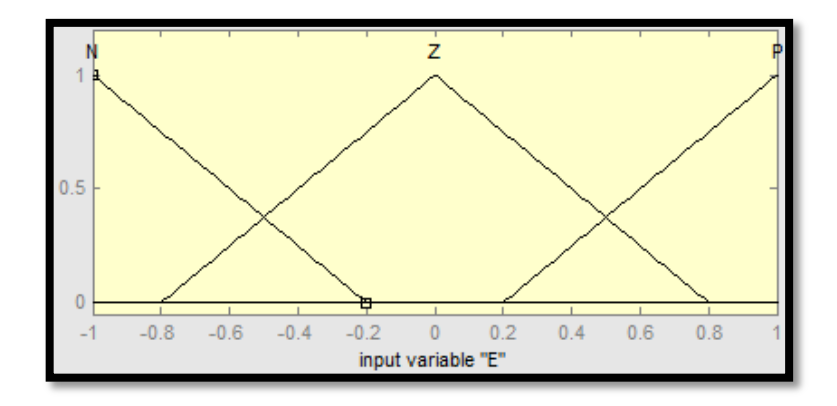

**Figure 3.11:** Error, E

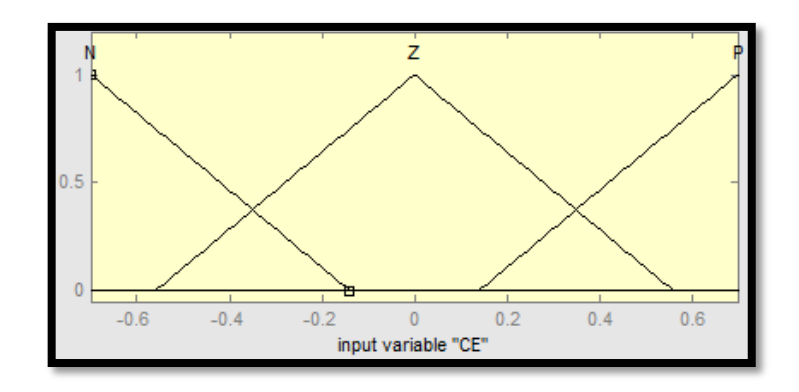

**Figure 3.12:** Change of error, CE

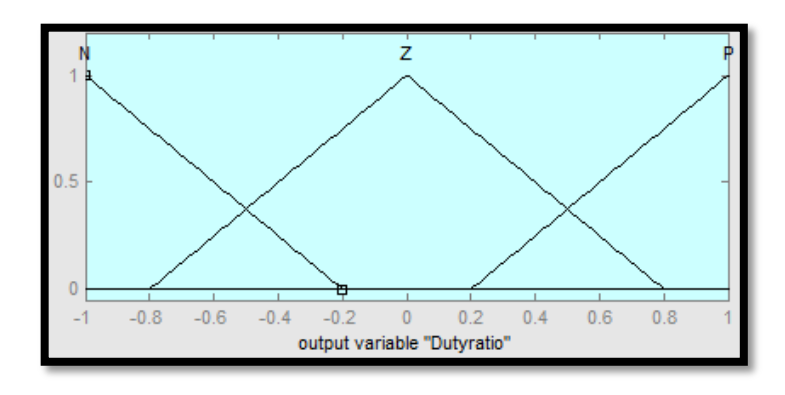

**Figure 3.13:** Duty ratio

The viewer of rule of 1 output and 2 inputs are as observe as below:

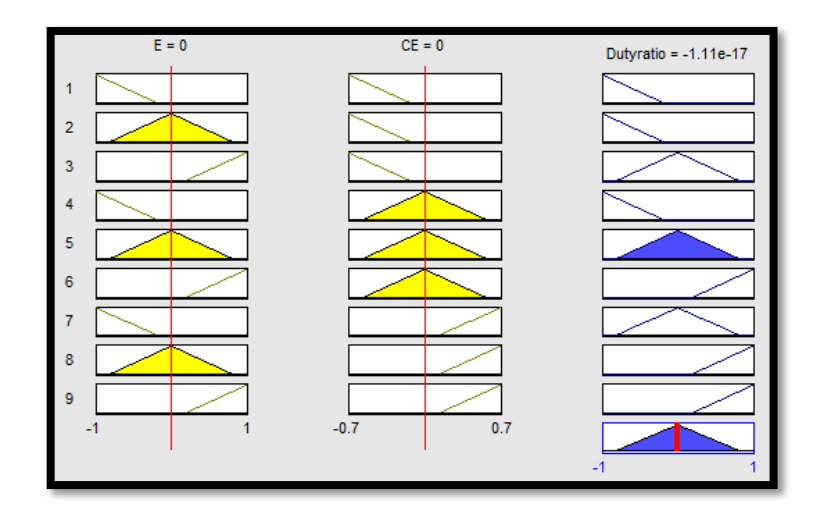

**Figure 3.14:** Viewer of rule

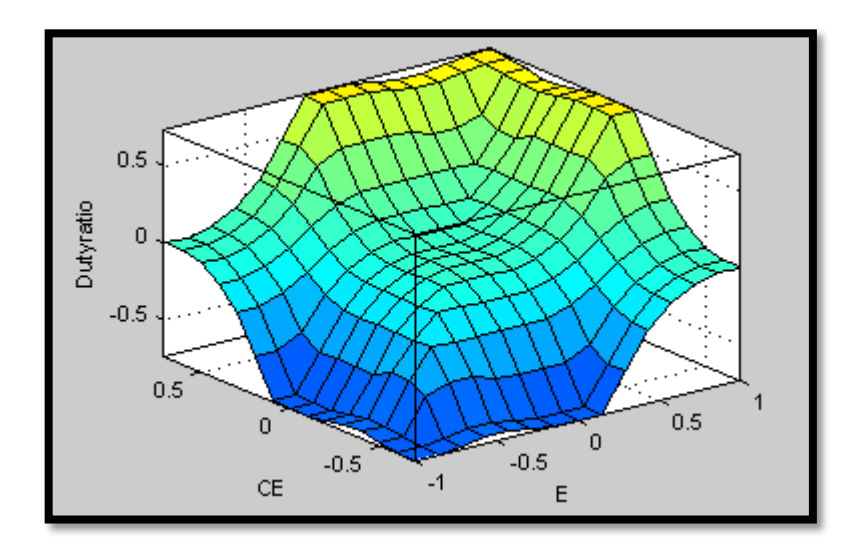

The Figure 3.15 below displays the viewer of surface of the enrolment elements.

**Figure 3.15:** Viewer of surface

### **3.7.3 Defuzzification**

The defuzzification changes over the surmising system into the genuine yield which is crisp number with the procedure. Mamdani strategy is been actualized in the observation that can be created by the centroid technique. The yield of fluffy rationale controller and obligation proportion, D is contrasted with waveform of sawtooth to create a heartbeat for switch of MOSFET in dc-dc support converter.

### **3.8 OVERVIEW OF HARDWARE**

### **3.8.1 Data Acquisition System**

Parallax Data Acquisition apparatus (PLX-DAQ) programming include for Microsoft Excel secures until 26 channels of information from whatever Parallax microcontrollers and put the numbers into sections as they appear. PLX-DAQ gives simple spreadsheet investigation of information gathered in the area, lab examination of sensors and ongoing gear checking. For this project, it is done by using Arduino voltage

sensor and current sensor to collect data in PLX DAQ for each seconds that appears in Microsoft Excel with the real time data graph.

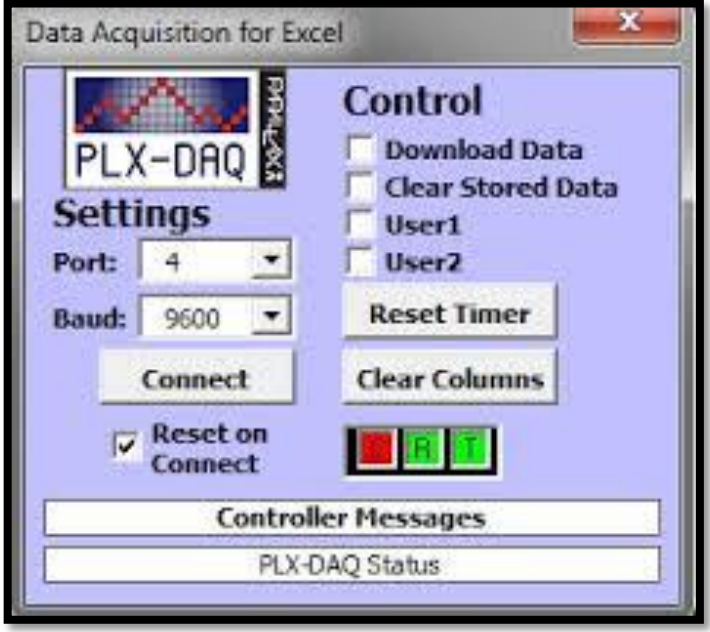

Figure 3.16: Parallax data acquisition system

# **3.8.2 Arduino Voltage Sensor**

This module is based on the design principles of the resistor divider, enabling the terminal interface input voltage narrow five times, Arduino analogue input voltage up to 5V, then the input voltage of the voltage detection module cannot be greater than  $5V \times 5 = 25V$  (3.3V if used system, the input voltage cannot exceed 3.3Vx5 = 16.5V). Because Arduino AVR chips used in 10 AD, so the simulation resolution of this module is 0.00489V (5V / 1023), so the minimum input voltage detection module detects voltage  $0.00489V \times 5 = 0.02445V$ .

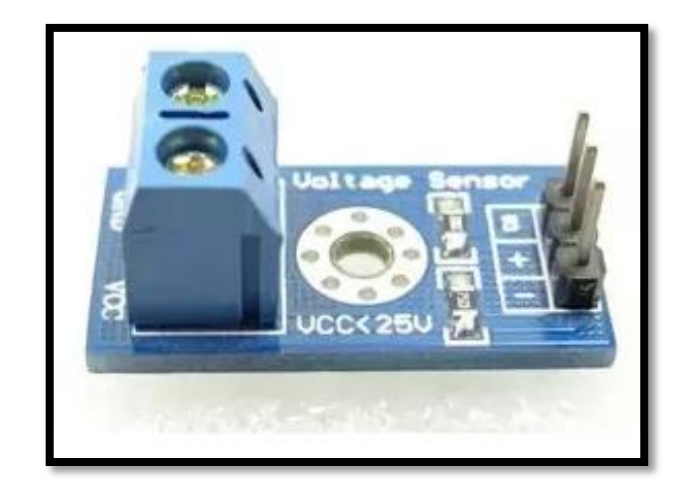

**Figure 3.17:** Voltage sensor

# **3.8.3 Arduino Current Sensor**

The ACS712 Current Sensor Module is a simple sensor that gives exact estimation of AC and DC streams. Current sensors are utilized to screen the measure of force or a torque. This present sensor module can deal with AC or DC streams up to 5A. A solitary simple yield signal interfaces with your microcontroller to give the sensor readings. This module works at 5V.

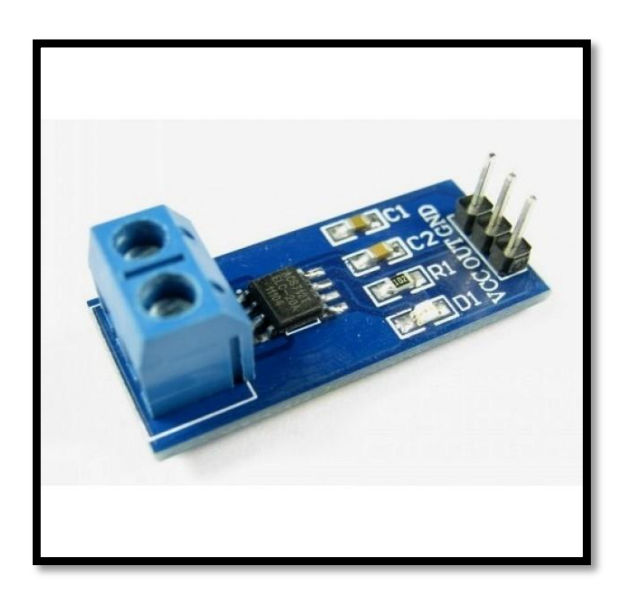

**Figure 3.18:** Current sensor

#### **3.8.4 Solar Panel**

Solar panel that was used for this project is the Photovoltaic (PV) panel and the type of the panel that was chosen is a monocrystalline silicon PV panel. The electrical specifications of the solar panel are shown in the Table 3.2. This PV panel are made up by two semiconductors layer which are photons and electrons. The PV panel is based on p-n diode. When a photovoltaic panel exposes to the sunlight, the photons from the sun rays will be absorbed.

If there are enough photons from the sunlight that has been absorbed by the negative layer, then the excited electrons are free from negative layer and move to the positive layer which create a voltage differential. When the load is connected with two layers, the electrons will flow to the load from positive to negative layer. This process will continue until the panel has sufficient amount of electrons and sunlight.

| <b>Parameter</b>             | <b>Abbreviation</b>      | Value |  |
|------------------------------|--------------------------|-------|--|
| <b>Maximum Power</b>         | $P_{max}$                | 10W   |  |
| <b>Rated Voltage</b>         | $V_{MPP}$                | 18V   |  |
| <b>Rated Circuit</b>         | $I_{MPP}$                | 0.55A |  |
| Open Circuit Voltage         | $V_{OC}$                 | 21.5V |  |
| <b>Short Circuit Current</b> | $\overline{\mathcal{C}}$ | 0.56A |  |

**Table 3.2:** Electrical particulars of the 10W photovoltaic panel of monocrystalline silicon

#### **3.8.5 Light Dependent Resistor**

Light Dependent Resistor (LDR) is known as photo resistors. It works precisely like a variable resistor; however, the resistance relies upon the power of light. The resistance of the LDR is conversely relative to the power of light. The two LDR is installed on the surface of the solar panel PV panel. The both LDRs were separated by plastic board and its height adjusted to required sensitivity to the tracking system as shown in figure 3.19 (I). The engine turns clockwise if the simple sign from LDR 1 is more noteworthy than LDR 2 and against clockwise if the other way happened. The engine continues turning until the both LDRs simple signs are equivalent and stop as

appeared in Figure 3.19 (III). The sun based following framework takes after the quickly suns movement at constantly.

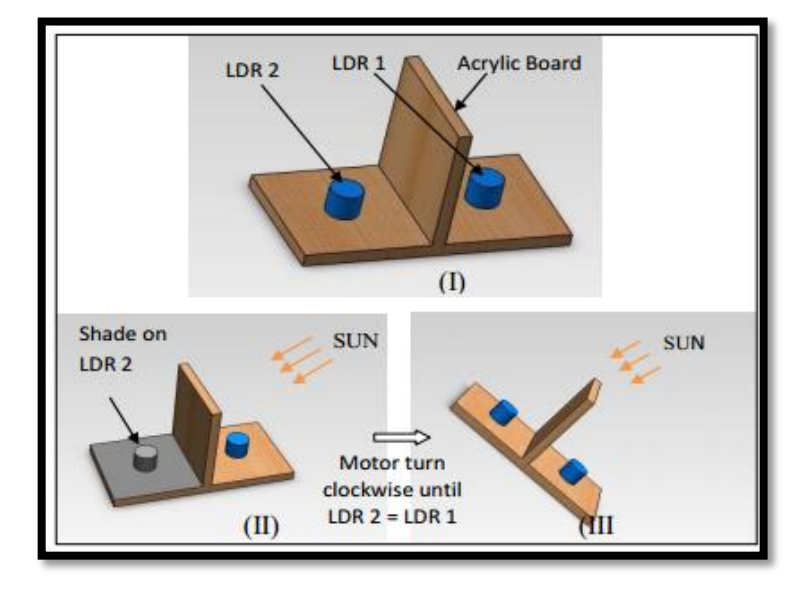

**Figure 3.19:** (I, II, III) LDR based tracking system

#### **3.8.6 Lead-Acid Battery**

12V lead-acid battery has been selected because of its large capacity and often available in many places. Lead-acid battery seems the commonly used battery for energy charging. 12V battery has standby use of  $13.5V - 13.8V$ , so it shows that the battery can charge up to 13.8V. When the battery voltage is in the range of 13.5V to 13.8V during charging process, it means that the battery has reached its full energy capacity. Thus the charging process will be automatically cut-off during this state.

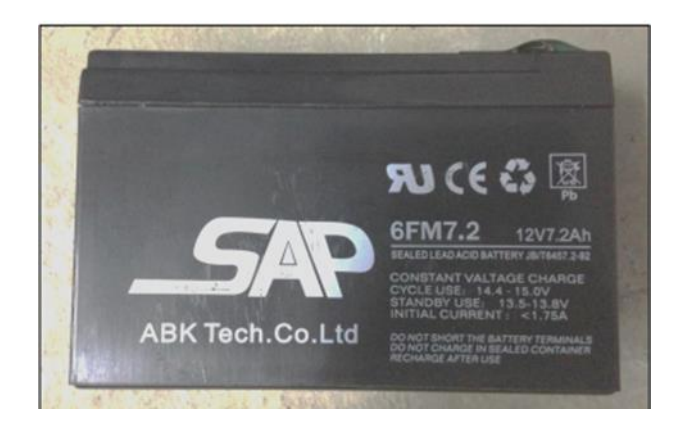

**Figure 3.20:** Lead-acid battery

#### **3.8.7 Application of Fuzzy Logic Controller**

Fluffy rationale controller is known as primary part of the venture framework. It tracks and advances the most extreme yield force of the sun oriented board. The controller is utilized as a part of this anticipates in the Arduino Uno Rev3. The enhanced enrolment capacity information made with MATLAB Fuzzy Rationale Toolkit had been utilized as a part of composing Arduino dialect code and transferred in the microcontroller of ATmega328 in the Arduino board. The product utilized for composing the code by version 1.0.5 of Arduino IDE.

### **a) Arduino Uno Rev3**

The Arduino Uno Rev3 is a solitary board microcontroller in view of the ATmega328. The ATmega328 is categorized as 8-bit AVR processor of Atmel. The board has 6 simple data pins and 14 computerized information/yield pins of which 6 can be utilized as Pulse-Width Modulation (PWM) yields.

The board likewise has a 16 MHz precious stone oscillator, a USB association, a force jack, a header of ICSP and a reset catch. Also, it consists everything expected to bolster a processor. The panel can be beginning by just associate it to a PC with a USB link or additionally can be force the board with an AC-to-DC connector/battery. The other data of the Arduino Uno board is expressed in the table underneath.

| Microcontroller               | ATmega328                                               |
|-------------------------------|---------------------------------------------------------|
| <b>Operating Voltage</b>      | 5V                                                      |
| Input Voltage (recommended)   | 7-12V                                                   |
| <b>Input Voltage (limits)</b> | 6-20V                                                   |
| Digital I/O Pins              | 14 (of which 6 provide PWM output)                      |
| <b>Analog Input Pins</b>      | 6                                                       |
| DC Current per I/O Pin        | $40 \text{ mA}$                                         |
| DC Current for 3.3V Pin       | $50 \text{ mA}$                                         |
| Flash Memory                  | 32 KB (ATmega328) of which 0.5 KB used by<br>bootloader |
|                               |                                                         |
| <b>SRAM</b>                   | $2$ KB (ATmega $328$ )                                  |
| <b>EEPROM</b>                 | 1 KB (ATmega328)                                        |
| <b>Clock Speed</b>            | $16 \mathrm{MHz}$                                       |

**Figure 3.21:** Particulars for Rev3 board of Arduino Uno

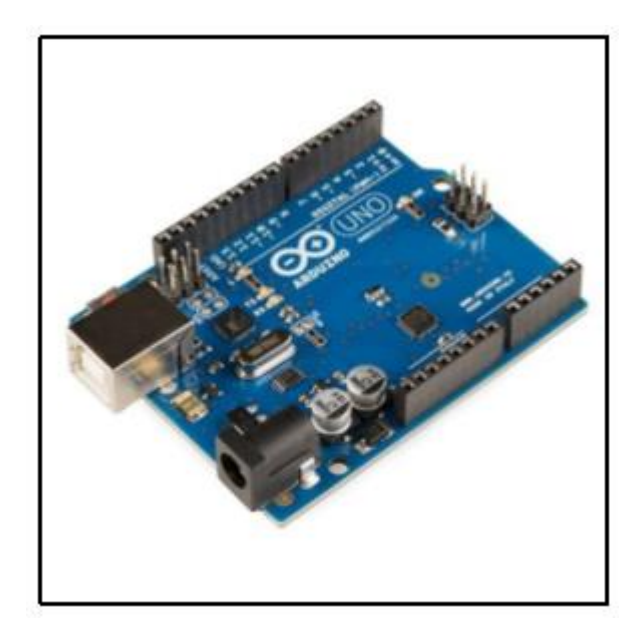

**Figure 3.22:** The Rev3 board of Arduino Uno

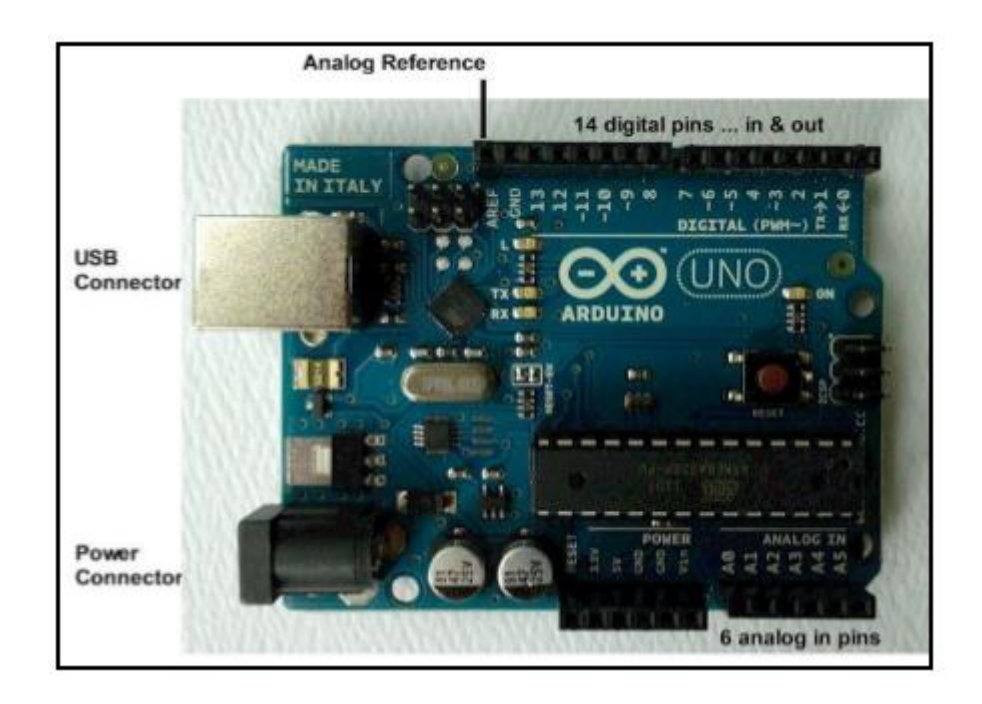

**Figure 3.23:** The description of I/O locations for Arduino Uno

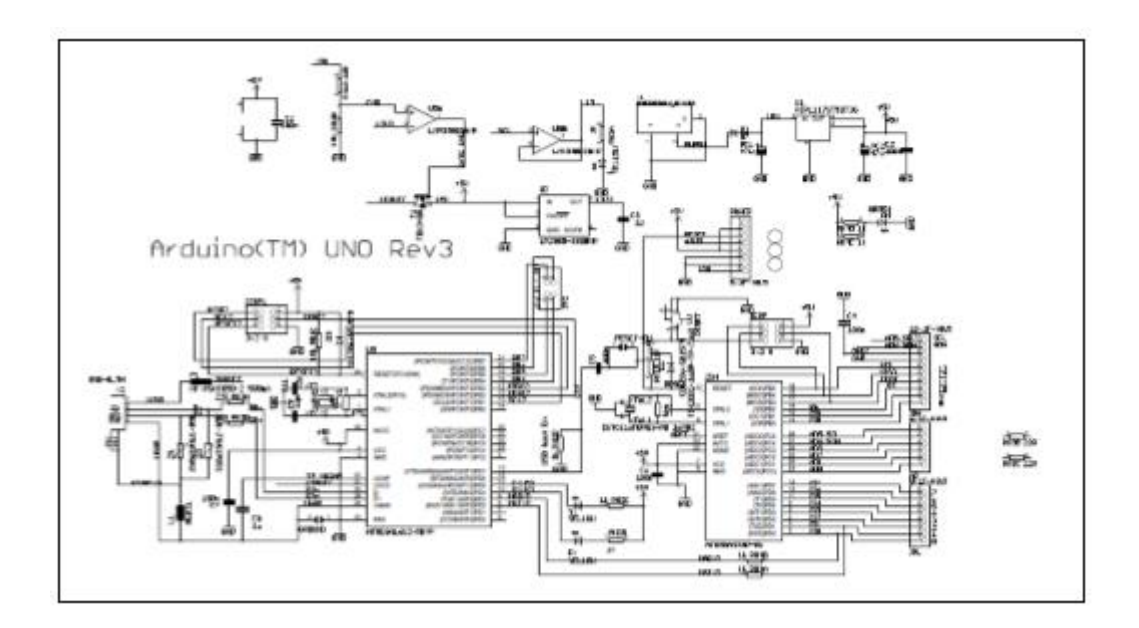

**Figure 3.24:** Arduino Uno Rev3 circuit diagram

# **b) The IDE Software for Arduino**

Arduino IDE variant 1.0.5 is the product utilized for this anticipates composing the source rule for controller of Arduino. IDE well-known as Integrated Development Environment that keeps running on customary PCs and in addition it permits composing

programs/codes for Arduino utilizing C/C++. The open-source Arduino environment makes it easy to write code and upload it to the I/O controller board. Nature is composed in Java taking into account Processing, avr-gcc and other free source programming. It is equipped for aggregating and transferring projects to panel with just a solitary snap. Moreover, a system composed for Arduino is termed as "representation".

The code which composed for this anticipates is the fluffy rationale with one output and two inputs. The code is attached in the Appendix for guidance. Two capacities must be characterized to generate possible cyclic official projects which are loop and setup.

### **3.9 DESIGN OF ELECTRICAL CIRCUIT**

#### **3.9.1 Voltage Divider**

A potential divider is otherwise called a voltage divider. This is a direct circuit which delivers a yield voltage that is a small amount of its data voltage. Voltage division allowed to the gain of a potential difference among the divider segments. The division of voltage is ordinarily used to make a voltage of reference or to obtain a small voltage signal relative to the measured voltage. Furthermore, a voltage divider may be sufficiently accurate if made with only resistors for direct current and relatively low frequencies. The relation between the input voltage and yield voltage can be constructing by implementing Ohm"s Law.

$$
V_{\text{out}} = \frac{R_2}{R_1 + R_2} \cdot V_{\text{in}}
$$

where  $V_{in}$  and  $V_{out}$  is initial and yield voltage of the potential divider appropriately while the resistors are R1 and R2.

The potential divider which intended for this anticipates is demonstrated as follows. This potential divider system is utilized as a sensor for voltage between the

sunlight based board and controller. 180kΩ and 47kΩ resistors were gotten the output voltage of most extreme 5V from the input voltage, 25V in this divider. The output voltage of the system is utilized as a maximum input voltage to the A/D transformation for controller.

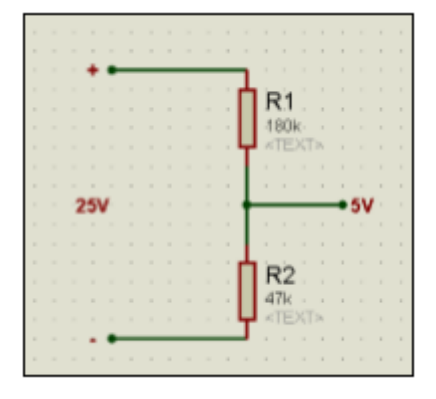

**Figure 3.25:** Potential divider

#### **3.9.2 DC-DC Boost Converter**

The dc-dc boost converter step ups the low output voltage which has gain from the solar panel as well as regulates the voltage. The output voltage of the solar panel will be the input voltage of the dc-dc boost converter. Fuzzy logic PWM signal will control the on/off time of the MOSFET switch of the DC-DC boost converter. The dcdc boost converter acts as a charge controller where it is controlled by software based on fuzzy logic. The fuzzy logic control will track the output voltage of the solar panel and finds out the maximum power as well as controls the boost converter.

The duty cycle (D) of the MOSFET is adjusts with the fuzzy logic controller by generating the PWM signal. The voltage gets from the boost converter will be the final output voltage and it will be send to the load. The dc-dc boost converter had been designed to get a higher output voltage. The input voltage of the dc-dc boost converter will be varied from 0 to 21.5V; however, the maximum power point voltage of the solar panel is 18V:

$$
\frac{V_o}{V_d}=\frac{1}{1-D}
$$

where  $V_d$  is the initial voltage,  $V_o$  is yield voltage and duty cycle will be D.

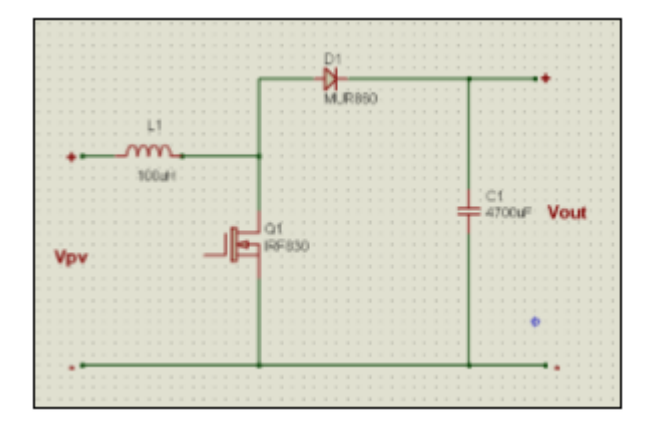

Figure 3.26: The DC-DC boost converter circuit

## **3.10 CONCLUSION**

Overall, this chapter had discussed the design of overall system of the project in terms of electronic circuits and hardware overview of solar panel. It also elaborated and explained the design of fuzzy logic algorithm for Maximum Power Point Tracking (MPPT) of solar panel with the Arduino.

# **CHAPTER 4**

#### **RESULTS AND DISCUSSIONS**

#### **4.1 INTRODUCTION**

The results and analysis of project are described in this chapter. Dual axis mechanism, data monitoring system and controller design of fuzzy logic are discussed in depth for this project. The model has been trained and a portion of the information from the equipment was gathered. Fuzzy logic controller and double axis tracker are optimised the extreme power point. The software of Arduino IDE use Arduino language to design the fluffy rationale programming. The output of the controller is the PWM obligation cycle and yield voltage of sun powered board has been alternated and regulated by duty cycle of PWM.

# **4.2 SOLAR TRACKER MECHANISM**

The data collected for both dual axis tracking with and without system on a clear sky. The comparison and performance of both mechanisms were included. The data was recoded for every one hour, starting at 8.00 AM until 6.00 PM. Each value of solar panel voltage and output voltage were measured using Multimeter and PLX Data Acquisition System.

# **4.2.1 Dual Axis Solar Tracker without System**

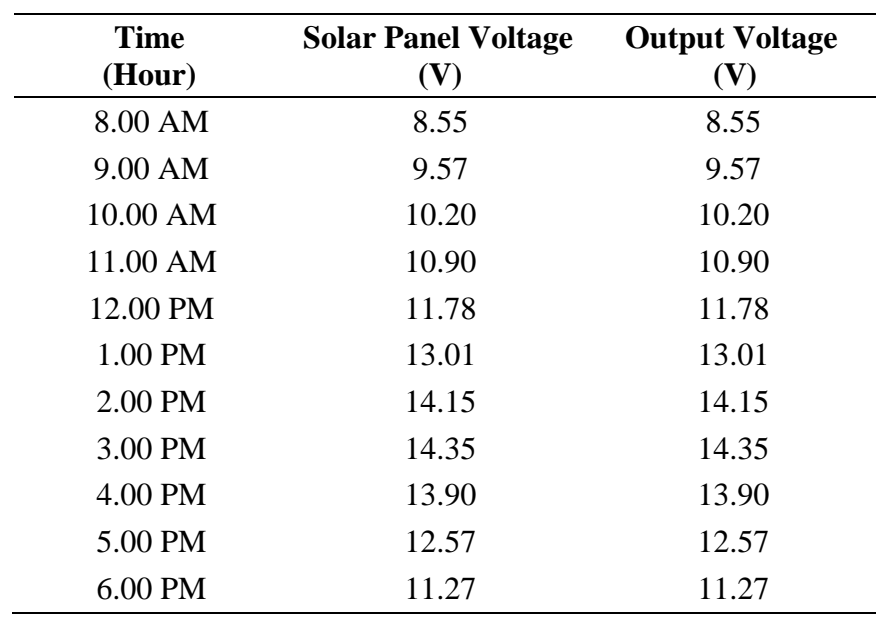

**Table 4.1**: Solar Panel Voltage and Output Voltage (I)

The table 4.1 shows the voltage from PV solar panel voltage and output voltage. From this data, the graph of dual axis solar tracker without system was obtained in order to analyse the results.

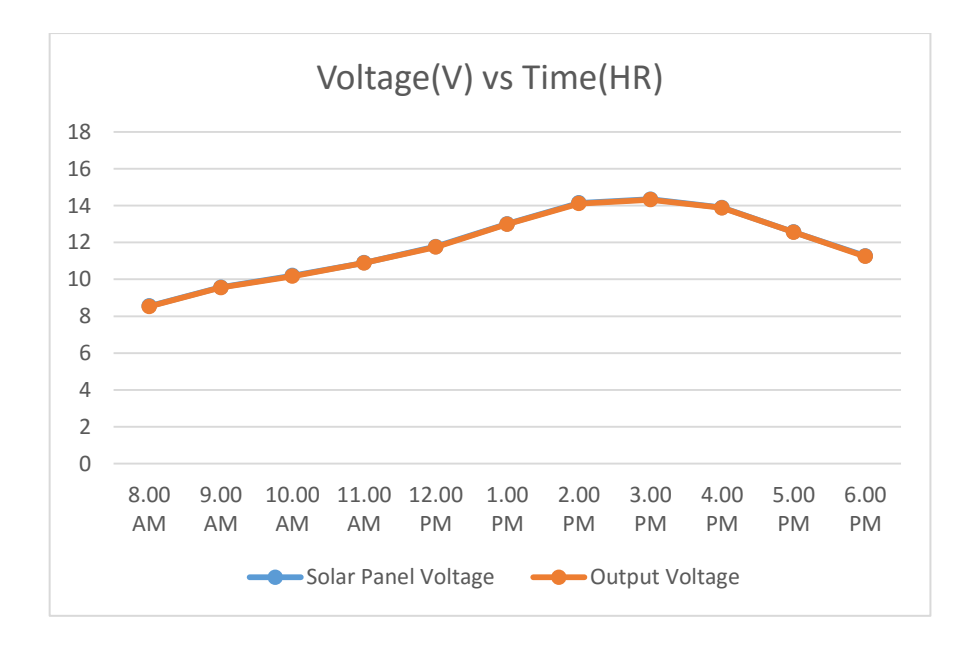

**Figure 4.1:** Solar panel voltage and output voltage (I)

Figure 4.1 shows results of the experiment of output voltage and solar panel voltage against time hour. Every one hour the data shows different result in term of input voltage of a solar panel and output voltage of a battery. This happens because the solar panel receive bright sunlight ray for each one hour during experiment. At 8.00AM to 9.00AM, the input voltage starts to increase; this is because the sun light is getting brighter. The charging process runs because 10V to 12V DC supply was enough to flow through the charging circuit and power supply circuit. At 3.00PM, the maximum voltage input was recorded at 11.89V near to the value of 12V.

The voltage began to increase at the peak hour starting at 10.00AM till 3.00PM. This is because there was no cloudy environment as it was cleared sky. From the peak voltage, the time that is effective for charging process was around 10.00AM to 3.00PM. However as for daily use, the same results can't be obtained because sometimes it might be cloudy or raining depends on the weather and sky conditions. Another thing that can affect the sun light ray from passing to earth is cloud which sometime blocks the sun light. As per experiment, the voltage drops slightly and not stable for the output voltage.

# **4.2.2 Dual Axis Solar Tracker with System**

| <b>Time</b><br>(Hour) | <b>Solar Panel Voltage</b><br>(V) | <b>Output Voltage</b><br>(V) |
|-----------------------|-----------------------------------|------------------------------|
| 8.00 AM               | 8.45                              | 18                           |
| 9.00 AM               | 9.97                              | 18                           |
| 10.00 AM              | 10.15                             | 18                           |
| 11.00 AM              | 11.65                             | 18                           |
| 12.00 PM              | 12.42                             | 18                           |
| 1.00 PM               | 13.01                             | 18                           |
| 2.00 PM               | 13.97                             | 18                           |
| 3.00 PM               | 14.35                             | 18                           |
| 4.00 PM               | 14.15                             | 18                           |
| 5.00 PM               | 13.95                             | 18                           |
| 6.00 PM               | 12.39                             | 18                           |

**Table 4.2**: Solar Panel Voltage and Output Voltage (II)

The table 4.2 shows the voltage from PV solar panel voltage and output voltage. From this data, the graph of dual axis solar tracker with system was obtained in order to analyse the results.

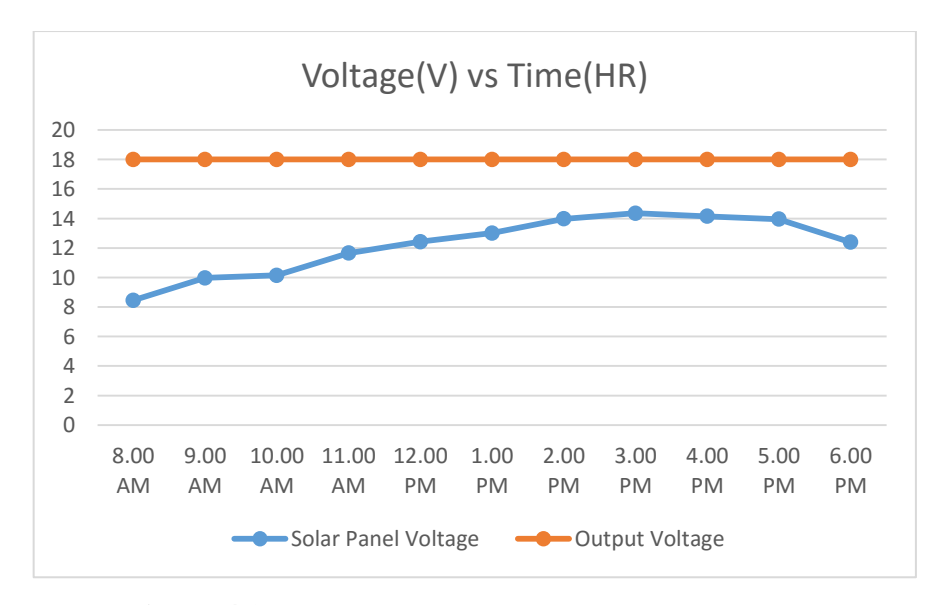

**Figure 4.2:** Solar panel voltage and output voltage (II)

The dual axis solar tracker with system gives the maximum and stable output voltage that a solar panel does. This shown that the solar panel in this system works at full efficiency. Eventhough the weather and sky conditions affects the solar rays, the output voltage always reach 18V and stable with FLC and DC-DC boost converter.

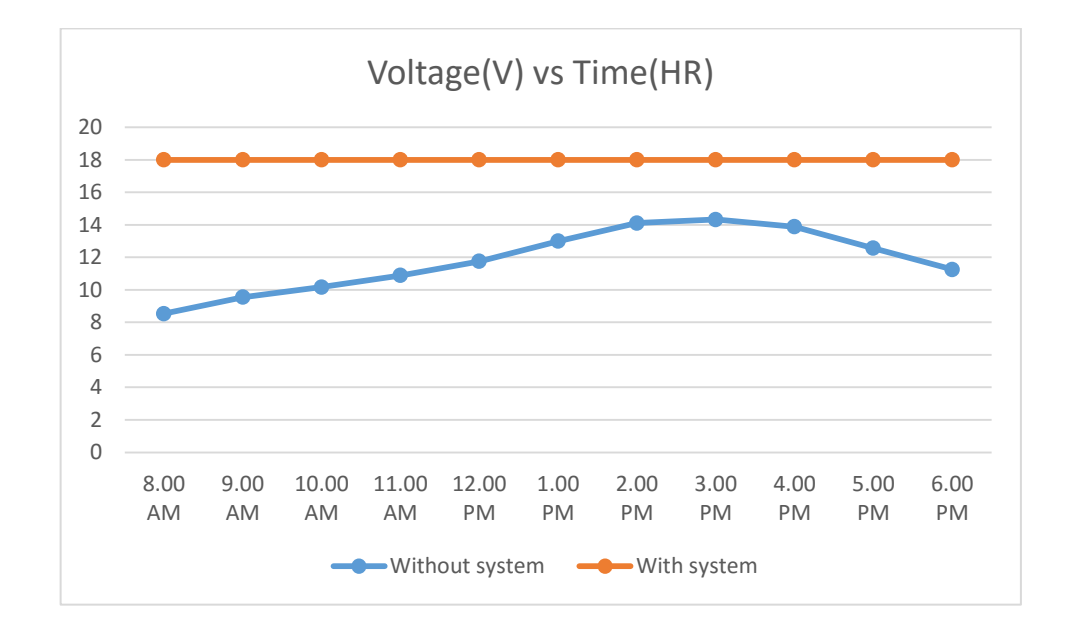

# **4.2.3 Comparison for Output Voltage of with and without System**

**Figure 4.3:** Comparison of output voltage of with and without system

Figure 4.3, shows the output voltage of both with and without system against time for each one hour. Output voltage for dual axis solar tracker with system constantly increase and stable compared to the dual axis solar tracker without system during daylight.

#### **4.3 VOLTAGE DIVIDER IN THE ROLE OF VOLTAGE SENSOR**

For solar or sun powered cells, voltage divider acted as sensor of voltage. The ceramic resistors of  $180k\Omega$  and  $47k\Omega$  are peripherals that can stand suitable until 10W. It is utilized for potential difference divider. This segment has barrier to have maximum 5V for yield voltage of solar powered cells.

Because of the optimum input potential difference for controller of Arduino Uno is 5V itself, the potential difference from sunlight based board has been ranged to 0-5V. The input potential difference of controller is the yield voltage of this segment. In Table 4.3, the potential difference collected subsequently the segment is appeared. Additionally, the genuine circuit of potential difference divider can found in Figure 4.4.

 $V_{\nu\nu}$  (V)  $V_{\nu}$  **from Divider (V)** 0.0 0.000 3.6 0.751 8.2 1.693 18.0 3.670 21.5 4.380 25.0 5.130

**Table 4.3:** Comparison of solar panel input voltage and divider output voltage

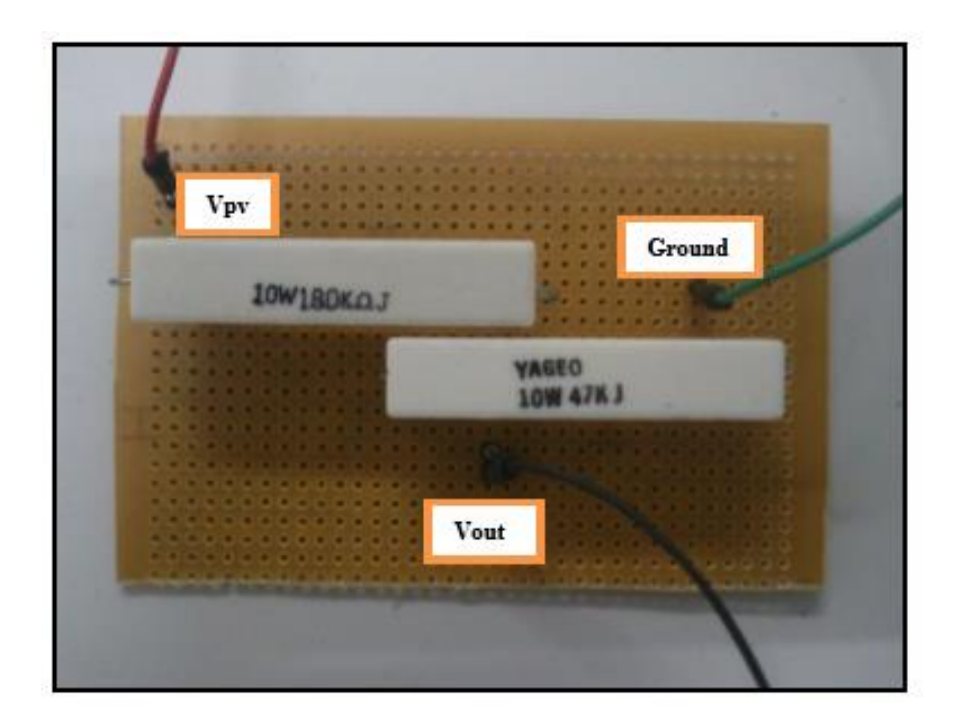

**Figure 4.4:** Potential difference divider

#### **4.4 CONVERTER FOR BOOST**

The circuit for dc-dc help converter is intended to regulate the yield voltage of sunlight based board**.** IRF 830 MOSFET, 4700uF Capacitor, MUR860 diode, 100uH radial inductor, resistors of 1kΩ and 6.2kΩ. The help converter had directed the voltage of the sun based board as indicated by the estimation of obligation cycle which can be getting from the fluffy rationale controller where the obligation cycle will be deliver to MOSFET.

The DC-DC support converter decided for PV framework since it is minimal effort, straightforward and high proficient too. Additionally, it is embraced as a controller for this framework. The Figure 4.5 demonstrates the genuine circuit of the help converter which was outlined in a solder board.

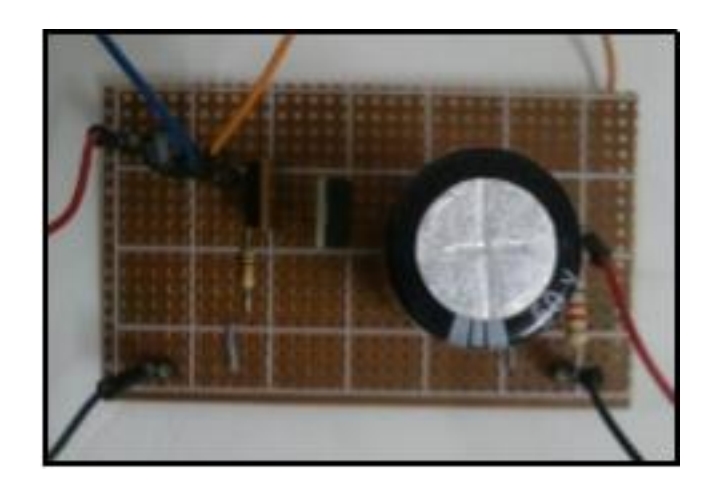

**(a)**

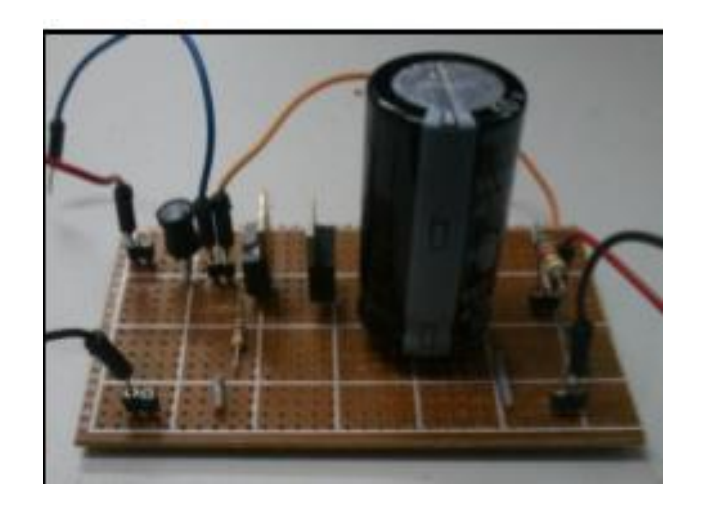

**(b)**

**Figure 4.5:** DC-DC boost converter in (a) top view and (b) side view

#### **4.5 OPTOCOUPLER**

From the controller of Arduino, the circuit of optocoupler is used as MOSFET driver to build the crest voltage, Vpp as signal of PWM. 5V of Vpp only can give by Arduino. On the grounds that the base exchanging voltage of the IRF830 MOSFET, the driver required in the DC-DC support converter is 10V and with Vin of controller of Arduino, optocoupler can operate as far as 12V. Optocoupler of 4N25, resistors of 10kΩ and  $150\Omega$  are built in this circuit.

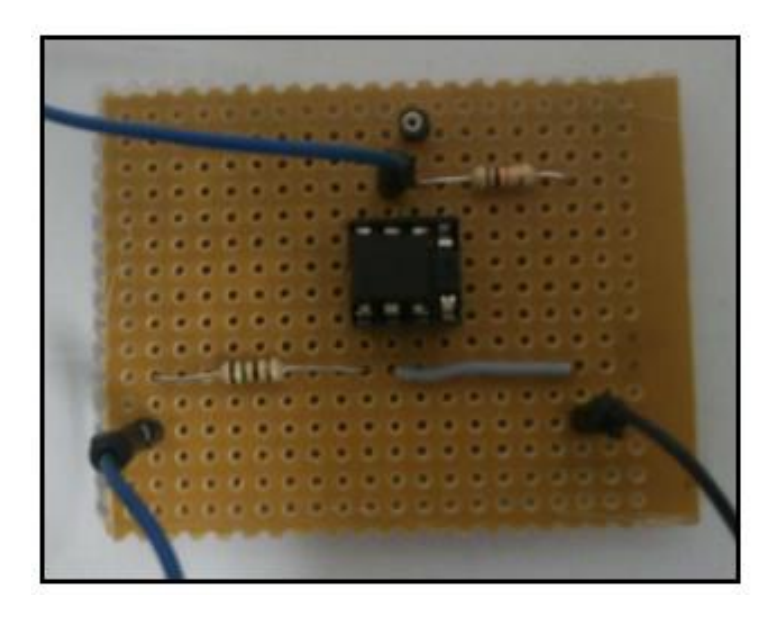

**Figure 4.6:** Circuit of optocoupler

### **4.6 MICROCONTROLLER CONCERNING FUZZY LOGIC**

The microcontroller used in this project is the ATmega328 which is included in the Arduino Uno Rev3 board. The Arduino Uno has been used to upload a fuzzy logic C program where the program can optimise the power of the solar by controlling the duty cycle of MOSFET in boost converter according to the output voltage of the solar panel. The first input of the controller is the output voltage of solar panel. The second input is the reference voltage. The inputs for the fuzzy logic program are the error and change of error.

The calculations for these inputs have been written in methodology. The output of the controller and also fuzzy logic program is the PWM duty cycle for the MOSFET. Before connect the controller with solar panel and boost converter, it is connected with DC power supply for the input voltage and Digital Storage Oscilloscope (DSO) for checking the PWM output. The required debugging was done to see the final PWM output at DSO. The Figure 4.7 shows the Arduino Uno controller with those connections mentioned above.

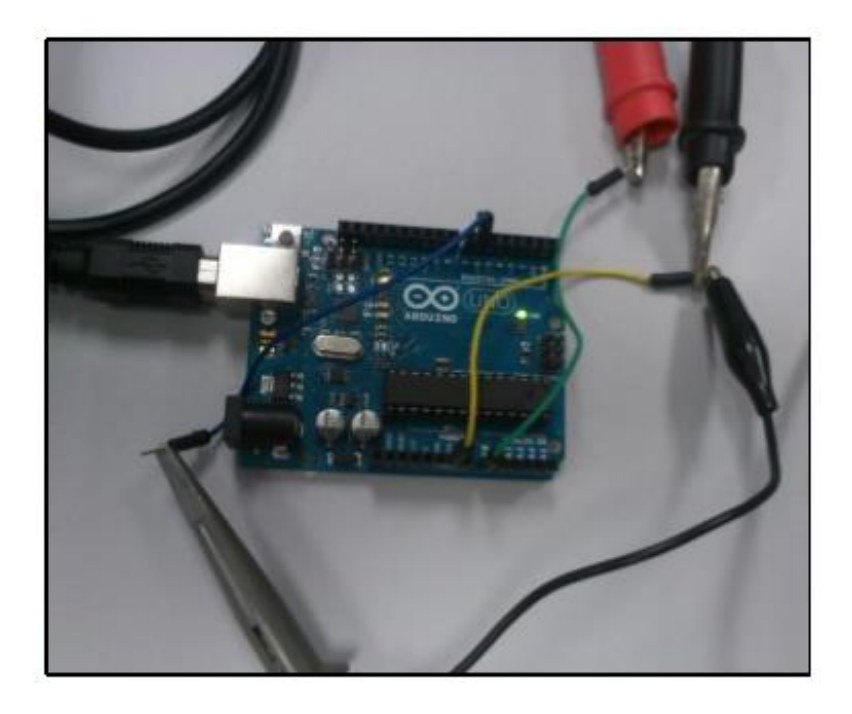

**Figure 4.7:** The relation of DSO and power supply with Arduino Uno

# **4.7 FUZZY LOGIC CONTROLLER WITH OUTPUT**

Table 4.4 demonstrates the information gathered from the controller of Arduino Uno utilizing the Power Supply of DC for the information voltage supplied the sunlight based board and also DSO to demonstrate the PWM reaction with the estimation of obligation cycle. This strategy has been directed to check the fluffy rationale coding or program. The obligation cycle had changed by estimation of mistake and change of blunder.

| $V_{pv}(V)$ | $V_{ref}$ (V) | <b>Error</b> | <b>Change of Error</b> | <b>Duty cycle Digital Value</b><br>$(0-255)$ |
|-------------|---------------|--------------|------------------------|----------------------------------------------|
| 9.40        | 18            | 0.48         | 0.48                   | 220                                          |
| 14.05       | 18            | 0.22         | $-0.26$                | 96                                           |
| 7.40        | 18            | 0.59         | 0.37                   | 205                                          |
| 3.65        | 18            | 0.80         | 0.21                   | 254                                          |
| 20.00       | 18            | $-0.11$      | $-0.91$                | $\theta$                                     |
| 20.00       | 18            | $-0.11$      | 0.00                   | 127                                          |
| 16.95       | 18            | 0.06         | 0.17                   | 136                                          |
| 13.05       | 18            | 0.28         | 0.22                   | 150                                          |

**Table 4.4:** Using fuzzy logic coding and controller to collect data

In a DSO, the Arduino Uno caught PWM yield signal. As declare some time recently, the obligation cycle had fluctuated by mistake and change of blunder of the fluffy rationale while from the controller, the PWM reactions were varied by obligation cycle. Figure 4.8, 4.9 and 4.10 demonstrates a few reactions for various obligation cycle rate systems.

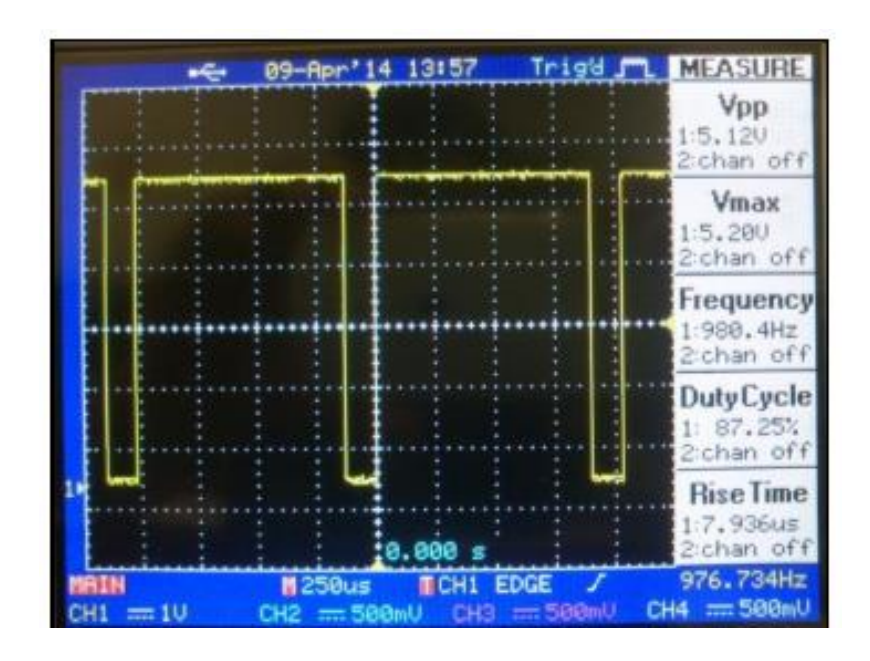

**Figure 4.8**: High obligation cycle of PWM output (87.25%)

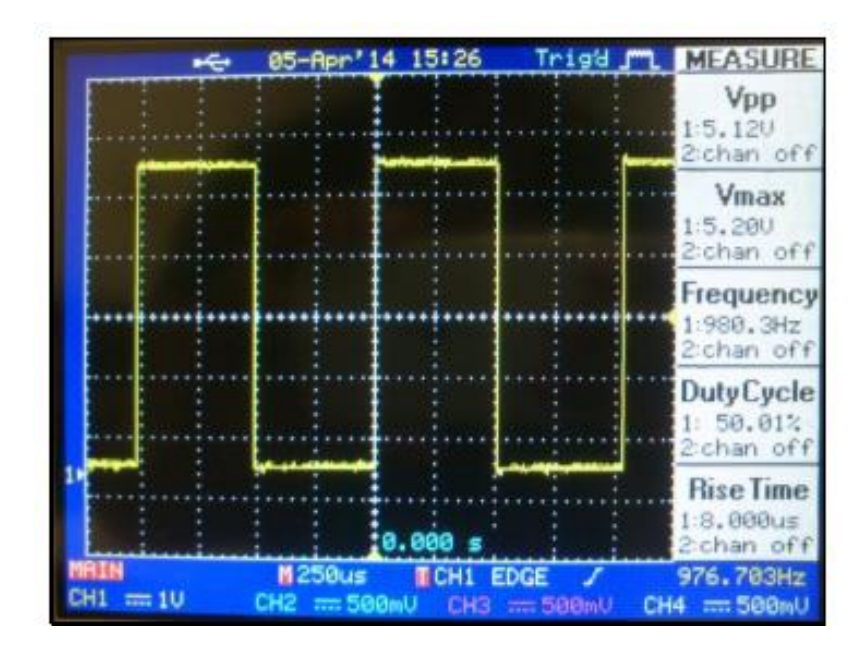

**Figure 4.9:** Average obligation cycle of PWM output (50.00%)

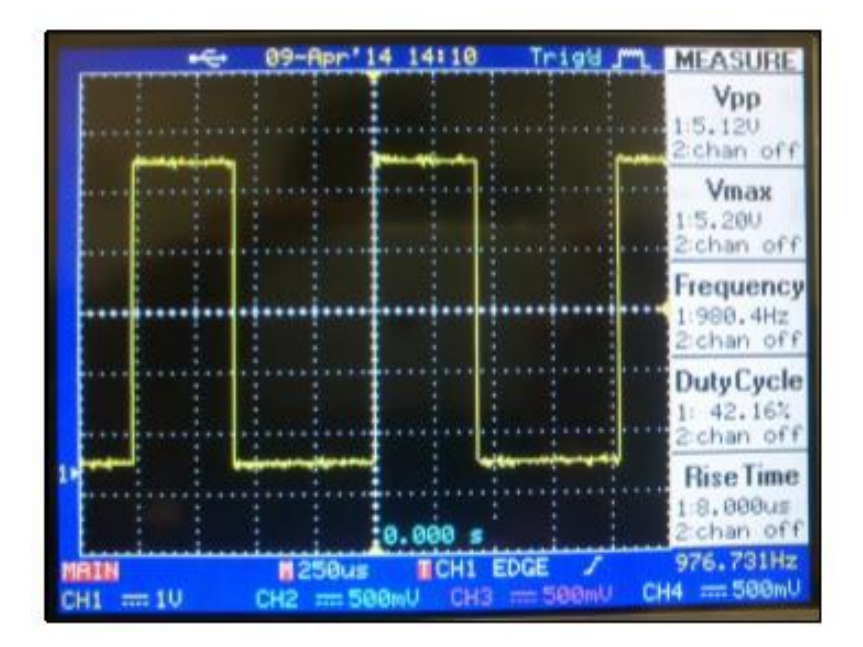

**Figure 4.10:** Low obligation cycle for PWM output (42.16%)

### **4.8 OPTOCOUPLER OUTPUT**

The top voltage of PWM sign has been expanded by the optocoupler to a roughly 12V. This voltage can turn on the MOSFET. The reaction got from the circuit of optocoupler can be found in Figure 4.11, 4.12 and 4.13.

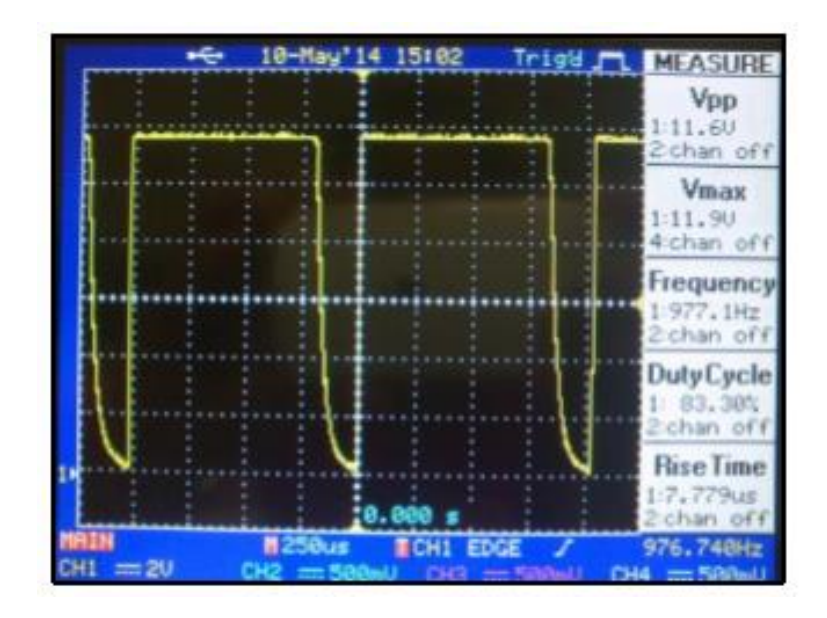

**Figure 4.11:** High obligation cycle of PWM output

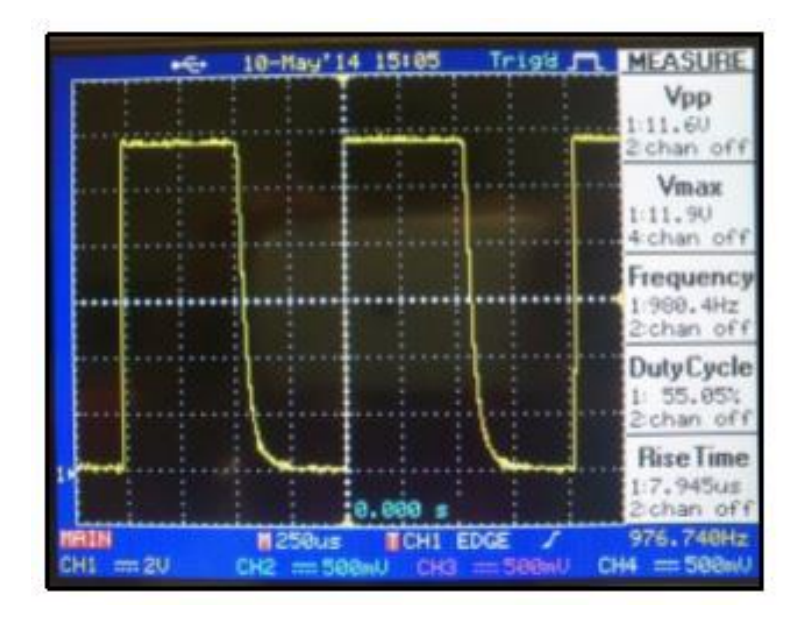

**Figure 4.12:** Medium obligation cycle of PWM output

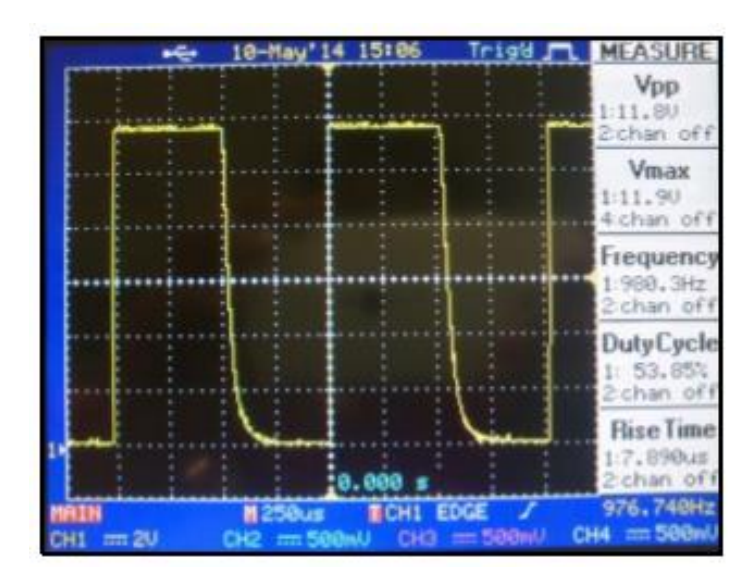

**Figure 4.13:** Low obligation cycle of PWM output

#### **4.9 TESTING COMPLETE PROTOTYPE**

The Figure 4.14 demonstrates the experimentation which accomplished for the complete planned framework. The yield voltage acquired against full framework and the yield voltage got straightforwardly from the sun oriented board was caught and thought about in DSO. The output voltage obtained from the designed system has been more stable than the output voltage obtained directly from the solar panel.

Furthermore, the fuzzy logic controller has optimized the system by providing high duty cycle when the output voltage from the solar panel is lower than  $V_{MPP}$  and low duty cycle when the output voltage from the solar panel is higher than  $V_{MPP}$ .

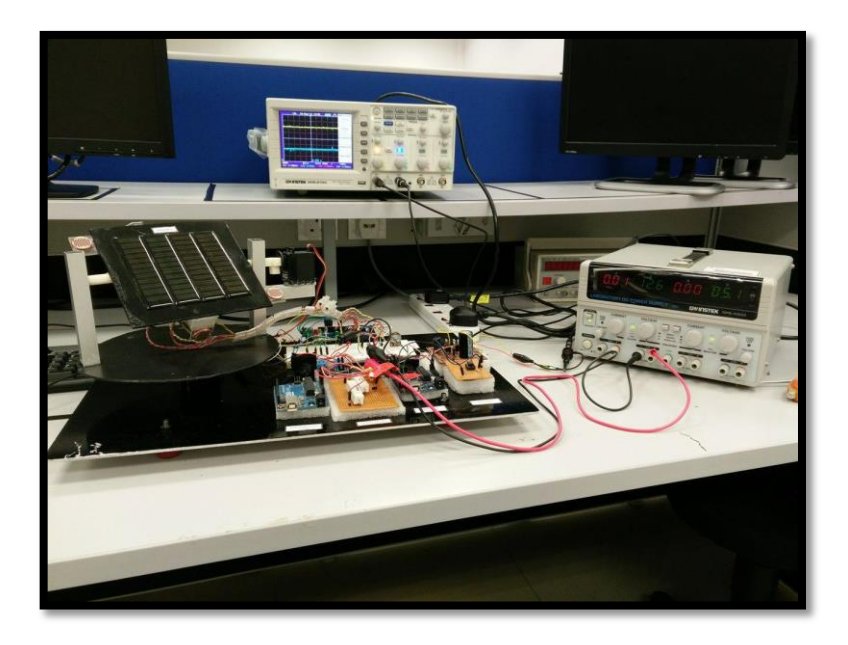

**Figure 4.14:** Output measuring for boost converter

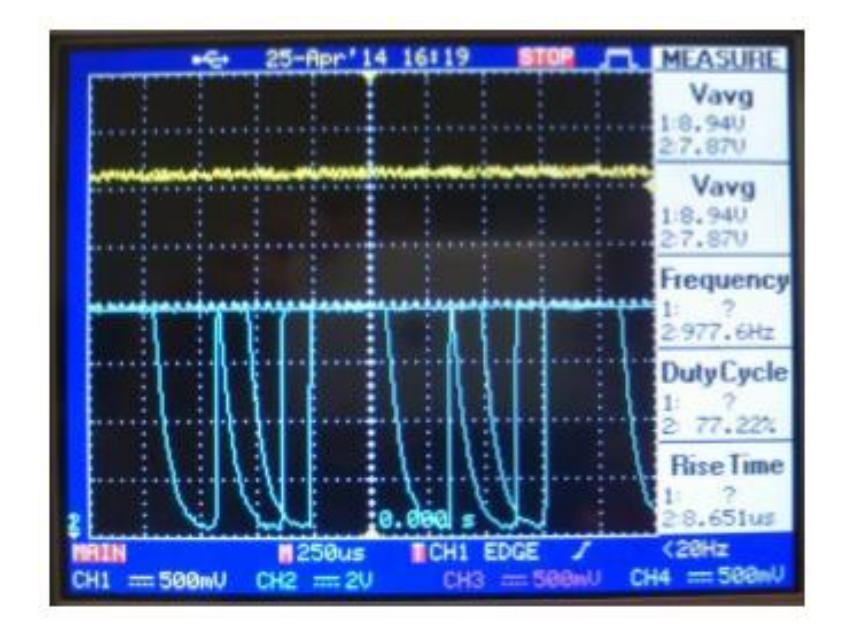

**(a)**

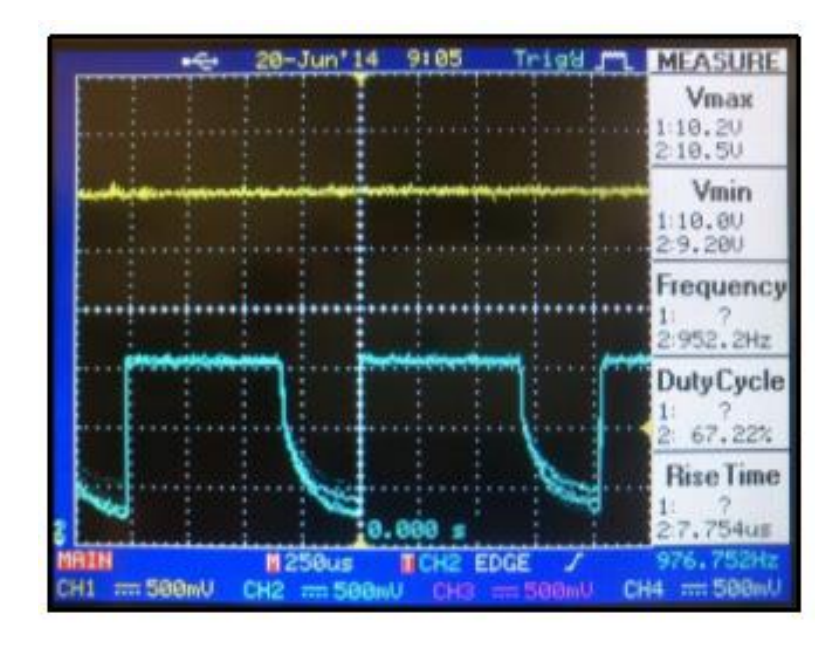

**(b)**

**Figure 4.15:** Comparison with solar powered board direct yield voltage (blue) and solar powered board with FLC and boost converter yield voltage (yellow) with variable warmth condition, (a) and (b)

#### **4.10 CONCLUSION**

In general, this section has clarified about every circuit in the framework and in addition it demonstrated the genuine circuits independently. The output from each circuit also had been discussed. The yield from the controller which was acquired with the coding of Arduino was appeared in this part shrewdly by shifting the potential difference. The entire model had been tried with the daylight vitality. The information of the last yield voltage of sun oriented board is Fuzzy Logic Controller with the support converter and the yield voltage specifically from sun based board was analysed.

# **CHAPTER 5**

#### **CONCLUSION AND RECOMMENDATIONS**

#### **5.1 OVERVIEW**

This chapter concludes all the significant findings of this project. This chapter also gives some recommendations and suggestions for the future improvement of the project.

### **5.2 CONCLUSION**

Definitively, the targets of this anticipate were accomplished. The model of the ideal sun based cell execution utilizing dc-dc help converter controlled by fluffy rationale controller was effectively outlined and created. The model can be used to enhance the productivity of the sun powered board.

The framework consists of three primary parts which are sun powered board, DC-DC help converter and fluffy rationale controller. The controller can control the obligation cycle of the PWM signal also deliver to MOSFET. Also, the support converter can manage the potential difference of sun powered board as per MOSFET signal. Overall, the prototype had optimised the efficiency of solar panel.
## **5.3 RECOMMENDATIONS FOR THE FUTURE STUDY**

This anticipates had effectively outlined. In any case, there are a few enhancements that can actualize for a superior effective framework later the current composed framework. The following are a few proposals for the future upgrades.

- i. Utilize a greater sunlight based board with high most extreme energy to acquire a superior result.
- ii. Expand the phonetic variables in participation elements of fluffy rationale inputs and yield to get a more successful variety of obligation cycle.
- iii. The tracking system can be installed with DC to AC inverter where it can convert the DC current to AC current and electrical appliances.
- iv. The battery should be replaced with the battery which has larger capacity and power for more efficiency.

### **REFERENCES**

- Bai, Y., Zhuang, H. and Wang, D. 2006. *Advanced Fuzzy Logic Technologies in Industrial Applications*. London: Springer-Verlag London Limited.
- Bawa, D., and Patil, C. Y. 2013. Fuzzy control based solar tracker using Arduino uno, *International Journal of Engineering and Innovative Technology (IJEIT)***. 2**(12): 179–187.
- Basil, M.H., El-Moghany and Mohammed S. 2012. Fuzzy Controller Design using FPGA for Photovoltaic Maximum Power Point Tracking. *International Journal of Advanced Research in Artificial Intelligence (IJARAI*). **1**(3): 14-21.
- Ibrahim, H.E.A., and Ibrahim, M. 2012. Comparison Between Fuzzy and P&O Control for MPPT for Photovoltaic System using Boost Converter. *Journal of Energy Technologies and Policy*. **2**(6): 1-11.
- Iqbal, S., Boumella, N. and Figueroa, J.C. 2012. Fuzzy Controllers Recent Advances in Theory and Applications (online). [www.intechopen.com](http://www.intechopen.com/) (15 January 2016).
- Kargarnejad, A., Taherbaneh, M. and Kashefi, A.H. 2013. A New Fuzzy-Based Maximum Power Point Tracker for a Solar Panel Based on Datasheet Values. *International Journal of Photoenergy Volume*, 1-9.
- Khan, S.A. and Hossain, M.I. 2010. Design and Implementation of Microcontroller Based Fuzzy Logic Control for Maximum Power Point Tracking of a Photovoltaic System. *6th International Conference on Electrical and Computer Engineering*. 322-325.
- Koide, N., Islam, A., Chiba, Y. and Han, L. 2006. Improvement of Efficiency of Dye-Sensitized Solar Cells Based on Analysis of Equivalent Circuit. *Journal of Photochemistry and Photobiology A: Chemistry*. **182**: 296-305.
- Maniam, V. 2014. *Model Prototype of Photovoltaic Tracking System and Photovoltaic Battery Storage*. Degree. Thesis. University Malaysia Pahang, Malaysia.
- Mitulkumar, R.D. and Dave, K.C. 2012. Analysis of Boost Converter using PI Control Algorithms. *International Journal of Engineering Trends and Technology*. **3**(2): 71-73.
- Mohan, N., Tore, M.U., and William, P.R. 2002. *Power Electronics: Converters, Applications, and Design*. 3rd ed. New York: Wiley.
- Negnevitsky, M. 2011. *Artificial Intelligence*: *A Guide to Intelligent Systems*. 3rd ed. England: Pearson Education Limited.
- Nhivekar, G.S., Nirmale, S.S., and Mudholker, R.R. 2011. Implementation of fuzzy logic control algorithm in embedded microcomputers for dedicated application. *International Journal of Engineering, Science and Technology.*  **3**(4): 276-283.
- Patcharaprakitia, N., Premrudeepreechacharnb, S. and Sriuthaisiriwong, Y. 2005. Maximum Power Point Tracking Using Adaptive Fuzzy Logic Control for Grid-Connected Photovoltaic System.1-18.
- Pattnaik, D., Sahu, B. and Samantaray, D. 2013. *Microcontroller Based Implementation of a Fuzzy Knowledge Based Controller*. Degree. Thesis. Department of Electrical Engineering, National Institute of Technology, Rourkela.
- Rahmani, R., Seyedmahmoudian, M., Mekhilef, S. and Yusof, R. 2013. Implementation of Fuzzy Logic Maximum Power Point Tracking Controller for Photovoltaic System. *American Journal of Applied Sciences*, **10**(3), 209- 218.
- Shrivastava, S.M. 2013. *Dual Axis Solar Tracker*. Degree. Thesis. Raj Kumar Goel Institute of Technology, Lucknow.
- Siddik, A.A. and Shangeetha, M. 2012. Implementation of Fuzzy Logic Controller in Photovoltaic Power Generation using Boost Converter and Boost Inverter. *International Journal of Power Electronics and Drive System (IJPEDS)*. **2**(3): 249-256.
- Sivanandam, S.N., Sumathi, S., & Deepa, S.N. 2007. *Introduction to fuzzy logic using MATLAB*. Tamil Nadu, India: Springer.
- Yao, Y., Hu, Y., Gao, S., Yang, G., and Du, J. 2014. A multipurpose dual-axis solar tracker with two tracking strategies. *Renewable Energy*. 72: 88–98 (online). [http://doi.org/10.1016/j.renene.2014.07.002 \(16](http://doi.org/10.1016/j.renene.2014.07.002%20(16) January 2016).
- Zainal, N.A. and Ganaisan, S. A. 2015. Optimum Solar Panel Implementation Using DC-DC Boost Converter Controlled by Fuzzy Logic Controller. In *Applied Mechanics and Materials*. Vol. 793: pp. 378-382. Trans Tech Publications.
- Zakariah, A., Jamian, J. J., & Yunus, M. A. 2015. Dual-Axis Solar Tracking System Based on Fuzzy Logic Control and Light Dependent Resistors as Feedback Path Elements. *IEEE Student Conference on Research and Development (SCOReD)*. 139–144.

## **APPENDIX A**

## **ARDUINO CODE FOR SOLAR TRACKER**

#include <Servo.h>

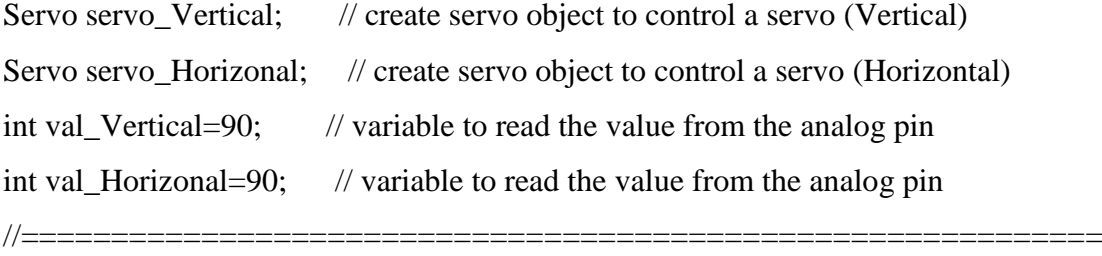

const int referenceVolts = 5;

const float  $R1 = 51000.0$ ; //Resistor #1 (51K)

const float  $R2 = 100000.0$ ; //Resistor #2 (100K)

```
const float Ratio = (R1/R2);
```
const float resistorFactor = ((referenceVolts/Ratio)/1023.0); // eq 0.014471088 const int TolarencePin =  $A4$ ; // Use Potentiometer for Tolarence Settings const int solarPin =  $A5$ ; // +V from Solar Panel connected to analog pin float  $v = 0$ ;

```
//
```
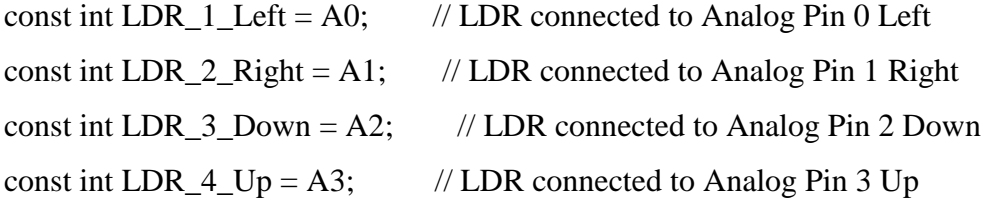

### //

```
int LDR_1<sub>Left_val</sub> = 0;
int LDR_2_Right_val = 0;
int LDR_4_Up_Sval = 0;int LDR_3_Down_val = 0;
//
//LEDs 10=UP; 11=Right; 12=Left; 13=Down
int ledPins[] = \{10, 11, 12, 13\};// 
int dtime = 25;
```

```
int Tolarence = 0;
```

```
void setup()
```
## {

servo\_Vertical.attach(5); // attaches the servo on pin 5 (Elevation) to the servo object servo\_Horizonal.attach(6); // attaches the servo on pin 6 (Horizontal) to the servo object

```
//Setup LED Pins as OUTPUT
for (int x = 0; x < 4; x++){
pinMode(ledPins[x], OUTPUT); 
}
Serial.begin(9600); 
}
```

```
void loop() 
{ 
reset_leds();
read_potentiometer();
read_voltage(); 
read_LDRs();
adjust_Servos();
display_status(); 
delay(dtime); // waits for the servo to move
} 
//============================================================
// Subs....
//============================================================
void reset_leds(){
for (int x = 0; x < 4; x++){
```

```
digitalWrite(ledPins[x], LOW);
\left\{ \right\}\mathcal{E}11 -void read_potentiometer(){
// Use Potentiometer for Tolarence Settings
Tolarence = analogRead(TolarencePin)/4;
```

```
\left\{ \right\}
```
//===========

void read\_voltage(){  $v = \text{analogRead}(\text{solarPin})$ ;  $v^*$  = resistor Factor; } // end read\_voltage

```
1/=-=-=-=-
```

```
void read LDRs(){
// Set the LDRs in an x config and label the LDRs from 1-4
1/ \sqrt{4/}1/1 X 2
1/73///arduino LDR Pins 10=UP; 11=Right; 12=Left; 13=Down
LDR_1 Left_val = analogRead(LDR_1 Left);
LDR_2_Right_val = analogRead(LDR_2_Right);LDR 3 Down val = analogRead(LDR 3 Down);
LDR_4_Up_val = analogRead(LDR_4_Up);
} //end read_LDRs
```

```
1/==========
                      _________________
```
void adjust\_Servos(){ int avg\_Left\_Top =  $(LDR_1_Left\_val + LDR_4_Up\_val)/2$ ; // average value Left\_Top int avg\_Left\_Botton =  $(LDR_1_Left_val + LDR_3_Down_val)/2$ ; // average value Left Botton

```
int avg_Right_Top = (LDR_2_Right_val + LDR_4_Lup_val) / 2; // average
value Right_Top
int avg_Right_Botton = (LDR_2_Right_val + LDR_3_Down_val) / 2; // average
value Right_Botton
```

```
int dvert = (avg\_Left\_Top + avg\_Right\_Top) - (avg\_Left\_Bottom +avg_Right_Botton);
// check the diffirence of up and down
int dhoriz = (avg\_Left\_Top + avg\_Left\_Bottom) - (avg\_Right\_Top +avg_Right_Botton);// check the diffirence og left and rigt
```
// Using the tolarence value stop servo seeking

```
// Check Vertical
```

```
if (-1^*T_\text{olarence} > \text{dvert} \parallel \text{dvert} > T_\text{olarence} // check if the diffirence is in the
tolerance else change vertical angle
```

```
if ((avg\_Left\_Top + avg\_Right\_Top) > (avg\_Left\_Bottom + avg\_Right\_Bottom))//adjust Vertical Servo Down
```

```
digitalWrite(ledPins[3], HIGH); //Blink the Bottom LED
```

```
val_Vertical = ++val_Vertical;
```

```
if (val_Vertical > 179){
```

```
val_Vertical = 179;
```

```
}
}
```

```
else if ((avg \nLeft \nTop + avg \nRight \nTop) < (avg \nLeft \nBottom + avg \nRight \nBoth)//adjust Vertical Servo Up
val_Vertical= --val_Vertical;
digitalWrite(ledPins[0], HIGH); //Blink the Top LED
if (val_Vertical < 1){
val Vertical = 1;
}
}
servo Vertical.write(val Vertical);
}
```

```
//Check Horizonal
if (-1^*T_\text{olare} > \text{dhoriz} \parallel \text{dhoriz} > \text{Tolarence} \parallel \text{/} \text{/} check if the diffirence is in the
tolerance else change horizontal angle
if ((avg\_Left\_Top + avg\_Left\_Bottom) > (avg\_Right\_Top + avg\_Right\_Bottom))//adjust Horizonal Servo Left
val_Horizonal = --val_Horizonal;
digitalWrite(ledPins[1], HIGH); //Blink the Left LED
```

```
if (val_Horizonal < 1){
val_Horizonal = 1;
}
}
else if ((avg_Left_Top + avg_Left_Botton) < (avg_Right_Top + avg_Right_Botton)){
//adjust Horizonal Servo Right
val_Horizonal = ++val_Horizonal;
digitalWrite(ledPins[2], HIGH); //Blink the Right LED
if (val_Horizonal > 179){
val Horizonal = 179;
}
}
else if ((avg\_Left\_Top + avg\_Left\_Bottom) == (avg\_Right\_Top +avg_Right_Botton)){
// nothing
}
servo_Horizonal.write(val_Horizonal);
}
} // end adjust servos
```
//============================================================

void display\_status(){ Serial.print("Solar Panel Volts: "); Serial.print(v);

Serial.print(" Servo Horizontal: "); Serial.print(val\_Horizonal);

Serial.print(" Servo Vertical: "); Serial.print(val\_Vertical);

Serial.print(" LDR\_1\_L: "); Serial.print(LDR\_1\_Left\_val); Serial.print(" LDR\_2\_R: "); Serial.print(LDR\_2\_Right\_val); Serial.print(" LDR\_3\_D: "); Serial.print(LDR\_3\_Down\_val); Serial.print(" LDR\_4\_U: "); Serial.print(LDR\_4\_Up\_val);

Serial.print(" Tolarence: "); Serial.println(Tolarence); } //end display status

## **APPENDIX B**

## **ARDUINO CODING FOR FUZZY LOGIC CONTROLLER**

```
#define Rf 3.6
#define In A1
#define Out 5
float Ref; // Reference value
float voltage; // Voltage from PV Panel
float vol; // Real voltage value after convert from 0-1023 to 0-5V
float e; // Error (Input 1 for fuzzy logic controller)
float ce; // Change of Error (Input 2 for fuzzy logic controller)
float dat[2]=\{0,0\}; // Storage variable for error values of k and k-1
float dutyRatio; // Output of the fuzzy logic controller
boolean i=false;
// The setup routine runs once when you press reset:
void setup()
{
Serial.begin(9600);
// Initialize the analog pins for input
// Set pin as input for reference voltage
pinMode(Rf, INPUT);
// Set pin as input for voltage of PV panel
pinMode(In, INPUT);
// Initialize the analog pin for output
// Set pin as output for MOSFET dutyratio
pinMode(Out, OUTPUT);
//Read the reference value from the input, Rf
Ref=Rf*1023/5;
Serial.print("The Reference value = ");
Serial.println(Ref);
}
// The loop routine runs over and over again forever:
void loop()
```
{

// Read the output voltage of PV panel

```
voltage = analogRead(In);
```
vol=((float)voltage\*5/1023);

Serial.print("The actual voltage of PV panel =  $V$ ");

Serial.println(vol);

// Calculate the error by comparing the vol with Ref and finally normalized it

```
e=(float)(Ref-voltage)/3.6;
```
 $e=(e*5)/1023;$ 

Serial.print("The Error value = ");

Serial.println(e);

dat[i]=e;

// Calculate the Change of Error by comparing current error and the the previous error  $ce = dat[i] - dat[i];$ 

 $i=!i$ :

```
Serial.print("The Change of Error value = ");
```
Serial.println(ce);

// Apply fuzzy logic system

```
dutyRatio= PVpower_optimization(e,ce);
```
// Obtain the crisp value of the output from the fuzzy logic controller

```
dutyRatio=(dutyRatio+1)*255/2;
```
// Get the output value from the fuzzy logic system

```
analogWrite(Out, (int)dutyRatio);
```
// Send the PWM output

```
Serial.print("The crisp value of dutyratio =");
```

```
Serial.println((int)dutyRatio);
```

```
delay(1000);
```

```
}
```

```
// Fuzzy Inference
```
float PVpower\_optimization(float er,float cer)

```
{
float x0[3],x1[3],x2[3];
float dutyRatio;
```
float aggre;

```
// Fuzzification & Rule Evaluation
for(int i=0;i<3;i++)
{
x0[i]=0;x1[i]=0;x2[i]=0;}
// Input 1(Error)
if(er<0.8){
x0[0]=
-1.25*er
-0.25;
}
if((er>-0.8) & & (er<-0.2))
{
x0[0]=
-1.25*er
-0.25;
x0[1]=1.25*er+1; }
else if((er>
-0.2) && (er<0))
{
x0[1]=1.25*er+1;}
else if((er>0)&&(er<0.2))
{
x0[1]=-1.25*er+1;}
else if((er>0.2) && (er<0.8)) {
x0[1]=-1.25*er+1;x0[2]=1.25*er
-0.25;
}
else if((er>0.8) && (e<1)) {
x0[2]=1.25*er
-0.25;
}
```

```
// Input2(Change of Error)
if((cer>-0.7) & (xe^{-0.56}){
x1[0]=
-1.786*cer
-0.25;
}
if((cer>-0.56) & & (cer<-0.14))
{
x1[0]=
-1.786*cer
-0.25;
x1[1]=1.786*cer+1; }
else if((cer>
-0.14) && (cer<=0))
{
x1[1]=1.786*cer+1; }
else if((cer>0) && (cer<0.14))
{
x1[1]=
-1.786*cer+1;
}
else if((cer>0.14) && (cer<0.56)) {
x1[1]=
-1.786*cer+1;
x1[2]=1.786*cer
-0.25;
}
else if((cer>0.56) && (cer<0.7)) {
x1[2]=1.786*cer
-0.25;
}
// Aggregation
// Output
for(int i=0;i<3;i++)
{
for(int j=0;j<3;j++)
{
if((x0[i]!=0)&& (x1[j]!=0))
```

```
{
if((i+j)<2){
aggre=x2[0];
x2[0]=x0[i]<x1[j]?x0[i]:x1[j];
x2[0]=aggre>x2[0]?aggre:x2[0];
}
else if((i+j)==2)
{
aggre=x2[1];
x2[1]=x0[i]<x1[j]?x0[i]:x1[j];
x2[1]=aggre>x2[1]?aggre:x2[1];
}
else if((i+j)>2)
{
aggre=x2[2];
x2[2]=x0[i]<x1[j]'x0[i]:x1[j];x2[2]=aggre>x2[2]'aggre:x2[2];}
}
}
}
// Defuzzification
dutyRatio=((-1*x2[0])+(0*x2[1])+(1*x2[2]))/(x2[0]+x2[1]+x2[2]);
return dutyRatio;
}
```
## **APPENDIX C**

## **ARDUINO CODING FOR DATA ACQUISITION SYSTEM**

#include <LiquidCrystal.h> LiquidCrystal lcd(12, 11, 5, 4, 3, 2); int delayData =  $80$ ; // Set a delay period for the data transferred to Excel and attempt to reduce data volumes int sample2=0.0; float current; float x; float sample1=0.0; float vout  $= 0.0$ ; float vin  $= 0.0$ : float  $R1 = 10000.0$ ; // resistance of R1 (100K) -see text! float  $R2 = 1000.0$ ; // resistance of R2 (10K) - see text! int value  $= 0$ ; float Power=0; int  $y=0$ ; int row = 0; // Set the starting Excel row void setup (){ Serial.begin(9600); Serial.println("CLEARDATA"); //clears any residual data

```
Serial.println("LABEL, Time, Voltage, Current, Power");
```

```
lcd. begin (20, 4);
lcd.print ("DC VOLTMETER");
}
void loop () {
// read the value at analog input
//value = analogRead(analogInput);for (int i=0; i < 250; i++)
{
```

```
sample1+=analogRead (0); //read the voltage from the sensor
delay (2);
}
sample1=sample1/250;
vout = (sample1*4.40) / 1024; // see text
vin = (vout / (R2/(R1+R2)) - 0.20);if (vin< 0.14) {
vin=0.0;//statement to quash undesired reading!
} 
/////current measurement///////
for (int j=0; j<250; j++)
{
sample2+= (analogRead (2)-511); //read the voltage from the sensor
delay (2);
}
sample2=sample2/250;
x=sample2;
current = ((x)*5/1024/0.04-0.04) +0.13;if (sample2<2)
{
current=0;
}
Power=current*vin;
lcd. setCursor(0,0);
lcd.print ("Voltage: ");
lcd.print(vin,2);
lcd.print (" V");
Serial.println(vin);
lcd. setCursor (0,1);
lcd.print ("Current: ");
```
lcd.print(current,2);

lcd.print(" A");

Serial.println(current,2);

lcd.setCursor(0,2);

lcd.print ("POWER: ");

lcd.print(Power,2);

lcd.print (" W");

Serial.println(Power,2);

Serial.print("DATA, TIME,"); Serial.print(vin); Serial.print(",");

Serial.print(current,2); Serial.print(","); Serial.println(Power);

row++;

y++;

// MyPlot.SendData("Voltage", vin);

// MyPlot.SendData("Current", current);

// MyPlot.SendData("Power", Power);

//delay (500);

}

### **APPENDIX D**

### **SERIAL MONITOR DATA FROM ARDUINO**

```
The Error value = 0.48The Change of Error value = 0.48The crisp value of dutyratio = 220
The actual voltage of PV panel = V2.81The Error value = 0.22The Change of Error value = -0.26The crisp value of dutyratio = 96The actual voltage of PV panel = V1.48
The Error value = 0.59The Change of Error value = 0.37
The crisp value of dutyratio = 205
The actual voltage of PV panel = V0.73
The Error value = 0.80
The Change of Error value = 0.21
The crisp value of dutyratio = 254
```
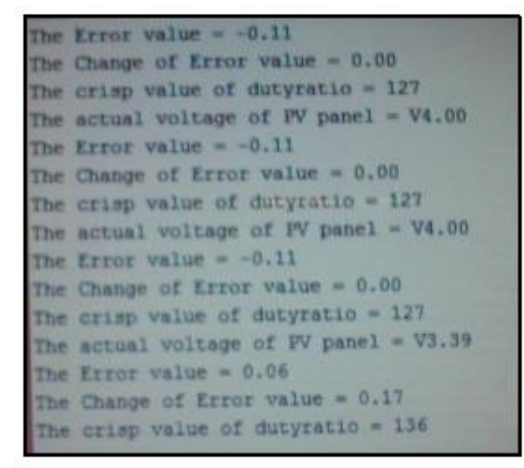

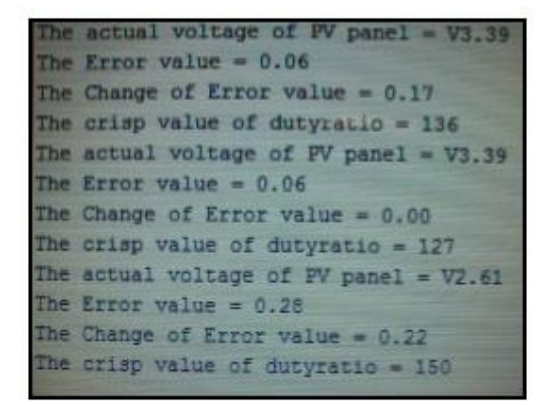

**Figure D.1:** Serial Monitor Data from Arduino

## **APPENDIX E**

## **PHOTOS OF PROTOTYPE**

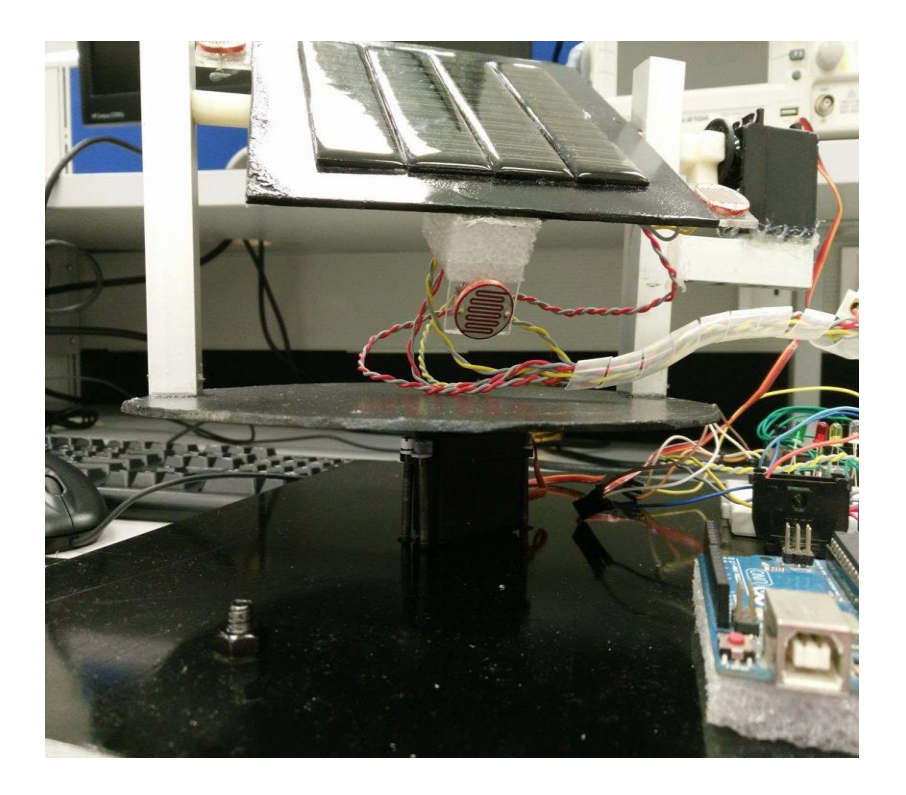

**Figure E.1:** Side view of solar tracker

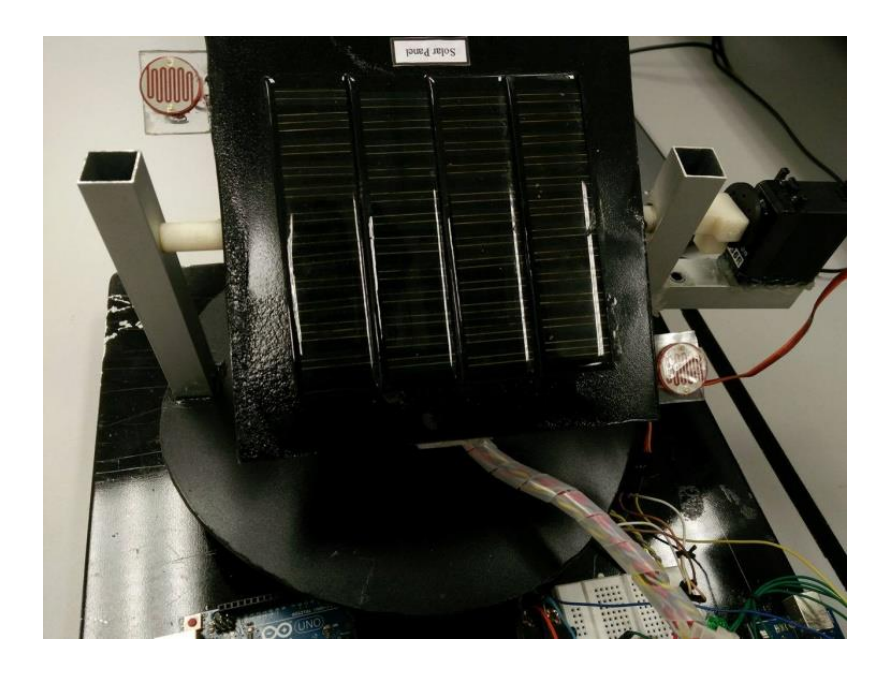

**Figure E.2:** Top view of solar tracker

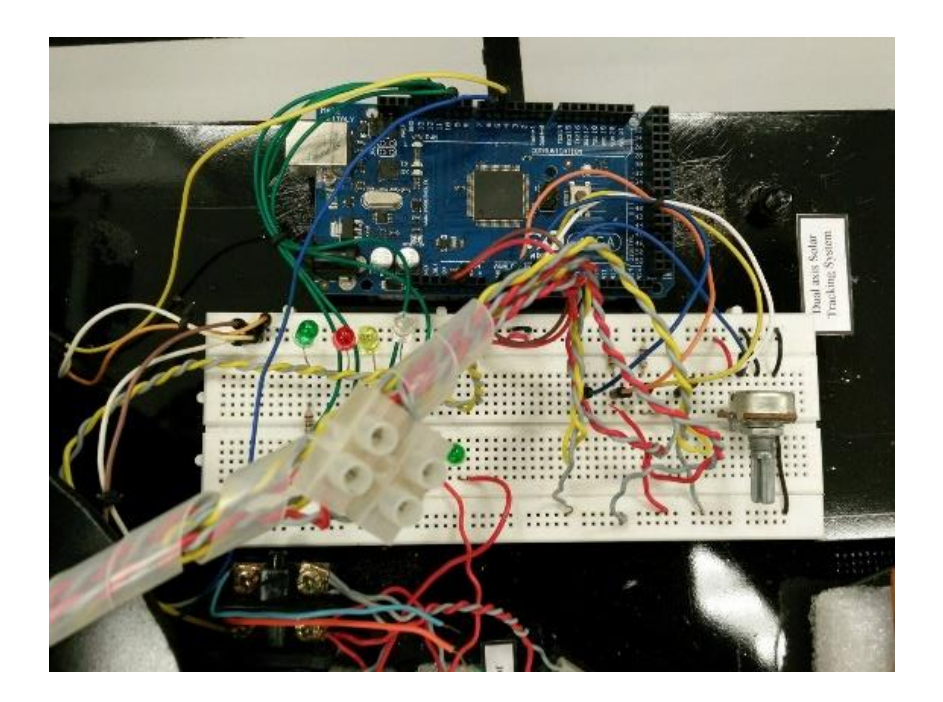

**Figure E.3:** Circuit of Solar Tacker

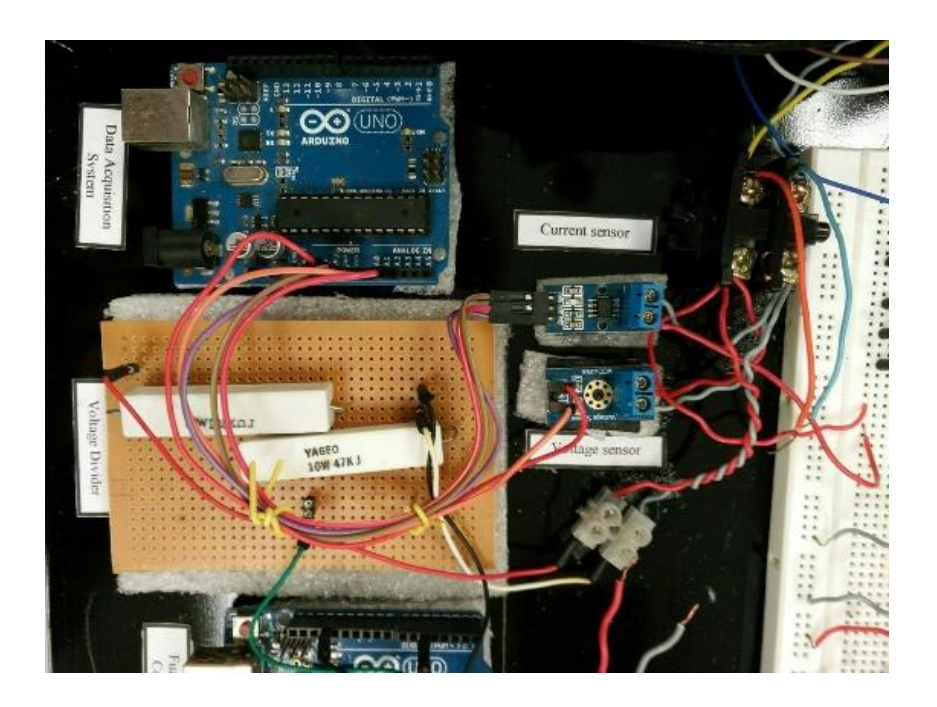

**Figure E.4:** Circuit of Voltage divider and Arduino Uno for FLC

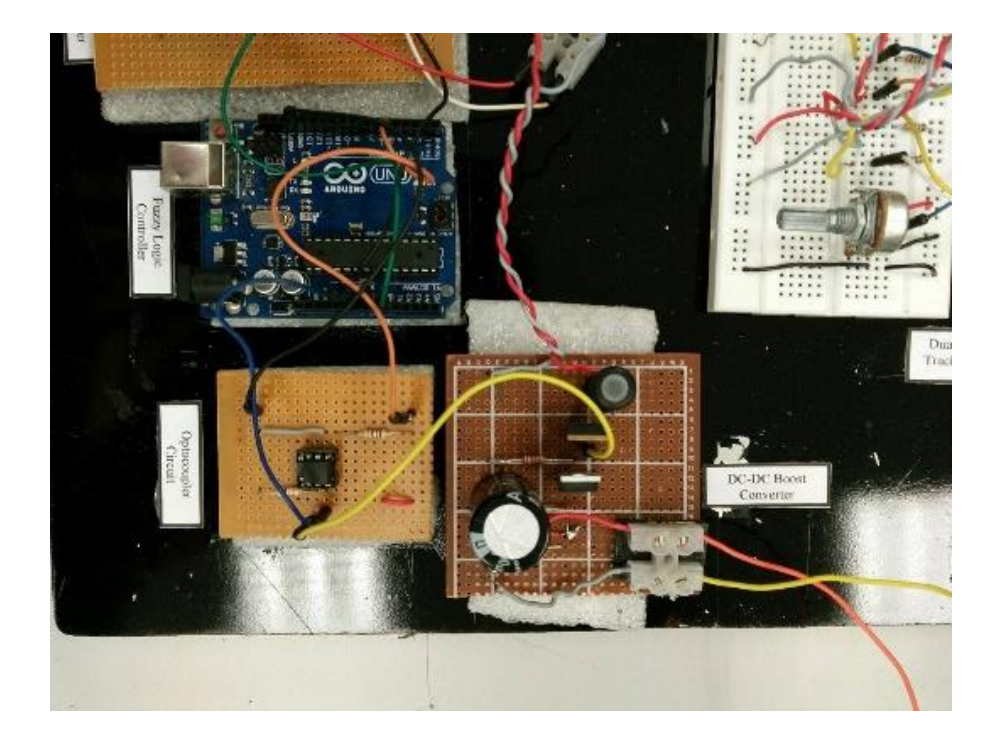

**Figure E.5:** Circuit of DC-DC Boost Converter and Optocoupler

## **APPENDIX F**

## **DATASHEET OF SOME IMPORTANT ELECTRONIC COMPONENTS**

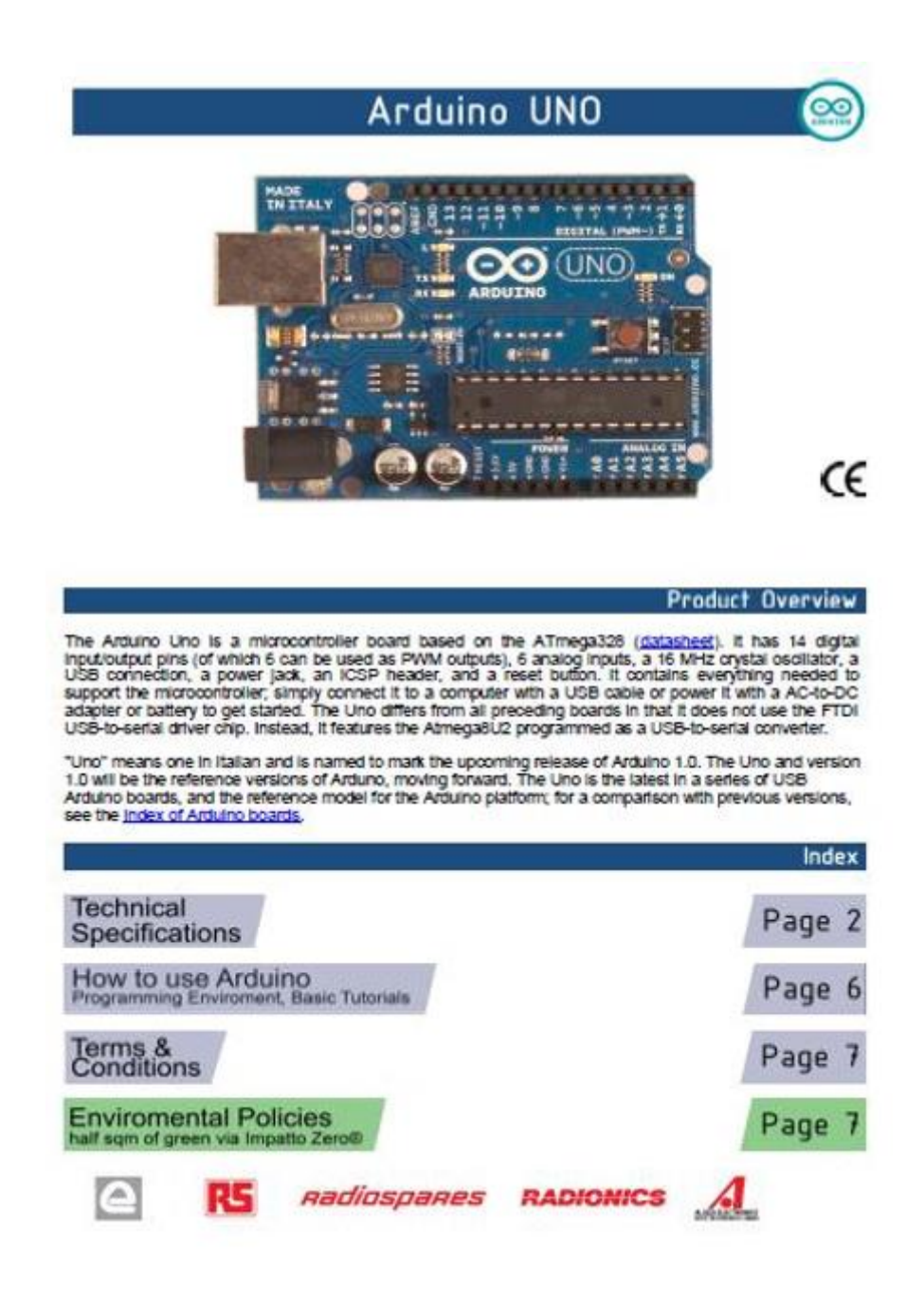

**Figure F.1**: Arduino Uno

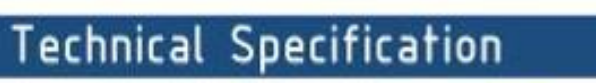

EASLE files: antano-duemianove-une-design.zin Schematic: and any schematic pdf.

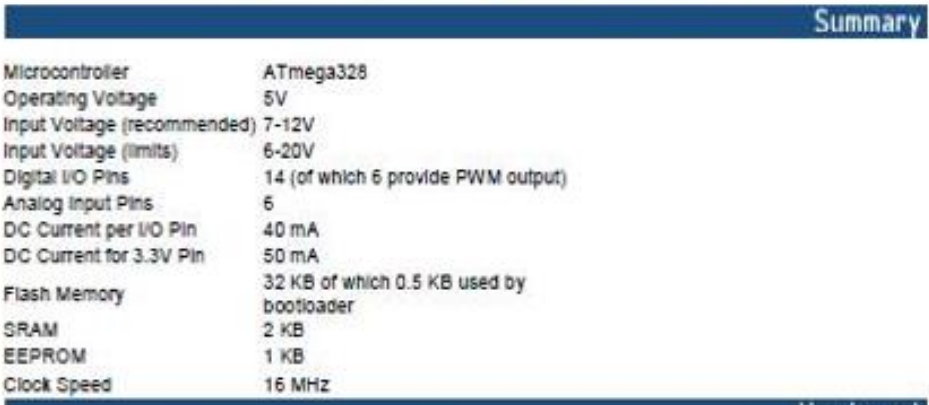

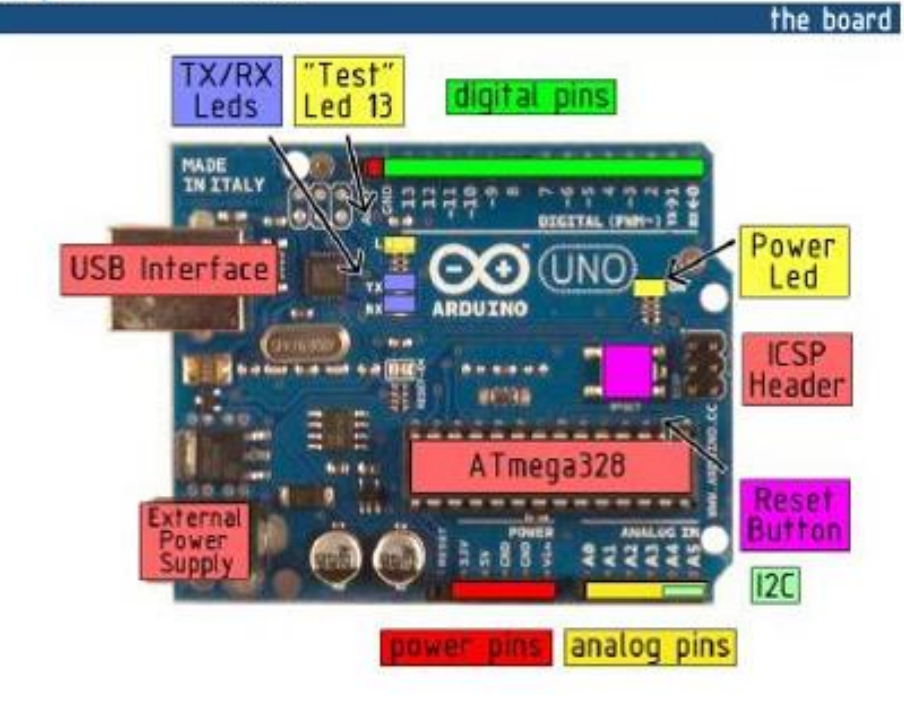

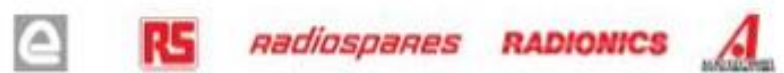

 $\circ$ 

### Power

The Arduino Uno can be powered via the USB connection or with an external power supply. The power source is selected automatically.

External (non-USB) power can come either from an AC-to-DC adapter (wall-wart) or battery. The adapter can be connected by plugging a 2.1mm center-positive plug into the board's power jack. Leads from a battery can be inserted in the Gnd and Vin pin headers of the POWER connector.

The board can operate on an external supply of 6 to 20 volts. If supplied with less than 7V, however, the 5V pin may supply less than five volts and the board may be unstable. If using more than 12V, the voltage regulator may overheat and damage the board. The recommended range is 7 to 12 volts.

The power pins are as follows:

- . VIN. The input voltage to the Arduino board when it's using an external power source (as opposed to 5 volts from the USB connection or other regulated power source). You can supply voltage through this pin, or, if supplying voltage via the power jack, access it through this pin.
- 5V. The regulated power supply used to power the microcontroller and other components on the board. This can come either from VIN via an on-board regulator, or be supplied by USB or another regulated 5V supply.
- 3V3. A 3.3 volt supply generated by the on-board regulator. Maximum ourrent draw is 50 mA.
- · GND, Ground pins.

Memory

The Atmega328 has 32 KB of flash memory for storing code (of which 0,5 KB is used for the bootloader); it has also 2 KB of SRAM and 1 KB of EEPROM (which can be read and written with the EEPROM Ibrary).

Input and Output

Each of the 14 digital pins on the Uno can be used as an input or output, using pinModer), digitalWrite(), and digitalRead() functions. They operate at 5 volts. Each pin can provide or receive a maximum of 40 mA and<br>has an internal pull-up resistor (disconnected by default) of 20-50 kOhms. In addition, some pins have specialized functions:

- . Serial: 0 (RX) and 1 (TX). Used to receive (RX) and transmit (TX) TTL serial data. TThese pins are connected to the corresponding pins of the ATmega8U2 USB-to-TTL Serial chip
- . External Interrupts: 2 and 3. These pins can be configured to trigger an interrupt on a low value, a rising or falling edge, or a change in value. See the attachinterrupti) function for details.
- . PWM: 3, 5, 6, 9, 10, and 11. Provide 8-bit PWM output with the analogWrite() function.
- · SPI: 10 (SS), 11 (MOSI), 12 (MISO), 13 (SCK). These pins support SPI communication, which, although provided by the underlying hardware, is not currently included in the Arduino language.
- . LED: 13. There is a built-in LED connected to digital pin 13. When the pin is HIGH value, the LED is on, when the pin is LOW, it's off.

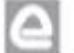

**Radiospares RADIONICS** 

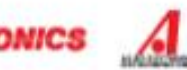

The Uno has 6 analog inputs, each of which provide 10 bits of resolution (i.e. 1024 different values). By default they measure from ground to 5 volts, though is it possible to change the upper end of their range using the AREF pin and the analogReference() function. Additionally, some pins have specialized functionality:

. FC: 4 (SDA) and 5 (SCL). Support FC (TWI) communication using the Wire library.

There are a couple of other pins on the board:

- . AREF. Reference voltage for the analog inputs. Used with analog Reference()
- . Reset. Bring this line LOW to reset the microcontroller. Typically used to add a reset button to shields which block the one on the board.

See also the mapping between Arduino pins and Atmega328 ports.

### **Communication**

The Arduino Uno has a number of facilities for communicating with a computer, another Arduino, or other<br>microcontrollers. The ATmega328 provides UART TTL (5V) serial communication, which is available on digital pins 0 (RX) and 1 (TX). An ATmega8U2 on the board channels this serial communication over USB and appears as a virtual com port to software on the computer. The '8U2 firmware uses the standard USB COM drivers, and no external driver is needed. However, on Windows, an ",inf flie is required...

The Arduino software includes a serial monitor which allows simple textual data to be sent to and from the Arduino board. The RX and TX LEDs on the board will flash when data is being transmitted via the USB-toserial chip and USB connection to the computer (but not for serial communication on pins 0 and 1).

A SoftwareSertal Ibrary allows for sertal communication on any of the Uno's digital pins.

The ATmega328 also support I2C (TWI) and SPI communication. The Arduino software includes a Wire library to simplify use of the I2C bus; see the documentation for details. To use the SPI communication, please see the ATmega328 datasheet.

Programming

The Arduino Uno can be programmed with the Arduino software (download). Select "Arduino Uno w/<br>ATmega328" from the Tools > Board menu (according to the microcontroller on your board). For details, see the reference and jutorials.

The ATmega328 on the Arduino Uno comes preburned with a bootbader that allows you to upload new code to it without the use of an external hardware programmer. It communicates using the original STK500 protocol (reference, C header files).

You can also bypass the bootloader and program the microcontroller through the ICSP (In-Circuit Serial Programming) header, see these instructions for details.

The ATmega8U2 firmware source code is available . The ATmega8U2 is loaded with a DFU bootloader, which can be activated by connecting the soider jumper on the back of the board (near the map of Italy) and<br>then resetting the 8U2. You can then use Atmel's FLIP software (Windows) or the DFU programmer (Mac<br>OS X and Linux (overwriting the DFU bootioader).

## Automatic (Software) Reset

Rather than requiring a physical press of the reset button before an upload, the Ardulno Uno is designed in a way that allows it to be reset by soltware running on a connected computer. One of the hardware flow control lines (DTR) of the ATmega8U2 is connected to the reset line of the ATmega328 Via a 100 nanofarad capacitor. When this line is asserted (taken low), the reset line drops long enough to reset the chip. The Arduino software uses this capability to allow you to upload code by simply pressing the upload button in the Arduino environment. This means that the bootloader can have a shorter timeout, as the lowering of DTR can be well-coordinated with the start of the upload.

This setup has other implications. When the Uno is connected to either a computer running Mac OS X or Linux, it resels each time a connection is made to it from software (via USB). For the following half-second or so, the bootloader is running on the Uno. While it is programmed to ignore maiformed data (i.e. anything besides an upload of new code), it will intercept the first few bytes of data sent to the board after a connection is opened. If a sketch running on the board receives one-time configuration or other data when it first starts, make sure that the software with which it communicates waits a second after opening the connection and before sending this data.

The Uno contains a trace that can be cut to disable the auto-resel. The pads on either side of the trace can be soldered together to re-enable it. It's labeled "RESET-EN". You may also be able to disable the auto-reset by connecting a 110 ohm resistor from SV to the reset line; see this forum thread for details.

### **USB Overcurrent Protection**

The Arduino Uno has a resettable polyfuse that protects your computer's USB ports from shorts and overcurrent. Although most computers provide their own internal protection, the fuse provides an extra layer of protection. If more than 500 mA is applied to the USB port, the fuse will automatically break the connection until the short or overload is removed.

### **Physical Characteristics**

The maximum length and width of the Uno PCB are 2.7 and 2.1 inches respectively, with the USB connector and power lack extending beyond the former dimension. Three screw holes allow the board to be attached to a surface or case. Note that the distance between digital pins 7 and 8 is 160 mil (0.16"), not an even multiple of the 100 mil spacing of the other pins.

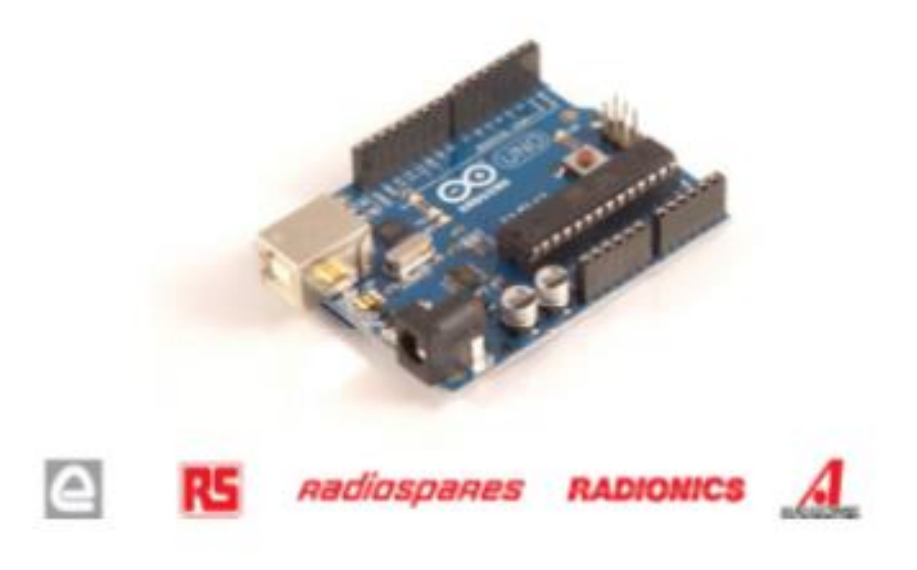

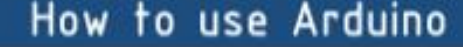

Arduino can sense the environment by receiving input from a variety of sensors and can affect its surroundings by controlling lights, motors, and other actuators. The microcontroller on the board is programmed using the Arduino programming language (based on Winng) and the Arduino development environment (based on Processing). Arduino projects can be stand-alone or they can communicate with software on running on a computer (e.g. Flash, Processing, MaxMSP).

Arduino is a cross-platoform program. You'll have to follow different instructions for your personal OS. Check on the Arduino site for the latest instructions. http://arduino.cc/en/Gulde/HomePage

## Linux Install

Windows Install

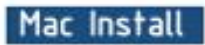

Once you have downloaded/unzipped the arduino IDE, you can Plug the Arduino to your PC via USB cable.

**E finsk | Andrea Will** 

### **Blink led**

 $\infty$ 

Now you're actually ready to "burn" your first program on the arduino board. To select "blink led", the physical translation of the well known programming "hello world", select

File>Sketchbook> Arduino-0017>Examples> Digital>Blink

Once you have your skecth you'll see something very close to the screenshot on the right.

In Tools>Board select

Now you have to go to Tools>SerialPort and select the right serial port, the one arduino is attached to.

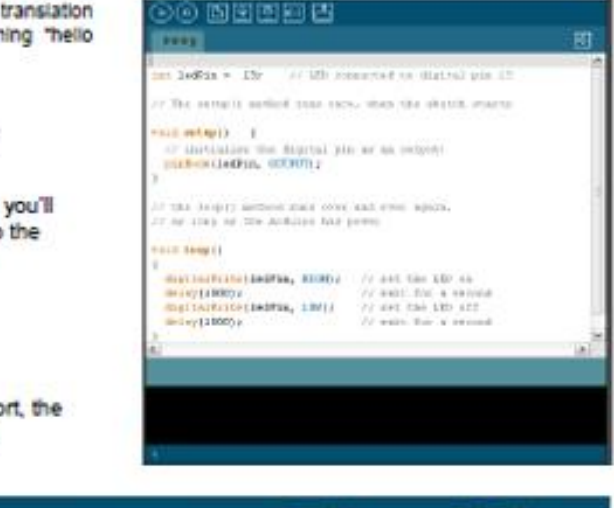

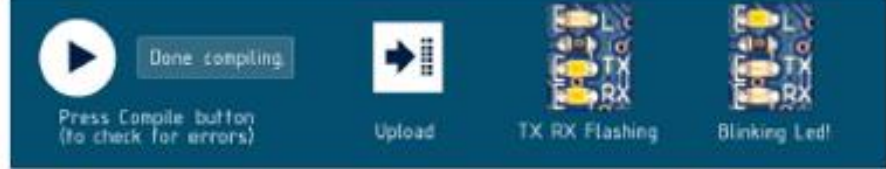

 $\left( \frac{1}{2} \right)$ 

RS.

**Radiospares RADIONICS** 

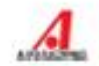

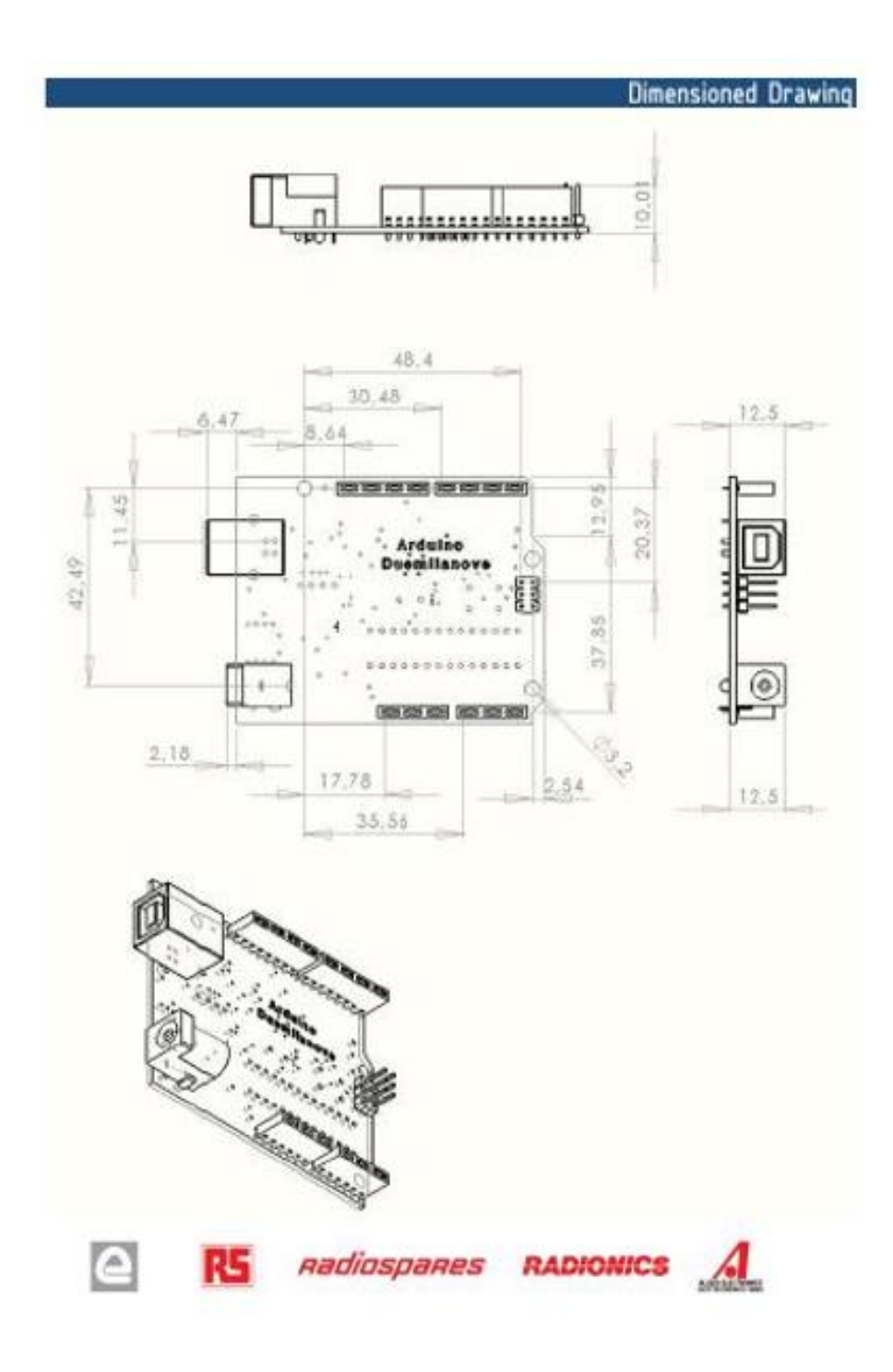

# **Terms & Conditions**

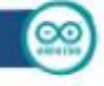

### 1. Warranties

1.1 The protuser warents that its products will conform to the Specifications. This warranty leads for one (1) years from the date of the sale. The<br>producer shall not be lable for any defact that are caused by regised, mis

1.2 Fany products fail to contem to the vertexty and forth above, the producer's ade liability shall be to replace such produces. The producer's lability<br>shall be limited to products that are determined by the producer not

1.3 DIGEPT AS SET FORTH ABOVE, PRODUCTS ARE PROVIDED "AS IS" AND "WITH ALL FAULTS." THE PRODUCER DISCUAINS ALL OTHER<br>WARRANTIES, EXPRESS OR MPLIED, REGARDING PRODUCTS, INCLUDING SUT NOT LIMITED TO, ANY INPLIED WARRANTIES O

14 Customer agrees that prior to using any systems that include the producer products, Customer will test such systems and the functionality of the<br>senducts as used in such systems. The producer ray provide technical, appl

1.5 The Artuins<sup>to</sup> products are not authorized for use in safety-ortioni applications where a fature of the productionald massimily be expected in cause asven personal hjury or death. Salley-Ottical Applications Include, without Innistion, the support devices and systems, equipment or systems for the<br>operation of nuclear facilities and weapons systems. Attains a comparison

1.5 Customer acknowledges and agrees that it is ackely responsible for compliance with all legal, regulatory and safety-related requirements concerning its<br>products and any use of Artisto<sup>ra</sup> products in Customer's applica

### 2. Indemnification

The Customer sciencescipes and agress to defend, indennify and hold harmless the producer from and against any and all third-party insees, damages,<br>labilities and expenses it noum to the editorial parameter by the clusteri

#### $\overline{\phantom{a}}$ **Consequential Damages Walver**

in no event the producer shall be fable to the Customer or any third parties for any special, collected, butters, purshes, incloseds, consequental or<br>everyolary demages in comecitor with or arising out of the product inclu

#### 4. Changes to specifications

The protuner may make changes to specifications and product descriptions at any time, without notice. The Customer must not rely on the attesno<br>characteristics of any testures or instructions marked in the first of the pro nos or

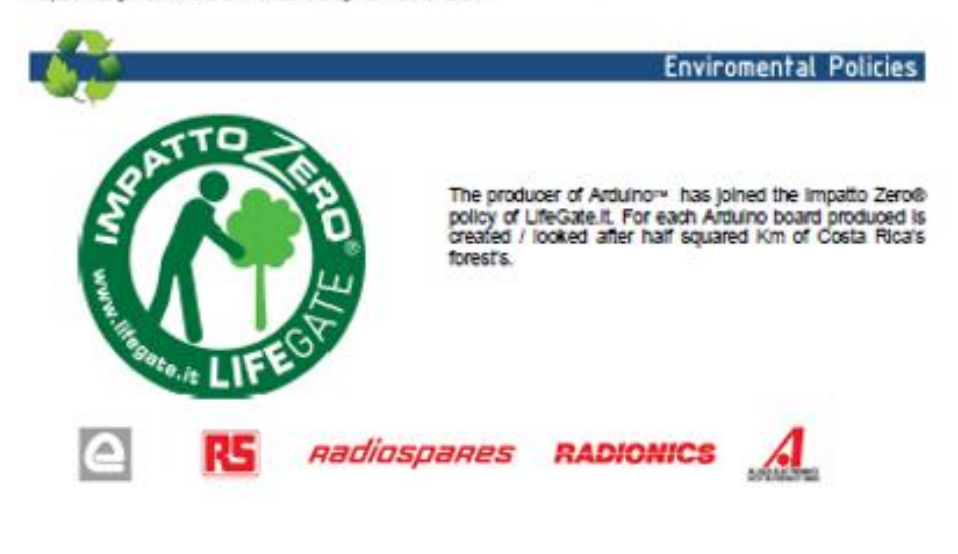

## **IRF830, SiHF830**

**Vishay Siliconix** 

**RoHS** 

## **Power MOSFET**

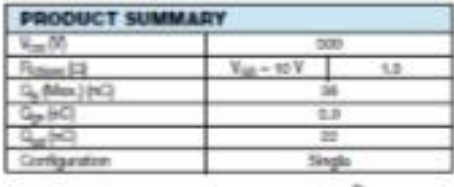

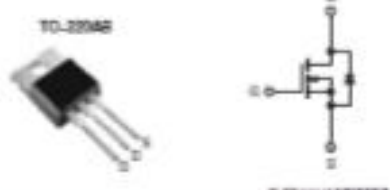

### **FEATURES**

- · Dynamic dividi Rating
- · Repetitive Avaianche Rated
- · Fast Switching
- · Ease of Paraleling
- · Simple Drive Requirements - Complant to Rol-B Directive 2002/05/EC
- 

### **DESCRIPTION**

Third generation Power MOSFETs from Vishay provide the<br>designer with the best combination of fast switching,<br>ruggedized device design, low cin-resistance and cost-effectiveness.

case enecavements.<br>The TO-2204B package in universally preferred for all commercial-industrial applications at power dissipation<br>levels to approximately So W. The low thermal resistance<br>and low package cost of the TO-2204B wide acceptance throughout the industry.

IN Channel MCSFET

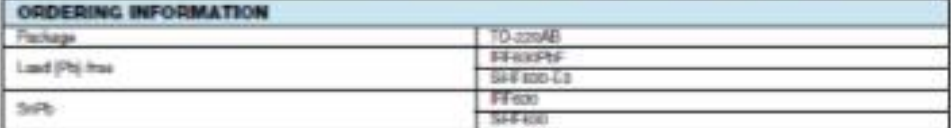

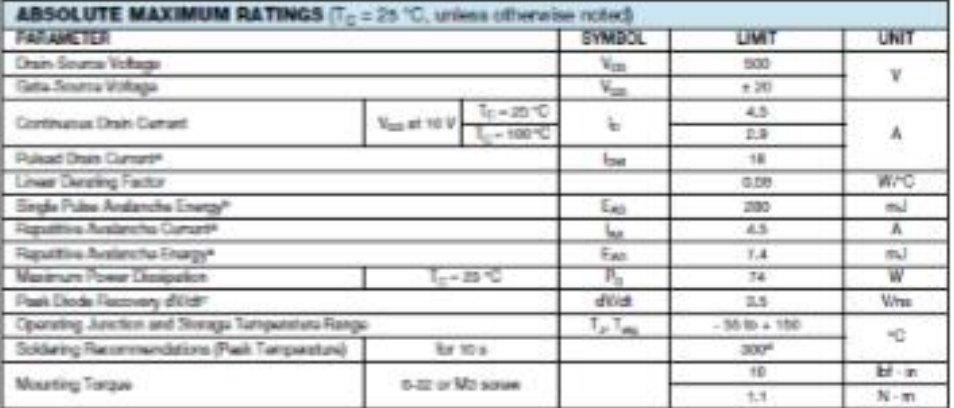

Nettung

a. Repotitive rating pulse width limited by meaninum junction temperature (see fig. 11).<br>b. Keys = 50 K, starting T<sub>1</sub> = 20 °C, L = 54 mH, R<sub>p</sub> = 25 ft, leg = 4.5 ft (see fig. 12)<br>c. 1<sub>02</sub> £ 4.5 Å, dil 05 £ 75 Å/pp, V<sub>20</sub>

\* Pb containing turninations are not Rei-Bi compliert, exemptions may apply

## Figure F.2: MOSFET (IRF830)

## **IRF830, SiHF830**

Vishay Siliconix

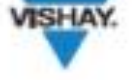

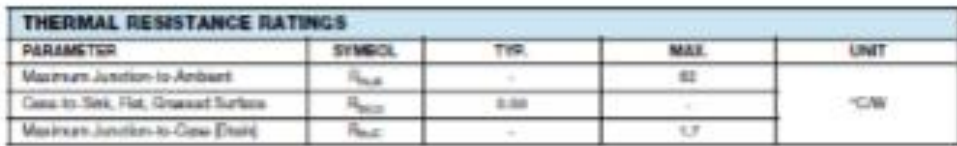

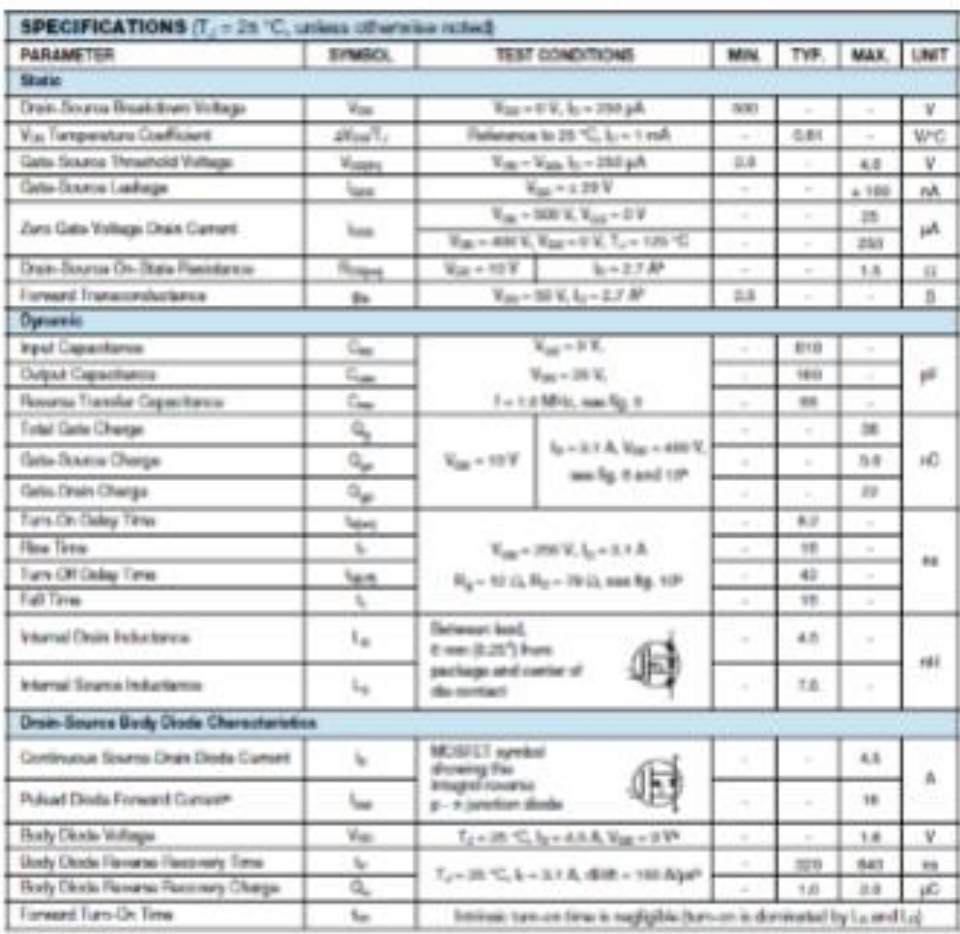

Notes<br>4. Flopattiva rating: point with limited by meaninum junction temperature (see 8g, 11)<br>5. Pulse with 5.000 px, duty cycle 5.2 %.

 $\setminus$ 

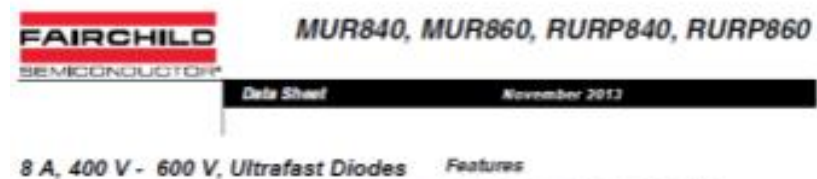

### Description

The MUMBAD, MURISSO, RURITORD, RURITORD is an infrastration of the Music of the state of the property of the control of the results of the state of the state of the state of the state of the state of the state of the stat

### Ordering Information

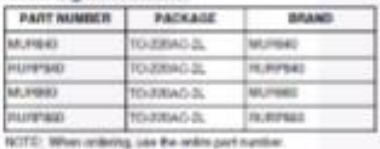

Symbol

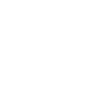

## - Utulat Recovery L = 70 mi (@ i= + 8 A)

- Max Forward Voltage, Va = 1.5 V (@ T<sub>2</sub> + 25°C) -400 V, 600 V Reverse Voltage and High Relatility - Anderche Energy Mated - Rund Complant

### Applications

- . Beitzung Power Bupplies
- . Power Switching Circuits
- + General Purpose

### Packaging

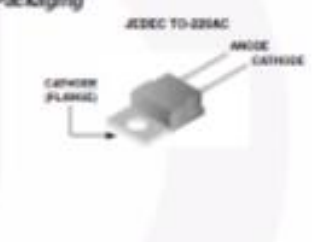

in.

www.faisteoper.com

Absolute Maximum Ratings Top #2C, Univer Otherwise Specified

٠

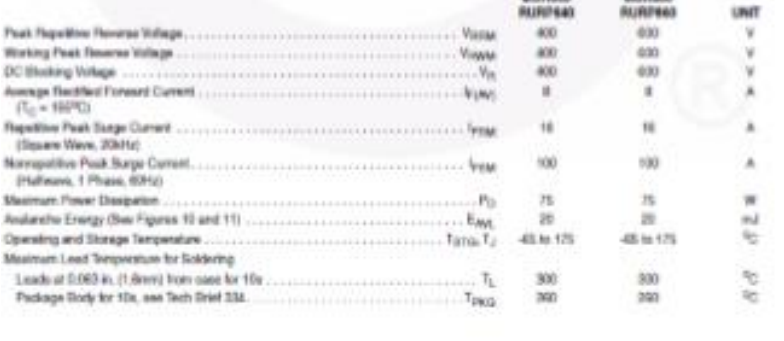

19991 Fairchid Semiconductor Corporation<br>MURING, MURING<br>MURPING, RURPING Roy, C1

Figure F.3: Diode (MUR860)

 $\eta$ 

## MURS40, MURS60, RURPS40, RURPS60

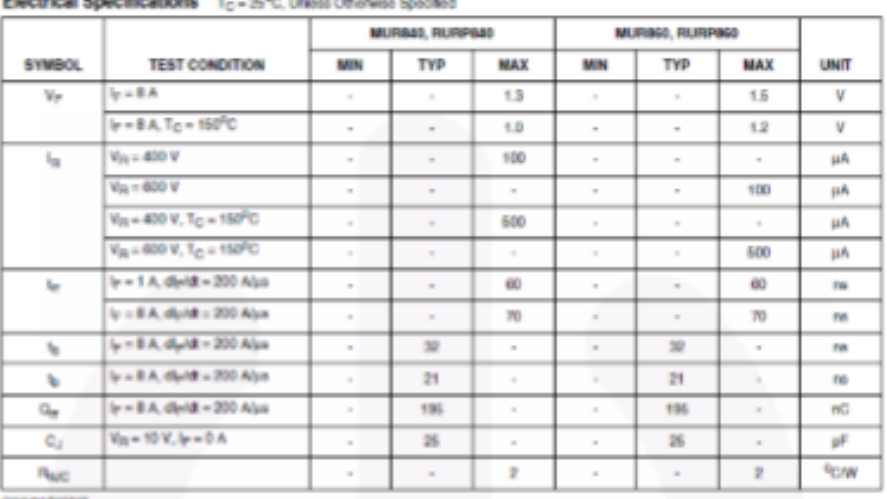

**DEFINITIONS** 

 $V_p$  = instantaneous forward voltage (pw = 300 ps, D = 2%).

 $t_{0}$  = instantaneous reverse current.<br> $T_{0}$  = Reverse recovery time (See Figure 9), summation of  $t_{0}$  +  $t_{0}$ .

 $t_0$   $\equiv$  Time to reach peak reverse current (See Figure 9).

b = Time from peak (egg to projected zero crossing of (egg based on a straight line from peak (egg finough 25% of (egg (See Figure 9).

Q<sub>#</sub> = Reverse recovery charge.

C<sub>2</sub> = Junction Capacitance.

R<sub>NJC</sub> = Thermal resistance junction to case

per = pulse width.

 $D = \text{div}y$  cycle.

### **Typical Performance Curves**

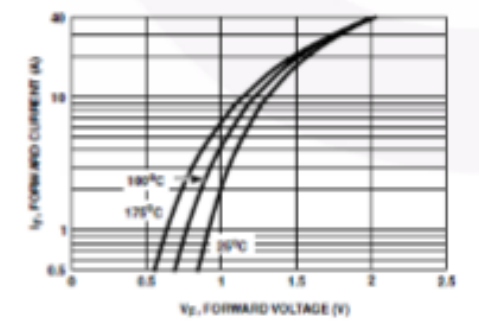

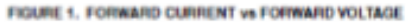

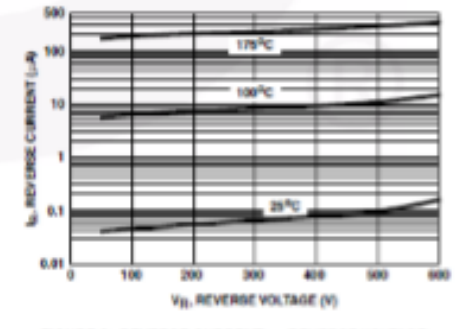

FIGURE 2. REVERSE CURRENT vs REVERSE VOLTAGE

Vishay Semiconductors

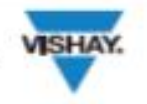

e3

RoHS

Optocoupler, Phototransistor Output, with Base Connection

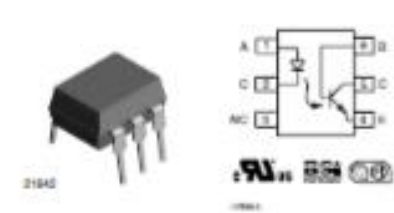

### **DESCRIPTION**

The 4N25 family is an inclusivy standard single channel photoformistic coupler. This family includes the 4N25, aN26, 4N27, 4N28. Each optocoupler consists of gallium arsentds infrared LED and a silicon NPN photoformistor.

### **FEATURES**

- . Isolation test voltage 5000 Vract · Interfaces with common logic femilies - Input-output coupling capacitance  $<0.6$  pF . Industry standard dual-in-line 6 pin package Compliant to RoFG directive 2002/95/EC and<br>in accordance to WEEE 2002/94/EC
- 

## **APPLICATIONS**

- · AC mains detection . Read relay driving
- · Switch mode power supply feedback
- 
- · Telephone ring detection . Logic ground isolation
- . Logic coupling with high frequency noise rejection

### **AGENCY APPROVALS**

- . UL1577, file no. E52744
- . BSI: EN 60065:2002, EN 60950:2000
- . FIMKO: EN 60950, EN 60065, EN 60335

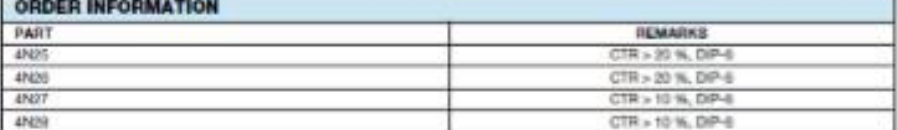

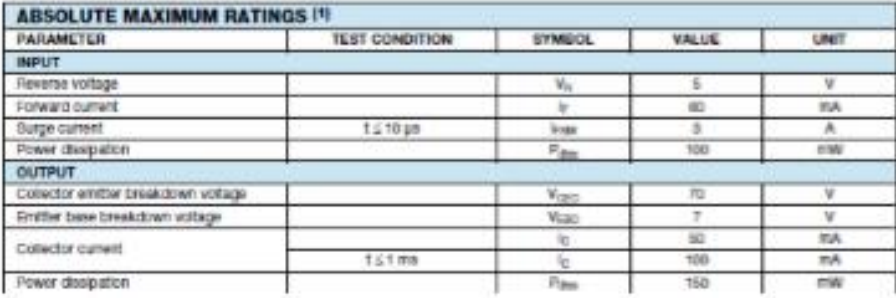

Figure F.4: Optocoupler (4N25)

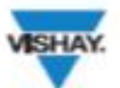

## 4N25, 4N26, 4N27, 4N28

Optocoupler, Phototransistor Output, Vishay Semiconductors with Base Connection

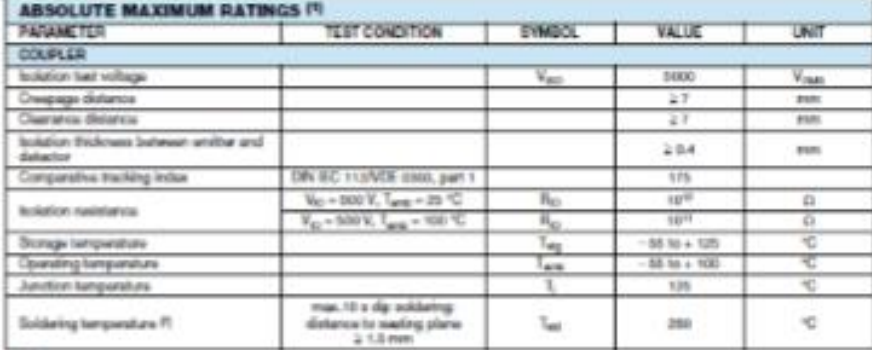

**Norton** 

Notes<br>
15 T<sub>amp</sub> – 25 °C, unions of the sheelide maximum relings sur-seems permeterit demays to the device. Eurofored operation of the device is not<br>
Simpled at these or any other conditions in a maximum permeterit demay t

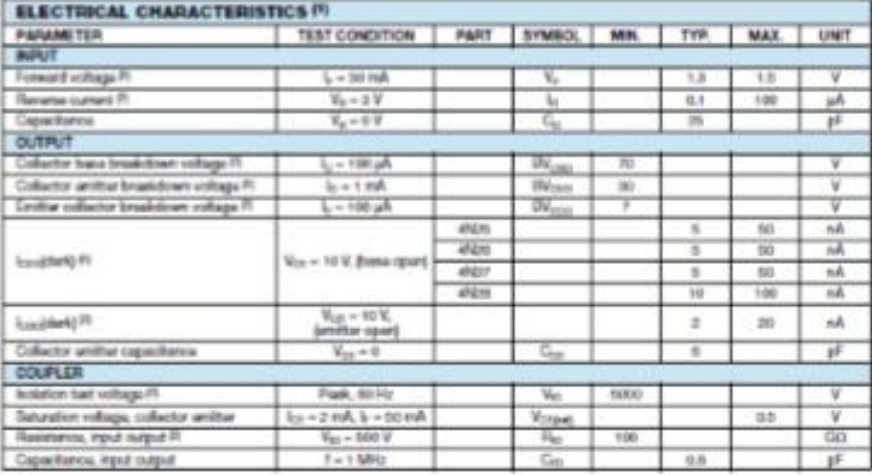

Now :<br> $15 - T_{\rm crit} = 16$  °C, unlimit otherwise specified;<br> $16 - T_{\rm crit} = 16$  and meaning value are lasting registerrowin, 1 giant of the testing regulations of the doesn and are the need of orginalizing<br>weakenism. Typical value

# **CHANGE TECHNOLOGIES**

## 2200R Series

### **Radiol Lead Inductors**

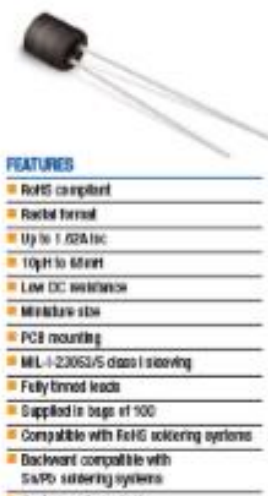

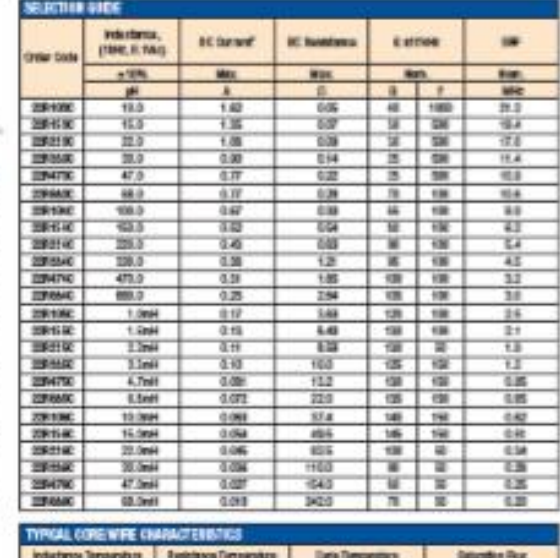

### DESCRIPTION

Casten parts swatste

٦

The 2000 Series is a general parpose range<br>of inductors satisfie for low-to-makern current<br>applications. Their conditionspirations when a chip<br>inductor tell orientary applications when a chip<br>inductor will orientary with t

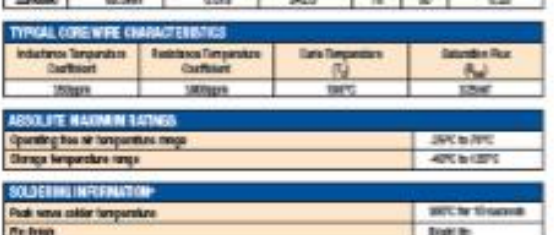

Pilly) a bright

nan Olivanne<br>New Islame a hidro (25.4 to an infinite a visual prop 1 86 nan in min 3%  $25$ معادد

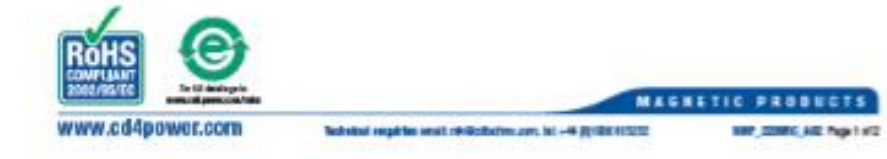

Figure F.5: Radial Inductor (100uH)
## **APPENDIX G**

## **GANTT CHARTS**

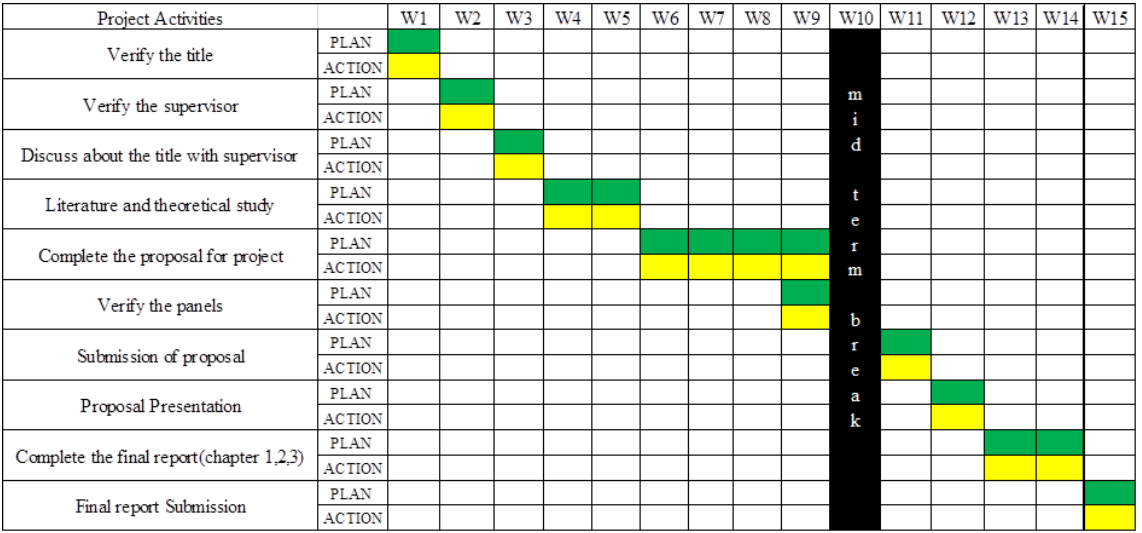

## Figure G.1: Gantt chart of FYP 1

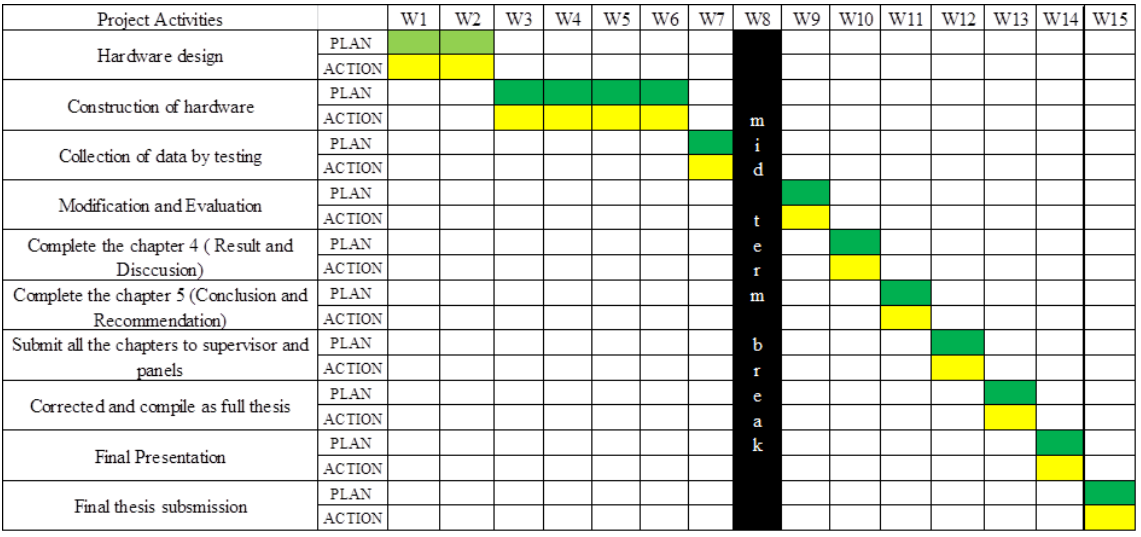

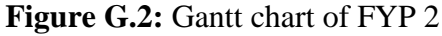